## **Manuel Aérotherme**

**Modèle NOZ2** 

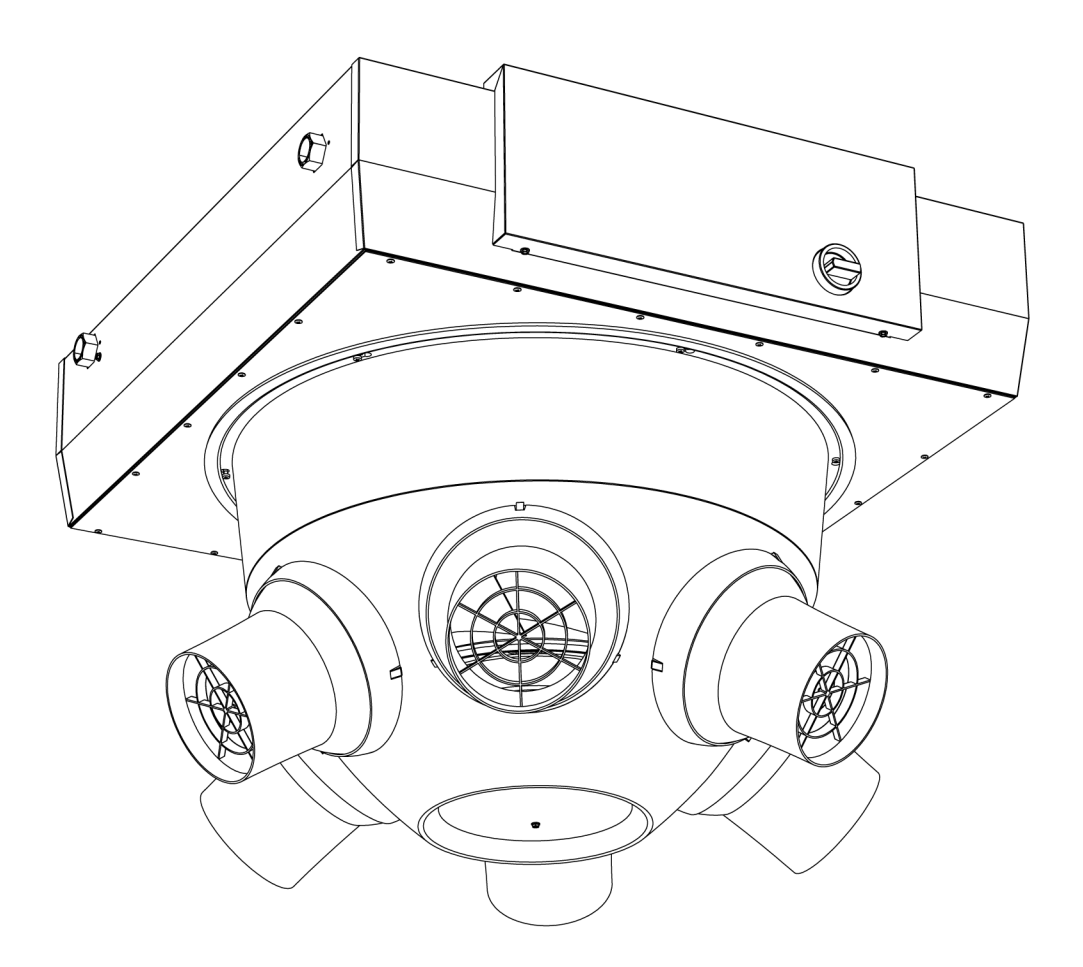

Version 7,1 Version 7, l<br>Traduction du manuel d'origine **Français** 

CE

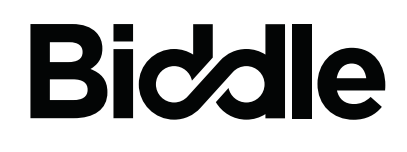

## **. . . Sommaire**

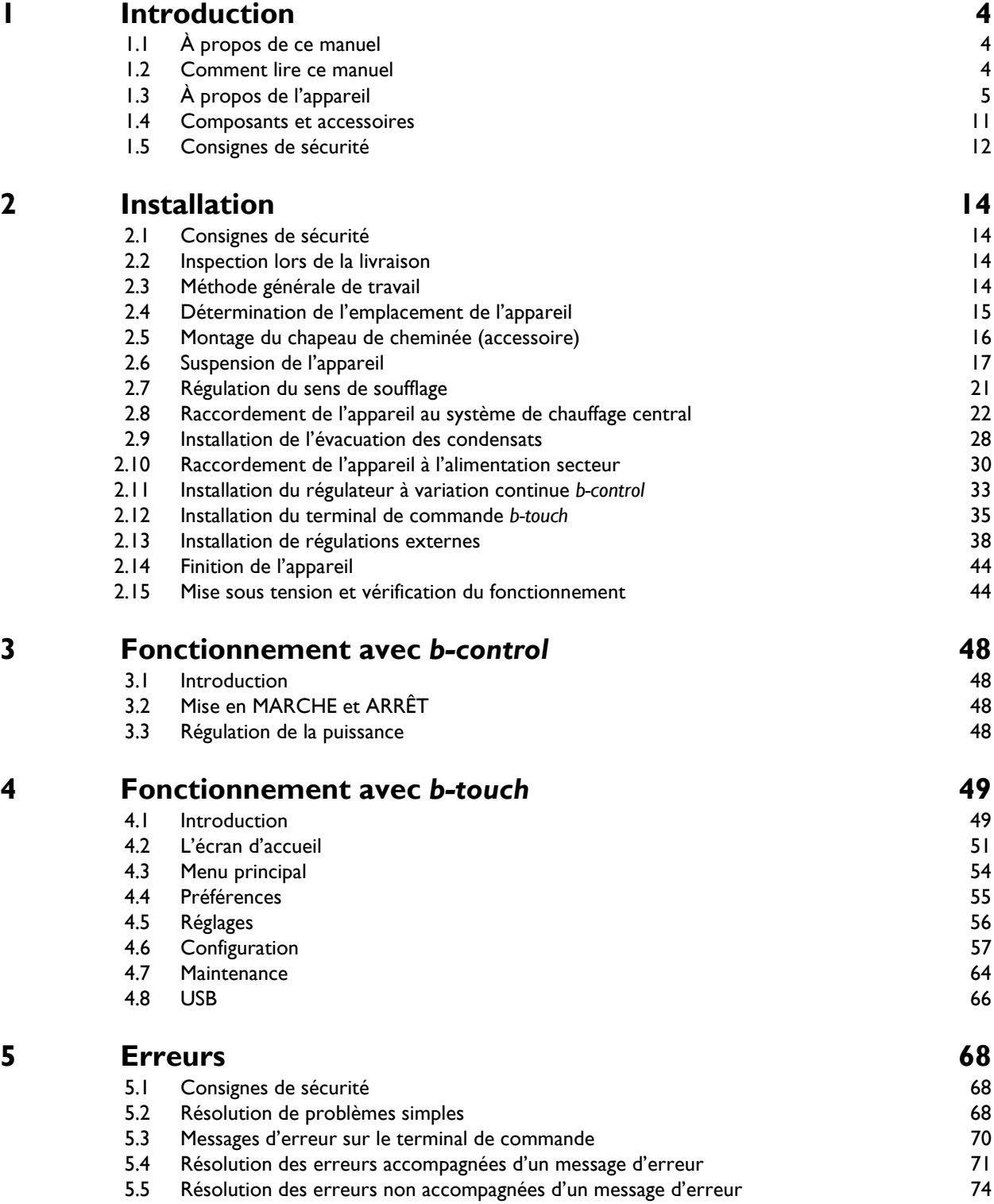

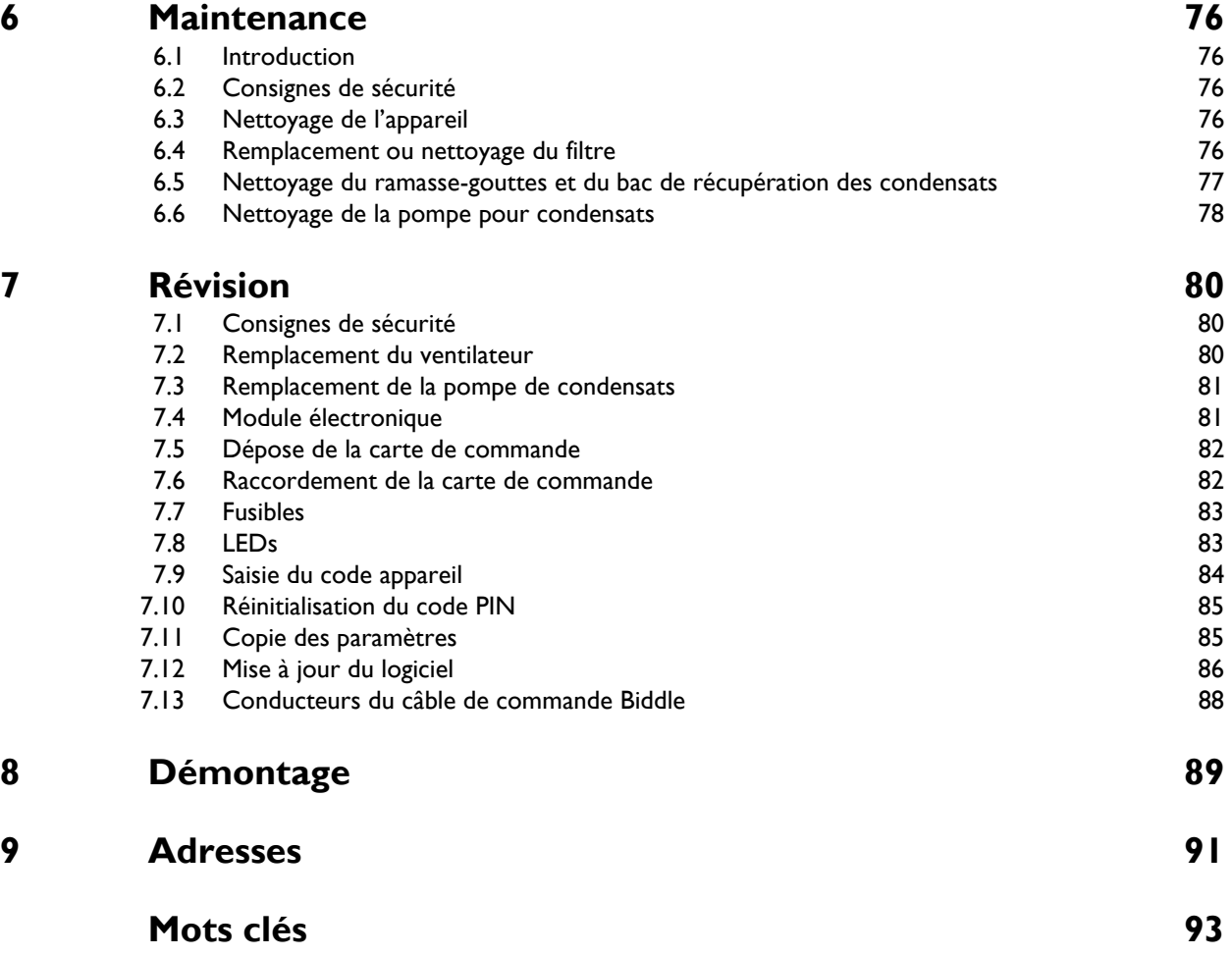

# <span id="page-3-0"></span>*1***. . Introduction**

### <span id="page-3-1"></span>**1.1 À propos de ce manuel**

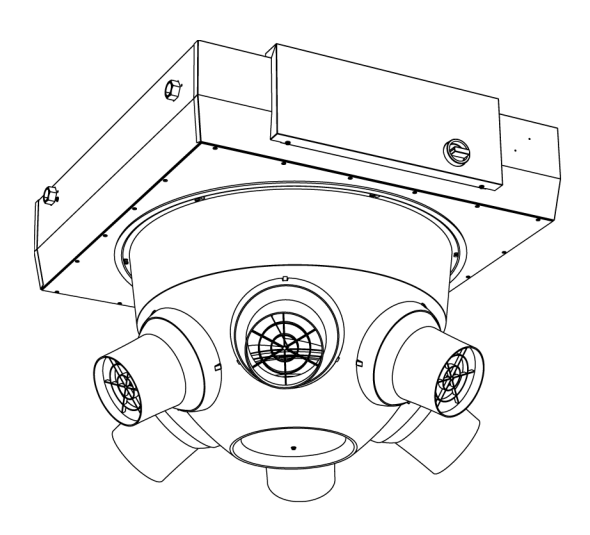

Ce manuel décrit les opérations d'installation, de fonctionnement et de maintenance de l'aérotherme NOZ<sub>2</sub>. Il contient aussi des instructions et des informations relatives aux travaux d'entretien.

### <span id="page-3-2"></span>**1.2 Comment lire ce manuel**

### **1.2.1 Désignations utilisées dans le manuel**

Signification des pictogrammes utilisés dans ce manuel :

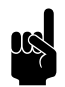

Remarque :<br>
Se réfère à une section importante de ce manuel.

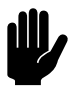

**Attention :**<br>Une exécution incorrecte de la procédure ou de l'action peut endommager l'appareil.

Suivez les instructions scrupuleusement.

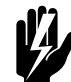

### Avertissement :

**Une exécution incorrecte de la procédure ou de l'opération à réaliser peut entraîner des blessures physiques ou des dommages matériels.**

**Suivez les instructions scrupuleusement.**

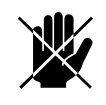

d **Danger : Utilisé pour désigner des actions non autorisées.**

> **Ignorer ces avertissements peut provoquer des dommages ou accidents graves pouvant provoquer des blessures physiques.**

### **1.2.2 Pictogrammes utilisés sur l'appareil et dans le manuel**

Les pictogrammes suivants indiquent des risques potentiels ou des dangers. Les mêmes pictogrammes sont apposés sur l'appareil.

#### **PICTOGRAMME DESCRIPTION**

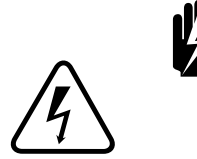

w **Vous accédez à une section de l'appareil comprenant des composants sous tension.**

Accès strictement réservé à un technicien de maintenance qualifié.

Soyez prudent.

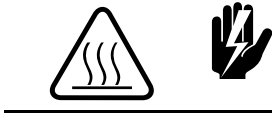

Cette surface ou pièce peut être chaude. Risque de brûlures en cas de **contact.**

#### **1.2.3 Documentation connexe**

Outre le présent manuel, la documentation suivante est fournie avec l'appareil :

• schéma électrique pour l'installation et l'entretien.

Un manuel détaillé pour l'utilisation de Modbus est disponible en téléchargement sur www.biddle.info.

### <span id="page-4-0"></span>**1.3 À propos de l'appareil**

#### **1.3.1 Applications**

L'aérotherme est destiné à assurer le chauffage et (selon le type d'appareil) la ventilation et/ou le refroidissement d'espaces vastes et ouverts. L'appareil est placé sur la partie supérieure de l'espace concerné (en suspension libre).

**fr**

#### **1.3.2 Fonctionnement**

#### **Généralités**

L'appareil souffle des courants d'air chaud vers le bas. Le flux d'air assure la diffusion de l'air dans un vaste espace.

Selon le réglage, l'appareil peut également souffler de l'air non chauffé.

Selon la mise en œuvre, l'appareil peut également ventiler et/ ou refroidir.

#### **A propos de la régulation automatique** *CHIPS*

Selon l'installation, l'appareil peut être équipé d'une régulation automatique *CHIPS*.

Cette régulation *CHIPS* adapte automatiquement la puissance et la chaleur de l'appareil aux changements de conditions climatiques. Ainsi, dans toutes les situations, la perte d'énergie est minimale et le confort maximal.

*CHIPS* veut dire « *Corrective Heat and Impulse Prediction System* ».

*Régulation lorsque l'appareil est en marche (ON)*

Pour un effet optimal, il est important que le flux d'air atteigne le sol et soit suffisamment chauffé. L'appareil mesure en continu les valeurs nécessaires pour obtenir les informations suivantes :

- 1. La hauteur d'installation (entrée dans le terminal de commande)
- 2. La température ambiante
- 3. La température de l'air soufflé

Dès que la situation change, le régulateur ajuste en conséquence le flux d'air sortant et la température du flux d'air.

*Régulation lorsque l'appareil est à l'arrêt (OFF)*

S'il est éteint, l'appareil peut en effet toujours exécuter d'autres fonctions :

- L'appareil peut être réglé pour que la pièce reste à une température nocturne minimale.
- Les modèles chauffés par eau ayant une régulation automatique *CHIPS* sont équipés d'une protection antigel intégrée.

**CHIPS** 

**fr**

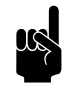

n *Remarque :* Dans certains cas l'appareil ne pulse pas d'air, bien qu'il soit en marche.

#### **1.3.3 Désignation du type**

Le tableau ci-dessous fournit un aperçu des modèles disponibles pour cet appareil et des désignations de type correspondantes. L'association des désignations de type donne le code de type, par exemple :  $NOZ<sub>2</sub>$  25-H2-Auto.

#### *Explication concernant le code type*

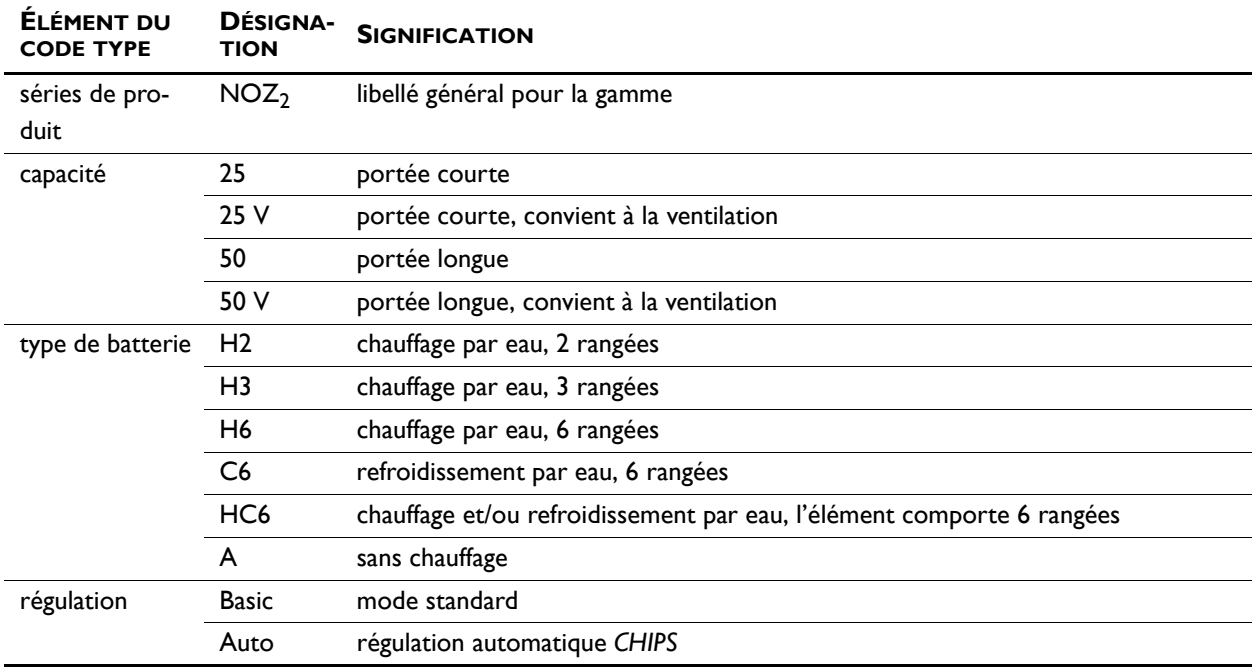

#### <span id="page-6-0"></span>**1.3.4 Plaque signalétique**

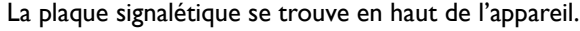

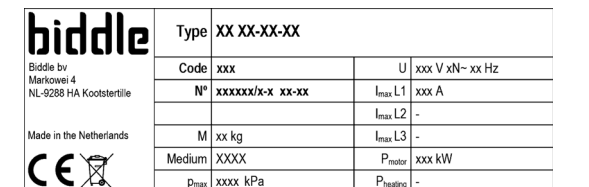

*Désignations de la plaque signalétique*

#### **DÉSIGNATION SIGNIFICATION**

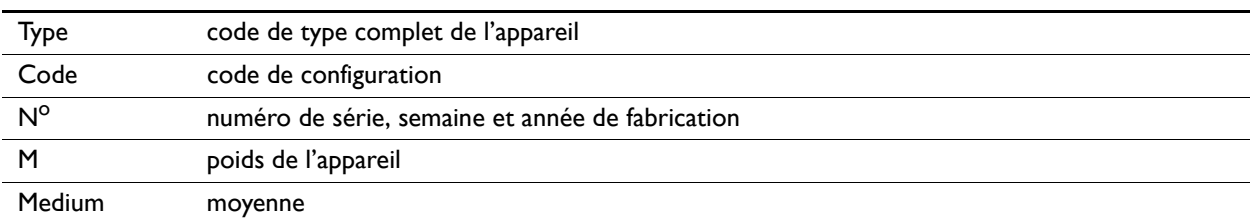

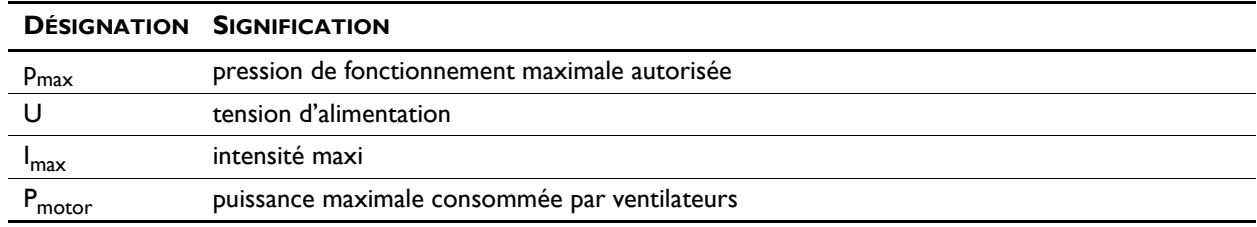

### <span id="page-7-0"></span>**1.3.5 Domaine d'application**

L'aérotherme est utilisé dans des espaces vastes et ouverts. Les limites de fonctionnement suivantes doivent être respectées :

#### *Limites de fonctionnement pour tous les modèles*

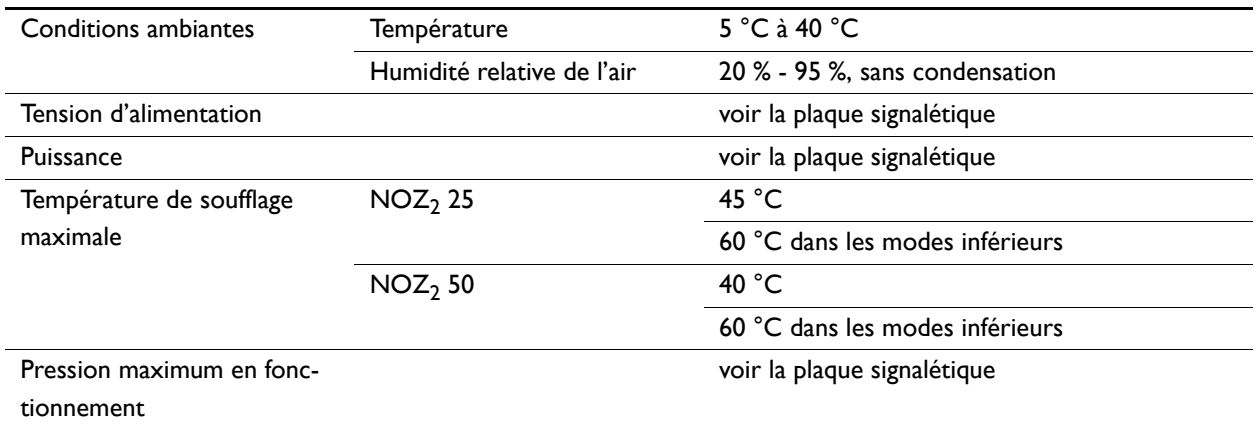

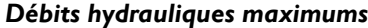

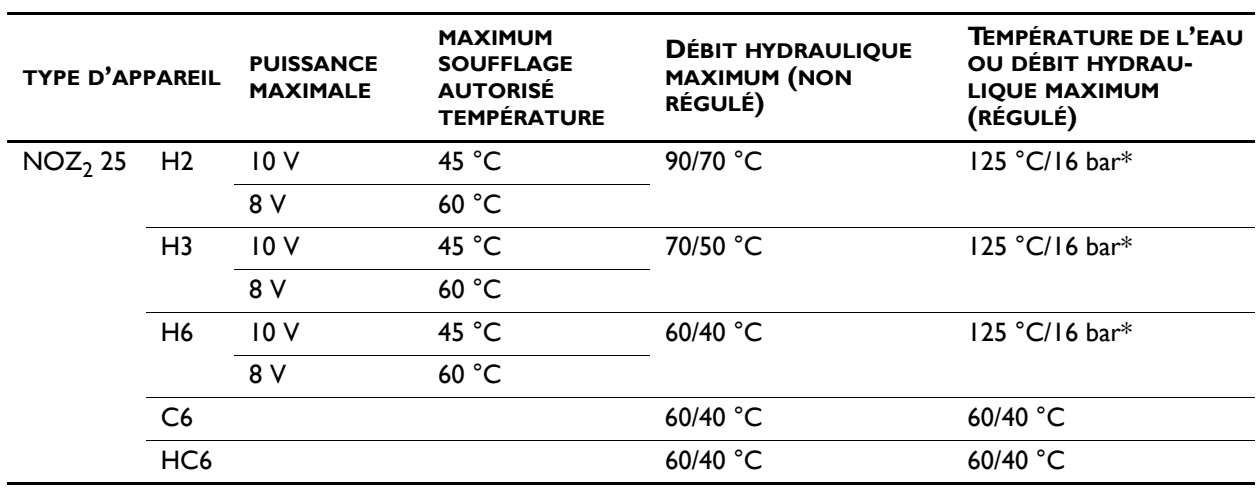

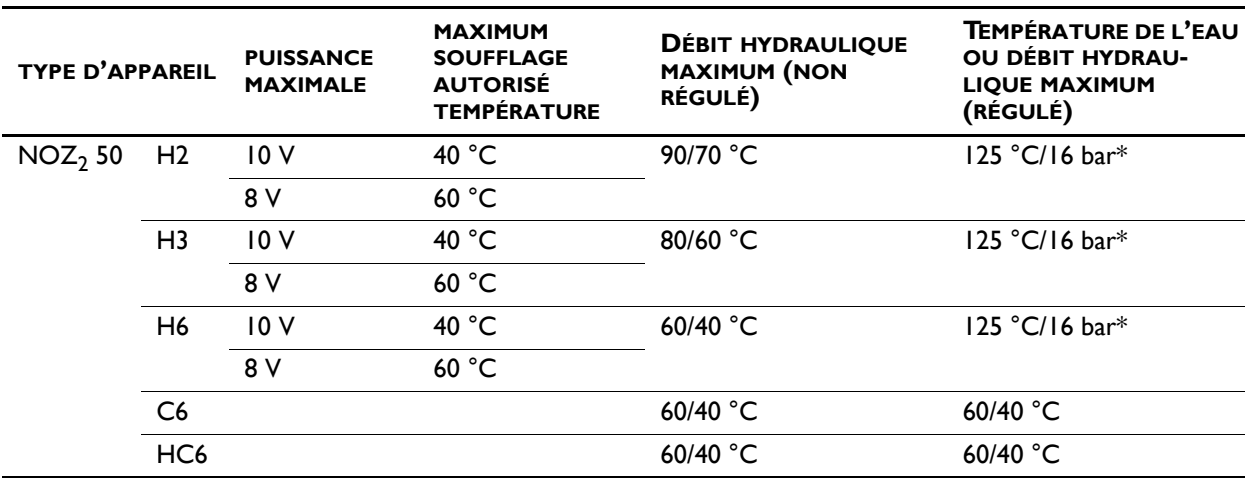

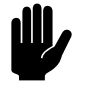

**Attention :**<br>
\* Un débit hydraulique jusqu'à 125 °C/16 bar est uniquement autorisé si tous les appareils connectés ont été paramétrés de manière à ce que la température de soufflage maximale ne puisse pas être dépassée **à la vitesse la plus faible du ventilateur**.

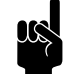

### n *Remarque :*

Consultez Biddle si vous souhaitez raccorder un appareil à un débit hydraulique ayant des températures et une pression plus élevées.

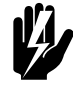

w **Avertissement : L'aérotherme ne doit pas être utilisé dans des atmosphères potentiellement explosives, des environnements humides, très poussiéreux, agressifs ou en extérieur.** 

> **Biddle ne pourra pas être tenu pour responsable des dommages causés, en cas d'utilisation dans ces conditions.**

**Niveaux sonores**

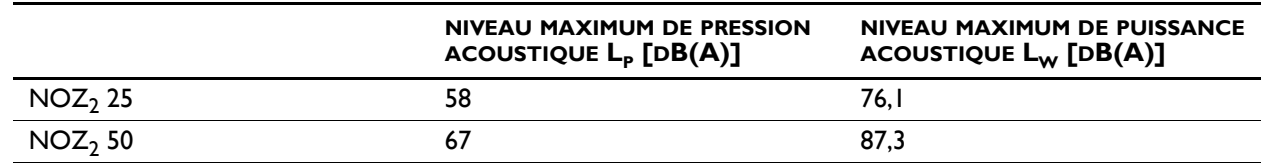

 $V =$  débit d'air max. ; T60 = 1,2s ; R = 5m ; Q = 2

**fr**

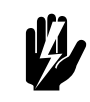

w **Avertissement : Une exposition prolongée peut endommager l'ouïe. Porter un équipement de protection de l'ouïe si nécessaire.**

#### **Nombre maximum d'appareils pouvant être reliés en guirlande**

Tenir compte du nombre maximum d'appareils qui peuvent être reliés en guirlande conformément au tableau ci-dessous :

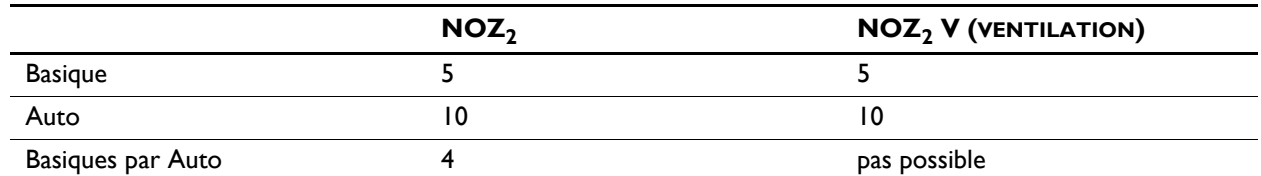

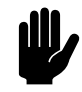

#### c *Attention :*

Ne monter en guirlande que des appareils de capacité identique.

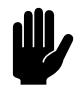

Attention :<br> **Avec des appareils types Auto :** La longueur totale maximale entre le premier et le dernier appareil ne doit pas excéder 100 m.

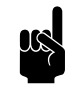

#### n *Remarque :*

Consultez votre conseiller Biddle si vous souhaitez raccorder davantage d'appareils.

#### **1.3.6 Déclaration CE**

L'appareil est conforme aux normes CE en vigueur. Vous trouverez la déclaration CE complète sur www.biddle.info.

#### **1.3.7 Modifications et changements**

Sans l'autorisation de Biddle, aucun changement ou modification susceptible de compromettre la sécurité ne pourra être apporté. La déclaration CE n'est plus valide si l'appareil a subi un changement ou modification quel qu'il soit.

### <span id="page-10-0"></span>**1.4 Composants et accessoires**

#### **1.4.1 Composants fournis**

• aide au réglage, angle des buses

#### **1.4.2 Bloc de commande**

L'appareil peut être livré avec une régulation basique ou une régulation automatique *CHIPS*. Un bloc de commande correspondant est livré.

#### **Bloc de commande pour régulation basique**

• régulateur à variation continue *b-control*

### **Bloc de commande pour régulation automatique**  *CHIPS*

- terminal de commande *b-touch* ;
- Câble de commande Biddle ;
- capteur de température ambiante ;
- vanne de régulation hydraulique (vanne et commande).

#### <span id="page-10-1"></span>**1.4.3 Accessoires**

- cadre de suspension avec amortisseurs de vibrations ;
- pompe pour condensats (intégrée dans l'appareil, en option sur les appareils utilisés pour le refroidissement) ;
- ensemble de couvercles pour buses.
- thermostat d'ambiance ;
- brides ;
- chapeau de cheminée ;
- profilés en u ;
- module filtrant ;
- module de régulation de tirage ;
- servomoteur.

#### **1.4.4 Composants non fournis**

Les composants nécessaires à l'installation suivants doivent être obtenus auprès de tiers :

tiges filetées(M8)

• autre câblage

### <span id="page-11-1"></span><span id="page-11-0"></span>**1.5 Consignes de sécurité**

**1.5.1 Sécurité pendant l'utilisation**

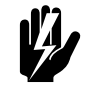

Avertissement :

**N'introduire aucun objet dans les entrées et sorties d'air.**

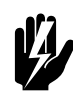

Avertissement :

**Ne pas obstruer les entrées et sorties d'air de l'appareil. Le fait de couvrir au maximum 2 buses avec les capots fournis est acceptable.**

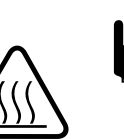

w **Avertissement : Pendant l'utilisation, la face supérieure de l'appareil s'échauffe.**

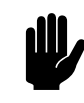

#### c *Attention :*

Dans des conditions exceptionnelles, de l'eau peut couler de l'appareil. Ne placer donc aucun objet sous l'appareil qui pourrait être endommagé.

**1.5.2 Problèmes de sécurité liés à l'installation, à la maintenance et à l'entretien**

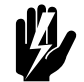

w **Avertissement : Monter l'appareil de manière que le dessous se trouve à au moins 2,8 m du sol. Il ne doit pas être possible d'atteindre les buses sans l'utilisation d'aides mécaniques.**

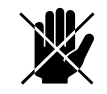

d **Danger : L'ouverture de l'appareil est strictement réservée au personnel de l'équipe technique qualifiée.**

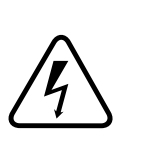

#### Avertissement :

**Effectuer les actions suivantes avant d'ouvrir l'appareil :**

- 1. Arrêter l'appareil à l'aide du terminal de commande.
- 2. Attendre que le ventilateur s'arrête.

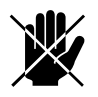

d **Danger : Le ventilateur peut continuer à tourner pendant un moment.**

3. Laisser refroidir l'appareil.

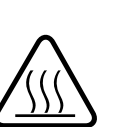

**Attention :**<br>L'échangeur de chaleur ou la batterie de chauffage peuvent devenir très chauds.

- 4. Déconnecter l'alimentation secteur (mettre l'interrupteur sectionneur sur ARRÊT).
- 5. Avant de réaliser tout travail de maintenance ou de réparation sur des composants électriques : mettre le groupe d'alimentation secteur hors tension.
- 6. **Pour les modèles chauffés hydrauliquement :**  Fermer l'alimentation provenant du chauffage central (si possible).

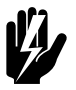

### w **Avertissement : Les lamelles de l'échangeur de chaleur sont tranchantes.**

**fr**

#### Manuel version 7,1 (24-10-2019) **fr-14**

**fr**

# <span id="page-13-0"></span>*2***. . Installation**

<span id="page-13-1"></span>**2.1 Consignes de sécurité**

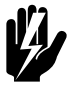

### Avertissement :

**Les travaux d'installation ne doivent être effectués que par du personnel technique qualifié.**

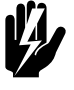

w **Avertissement : Avant de commencer l'installation, lisez les consignes de sécurité.**

#### *Voir aussi :*

*[1.5 « Consignes de sécurité » à la page 12](#page-11-1)*

### <span id="page-13-2"></span>**2.2 Inspection lors de la livraison**

- Vérifiez l'appareil et l'emballage à réception pour vous assurer qu'ils ont été livrés en bon état. Signalez immédiatement au chauffeur et au fournisseur tout dommage lié au transport.
- Vérifiez que tous les éléments sont bien présents. Signalez immédiatement au fournisseur tout élément manquant.

#### *Voir aussi :*

*[1.4.3 « Accessoires » à la page 11](#page-10-1)*

### <span id="page-13-3"></span>**2.3 Méthode générale de travail**

#### **2.3.1 Ordre des opérations**

Biddle recommande de suivre les étapes suivantes pour l'installation de l'appareil :

- 1. Installer un chapeau de cheminée, le cas échéant.
- 2. Installer des accessoires, le cas échéant.
- 3. Accrocher l'appareil.

4. **Sur les modèles avec chauffage /refroidissement par eau (type H, C et HC)** :

raccorder l'appareil au système de chauffage central.

- 5. Brancher l'appareil sur l'alimentation secteur.
- 6. Installer le terminal de commande et (en option) les connexions aux terminaux de commande externe.
- 7. Terminer l'installation de l'appareil.
- 8. Mettre sous tension et vérifier que l'appareil fonctionne correctement.

#### **Instructions générales**

Certaines parties de ce chapitre ne concernent que certains modèles. Ces cas seront indiqués. Si aucun modèle spécifique n'est indiqué, les informations sont valables pour tous les modèles.

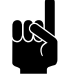

#### n *Remarque :*

Vérifier que toutes les opérations nécessaires à l'installation de votre appareil ont été effectuées.

En cas de doute, consulter la plaque signalétique et consulter le manuel afin de vérifier le modèle ou le type d'appareil.

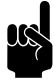

**n** *Remarque :*<br>Protéger l'appareil contre les dommages et la pénétration de poussière, de ciment, etc. tout au long de l'installation. Vous pouvez, par exemple, utiliser l'emballage comme moyen de protection.

*Voir aussi :* 

*[1.3.4 « Plaque signalétique » à la page 7](#page-6-0)*

### <span id="page-14-0"></span>**2.4 Détermination de l'emplacement de l'appareil**

- Veiller à ce que la structure à laquelle l'appareil va être suspendu puisse supporter au moins 4 fois le poids de l'appareil. Le poids de l'appareil est indiqué sur la plaque signalétique.
- L'appareil doit être en suspension libre dans la pièce. Vérifier le respect des dimensions ci-dessous :

**fr**

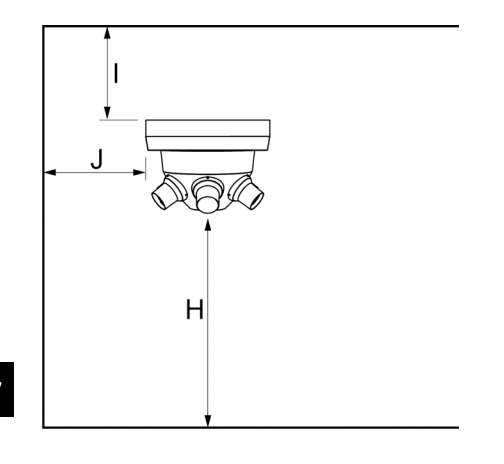

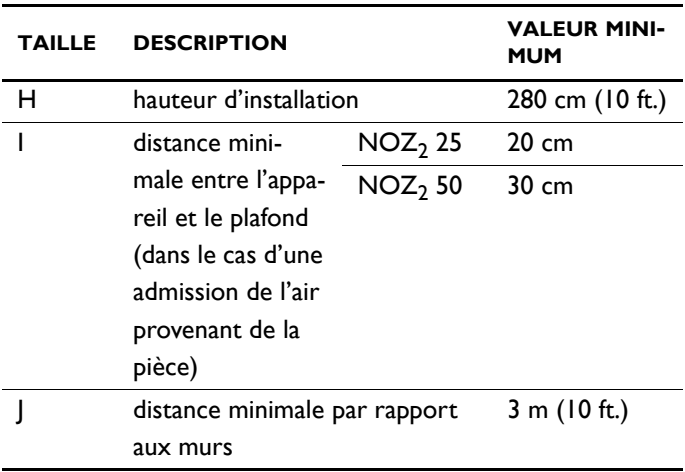

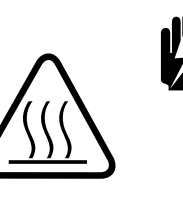

#### $A$ vertissement :

**Le dessus de l'appareil peut chauffer. L'appareil doit être installé à une distance d'au moins 20 cm (NOZ2 25) ou 30 cm (NOZ2 50) du plafond.**

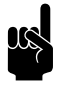

**n** *Remarque :*<br>Lorsque plusieurs appareils sont installés, là où la vanne d'eau doit être connectée en série, il est conseillé d'accrocher l'appareil équipé de la carte de commande (type Auto) au milieu.

#### *Voir aussi :*

*[1.3.4 « Plaque signalétique » à la page 7](#page-6-0)*

### <span id="page-15-0"></span>**2.5 Montage du chapeau de cheminée (accessoire)**

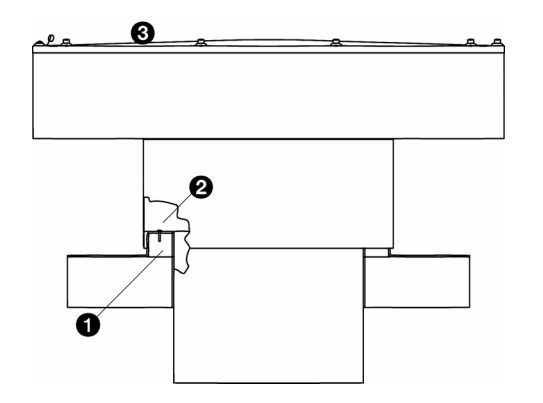

Si l'appareil est utilisé pour la ventilation, vous avez la possibilité d'installer un chapeau de cheminée.

#### *Dimensions du conduit*

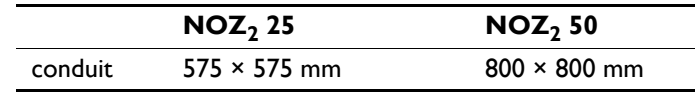

1. Percer un trou dans le toit.

**fr**

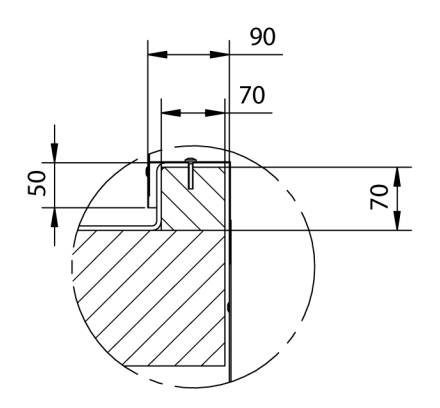

- 2. Faire une costière  $\bullet$  autour du trou. Aidez-vous des mesures fournies comme guide.
- 3. Placer la couverture du toit au-dessus de la costière.
- 4. Retirer la partie supérieure <sup>3</sup> du chapeau de cheminée en desserrant les boulons.
- 5. Placer le chapeau de cheminée sur la costière.
- 6. Attacher le chapeau à l'aide des vis dans la costière comme dans <sup>@</sup>.
- 7. Installer la partie supérieure <sup>3</sup> sur le chapeau de cheminée.
- 8. Appliquer une finition étanche à l'air et à l'eau sur toutes les fissures entre le chapeau de cheminée et le toit.

### <span id="page-16-0"></span>**2.6 Suspension de l'appareil**

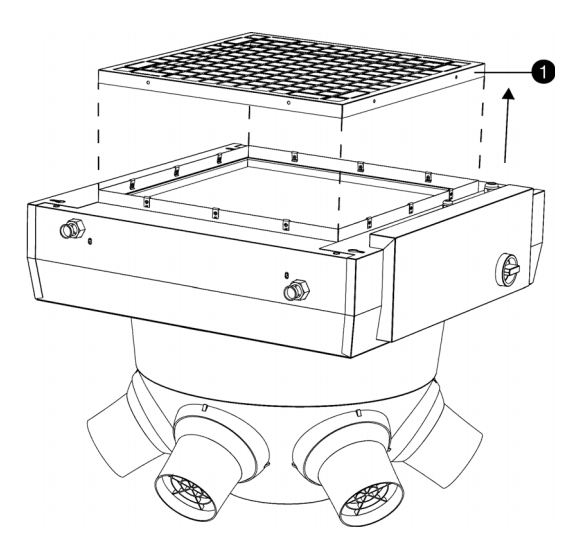

#### **2.6.1 Démontage de la grille d'entrée d'air**

Si vous utilisez des accessoires de ventilation, retirez la grille d'entrée **uniquement pour les appareils sans chauffage (type A)**.

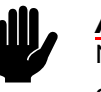

**commerce de la partienne du marge de la partie du marge de la partie du marge de la partie du marge de la parti<br>NE PAS retirer la grille d'entrée dans tous les autres** cas.

- 1. Retirez les vis situées autour de la grille d'entrée  $\bullet$ .
- 2. Enlevez la grille d'entrée.

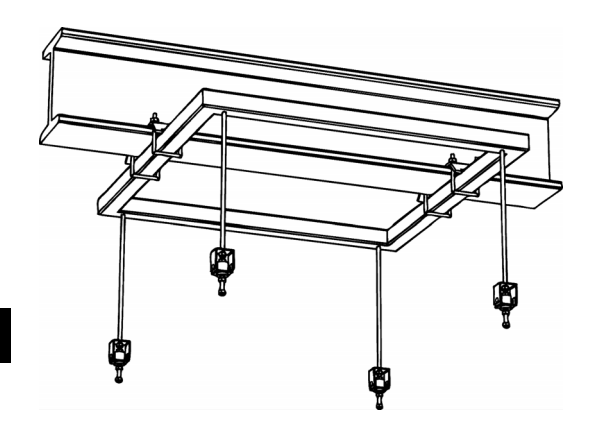

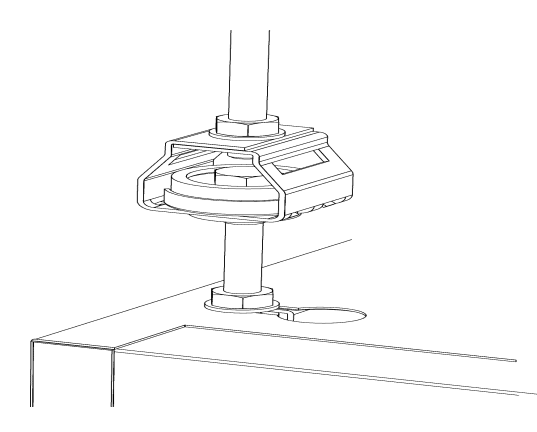

#### **2.6.2 Suspension de l'appareil**

- 1. Si vous utilisez un cadre de suspension (accessoire) :
	- Attachez le cadre de suspension.
	- Si vous n'utilisez pas de cadre de suspension :
	- Insérer quatre tiges filetées. S'assurer que les tiges filetées sont perpendiculaires.

#### *Dimensions de suspension des tiges filetées*

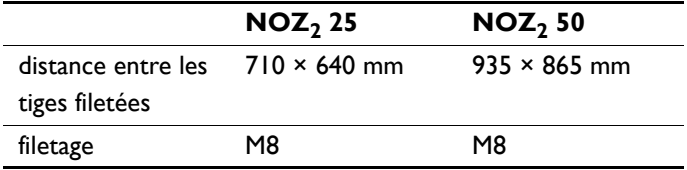

- 2. Visser deux boulons sur chaque tige filetée avec une séparation de quelques centimètres.
- 3. Accrocher l'appareil aux tiges filetées.
	- Accrocher les tiges filetées avec le jeu inférieur de boulons dans les orifices en trou de serrure situés sur la partie supérieure de l'appareil.
	- Chaque orifice en trou de serrure comporte un bord de verrouillage. Les boulons doivent se bloquer derrière.
- 4. Fixer l'appareil en serrant les boulons supérieurs contre la plaque.

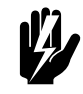

# w **Avertissement : Une fois accroché, l'appareil doit être**

**solidement attaché.**

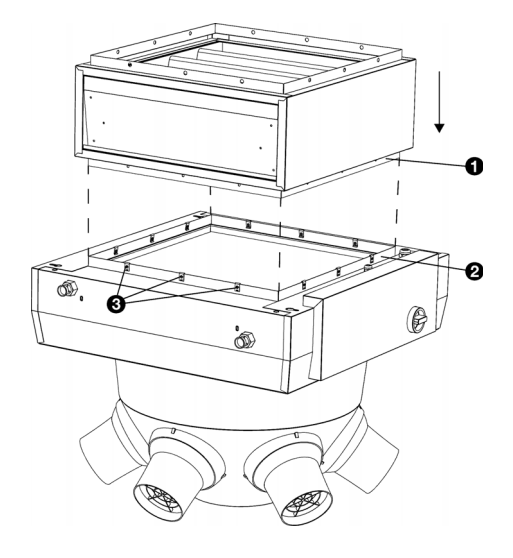

#### **2.6.3 Installation du module filtrant (accessoire)**

L'appareil peut être équipé d'un module filtrant. La cellule peut être installée sur l'appareil ou sur un module de régulation de tirage.

Les illustrations qui accompagnent les instructions sont basés sur l'installation à l'appareil. Les actions requises pour l'installation d'un module de régulation de tirage sont les mêmes.

1. Placez la bride  $\bullet$  du module filtrant sur la bride  $\bullet$  de l'appareil.

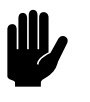

#### c *Attention :*

Placez le module filtrant par rapport à l'appareil comme indiqué sur l'illustration. Si le module est orienté vers une autre direction, les câbles peuvent être écrasés.

2. Attachez les brides ensemble à l'aide de  $12$  vis  $\odot$ .

### **2.6.4 Installation du module de régulation de tirage (accessoire)**

L'appareil peut être équipé d'un module de régulation de tirage. Ce module permet au raccordement d'un conduit de ventilation d'être ouvert et fermé. Le module de régulation de tirage existe en deux modèles :

- un module à un sens (convient uniquement à la ventilation), et
- un module à 3 sens (convient à la ventilation et à la recirculation de l'air).

Le module de régulation de tirage peut être installé sur l'appareil ou sur un module filtrant.

Les illustrations accompagnant les instructions sont basés sur l'installation d'un module de régulation de tirage à 3 sens sur un module filtrant. Les actions requises pour l'installation d'un module de régulation de tirage à un sens sur l'appareil sont les mêmes.

- 1. Placez la bride  $\bullet$  du module de régulation de tirage sur la bride <sup>2</sup> de l'appareil.
- 2. Attachez les brides ensemble à l'aide de 12 vis  $\Theta$ .
- 3. Connectez le servomoteur conformément au schéma électrique fourni.

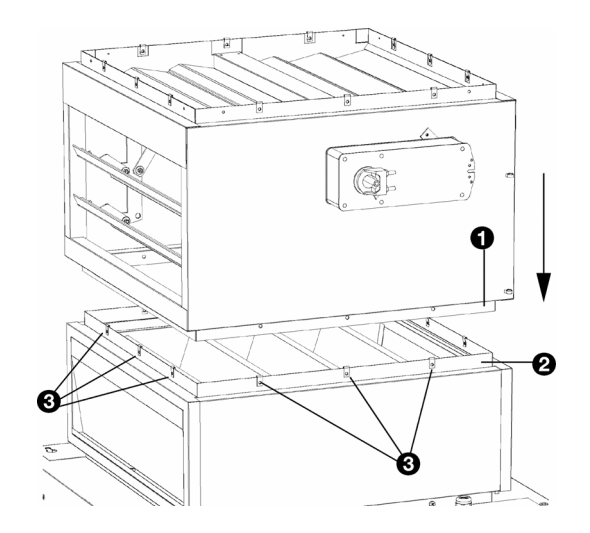

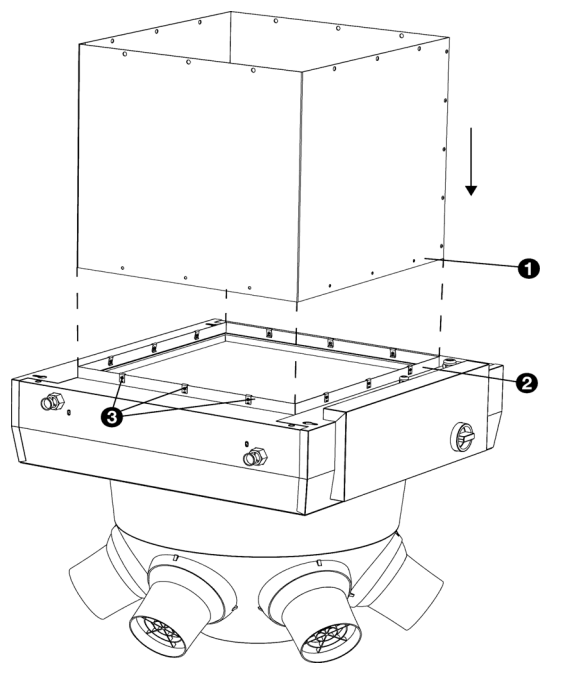

### **2.6.5 Installation des conduits de ventilation (accessoires)**

Si l'appareil est utilisé pour la ventilation, vous avez la possibilité d'installer un conduit de ventilation.

- 1. Placez le conduit de connexion  $\bullet$  au-dessus de la bride  $\bullet$ de l'appareil ou du module de régulation du tirage.
- 2. Attachez le conduit de connexion à la bride à l'aide de 12 vis.

#### **2.6.6 Montage de l'appareil sur le chapeau de cheminée**

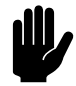

**c** *Attention :*<br>L'appareil ne peut être suspendu au chapeau de cheminée. Toujours utiliser une structure de suspension, tel qu'un cadre de suspension, par exemple.

- 1. Choisir la hauteur à laquelle l'appareil doit être suspendu et attacher un profilé en u de la bonne longueur au chapeau de cheminée si nécessaire.
- 2. Placer l'appareil à la hauteur appropriée, de façon à ce que la bride  $\bullet$  arrive à l'intérieur du bord du chapeau de cheminée <sup>9</sup>.
- 3. Attacher le chapeau de cheminée à la bride à l'aide de 12 vis.

#### *Voir aussi :*

*[2.5 « Montage du chapeau de cheminée \(accessoire\) » à la](#page-15-0)  [page 16](#page-15-0)*

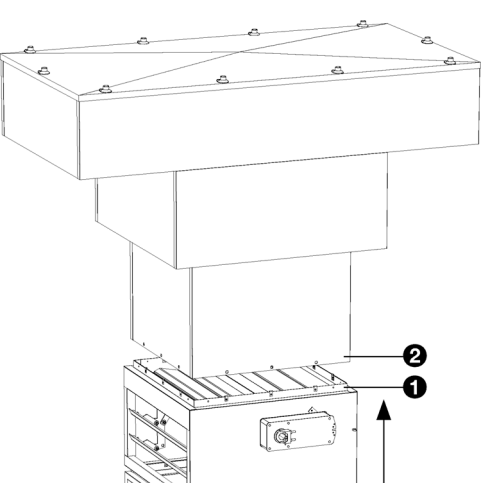

**fr**

### <span id="page-20-0"></span>**2.7 Régulation du sens de soufflage**

Régler les buses selon l'angle qui permet un effet optimal de l'appareil en fonction de son positionnement. C'est pourquoi les buses sont équipées de joints à rotule.

L'angle de réglage optimal des buses dépend de la hauteur de montage de l'appareil, par rapport à la surface au sol à atteindre et de la fonction de l'appareil.

- 1. Déterminer le diamètre (**D**) de la surface de la zone du sol à atteindre ;
- 2. Mesurer la hauteur d'installation (**H**) de l'appareil. Il s'agit de la distance entre le sol et le dessous de l'appareil ;
- 3. Sur le tableau, visualiser l'angle (**α**) auquel les buses doivent être réglées ;

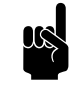

#### n *Remarque :*

Il s'agit de l'angle optimal pour le chauffage. Utiliser un angle inférieur pour le refroidissement, ou diriger les buses vers les endroits qui nécessitent d'être refroidis.

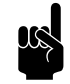

Remarque :<br>
Pour le NOZ<sub>2</sub> 25, seule la section du tableau imprimée en gras est applicable.

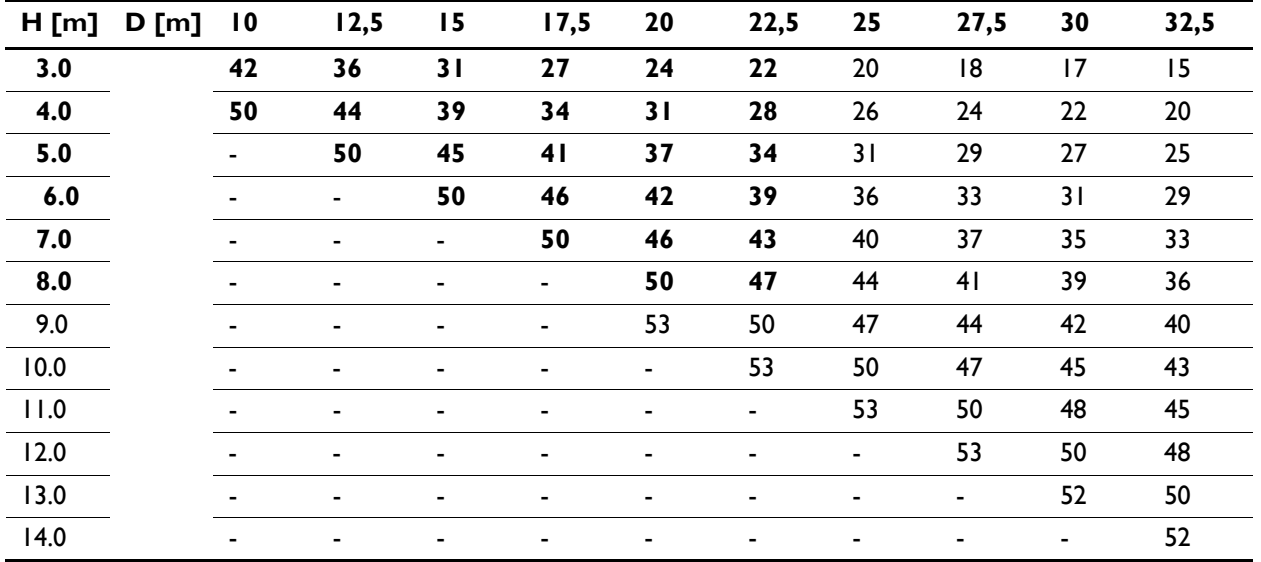

*Angle des buses*

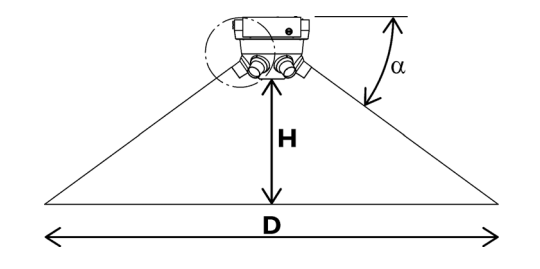

#### INSTALLATION AÉROTHERME

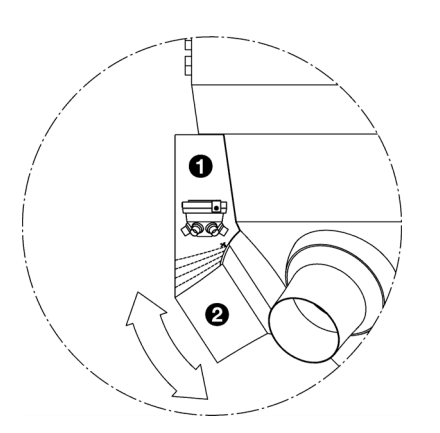

- 4. Découper l'aide au réglage  $\bullet$  (fournie) le long des pointillés qui correspondent au bon angle (**α**) ;
- 5. Tenir l'aide au réglage découpé <sup>0</sup> contre l'appareil et tourner la buse <sup>2</sup> contre le dessous de l'aide au réglage ;

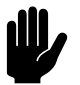

#### c *Attention :*

Ne pas orienter les buses vers les murs ou autres obstacles (tels que des échafaudages). Si une buse ne peut être orientée autrement que vers un obstacle, vous pouvez la fermer à l'aide d'un capot. Vous pouvez fermez 2 buses maximum. Un ensemble de 2 capots est disponible en accessoire.

6. Répéter l'étape 5 pour chaque buse.

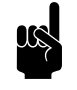

### n *Remarque :*

**Pour les modèles avec régulation automatique** *CHIPS* **:**

Noter l'angle de la buse (**α**) et la hauteur d'installation (**H**) (en mètres). Pour un fonctionnement optimal de la régulation automatique, ces valeurs doivent être entrées pendant l'installation de l'unité de commande.

### <span id="page-21-0"></span>**2.8 Raccordement de l'appareil au système de chauffage central**

#### **2.8.1 Spécificités des raccordements hydrauliques**

Les tuyaux d'alimentation et de retour du système de chauffage central doivent être connectés sur le bon raccord. Sur l'appareil, les directions sont indiquées par des flèches.

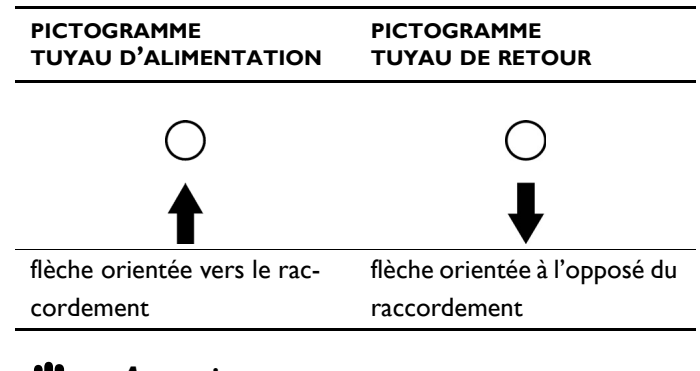

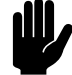

c *Attention :*

Biddle recommande de prévoir une vanne d'isolement sur chaque tuyau.

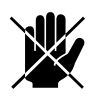

d **Danger : Prendre des mesures pour limiter la température de soufflage.**

> **Tenir compte des températures de soufflage et des débits hydrauliques critiques. Les limites d'utilisation sont indiquées dans la section [1.3.5 Domaine d'application](#page-7-0).**

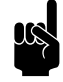

#### n *Remarque :*

Le système de chauffage central doit être équipé d'une protection de surpression, dont la pression initiale ne doit pas excéder la pression autorisée de l'appareil. Ceci est indiqué sur la plaque signalétique par P<sub>max</sub>.

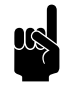

**n** *Remarque :*<br>S'assurer que le système de chauffage central a une capacité suffisante.

#### **2.8.2 La vanne de régulation hydraulique (accessoire)**

L'appareil est équipé d'une vanne de régulation hydraulique. Celle-ci permet de réguler l'approvisionnement en eau de l'échangeur de chaleur afin d'obtenir une température de soufflage constante. La commande peut également servir à limiter la température de soufflage. La température de soufflage maximale autorisée est indiquée en [1.3.5](#page-7-0) Domaine [d'application](#page-7-0). Pour les modèles avec régulation automatique *CHIPS*, cette limite est réglée automatiquement.

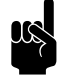

Remarque :<br>
Dans un ensemble avec régulation automatique *CHIPS*, la vanne de régulation hydraulique est automatiquement fermée par défaut si l'appareil et/ ou le chauffage est éteint.

#### **Spécificités de la vanne de régulation hydraulique**

Biddle fournit la vanne de régulation hydraulique pour les modèles avec régulation automatique *CHIPS*.

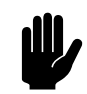

**Attention :**<br>Un maximum de 5 appareils équipés d'une vanne de régulation peuvent être raccordés en série par carte de commande. Contactez Biddle si vous souhaitez raccorder plusieurs vannes de régulation dans un ensemble avec une seule carte de commande.

Les vannes de régulation non fournies par Biddle doivent dans tous les cas être conformes aux conditions suivantes :

- alimentation électrique 24 V.
- régulation 0-10 V.
- La puissance totale consommée par les vannes de régulation hydrauliques reliées à une seule carte de commande peut être de 7,6 VA maximum.

#### **Raccordement de la vanne de régulation hydraulique**

### **Concernant les modèles avec régulation automatique**  *CHIPS* **:**

1. Raccorder la vanne de commande et l'entraînement sur l'échangeur de chaleur conformément au schéma. Pour ce faire, suivre les instructions figurant dans le manuel de la vanne de commande.

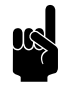

#### n *Remarque :*

S'assurer que l'axe de la vanne est dans la bonne position lors du raccordement de l'entraînement. Voir le manuel de la vanne de commande.

#### **SCHÉMA ÉLECTRIQUE VANNE À 2 VOIES SCHÉMA ÉLECTRIQUE VANNE À 3 VOIES**

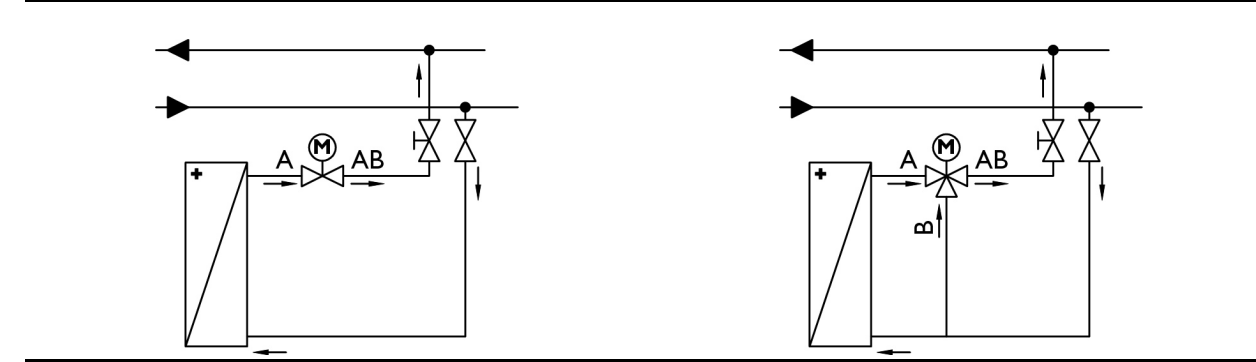

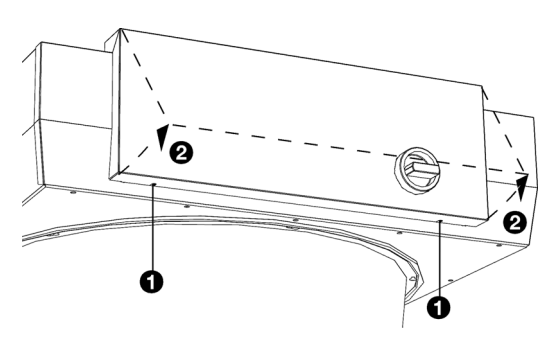

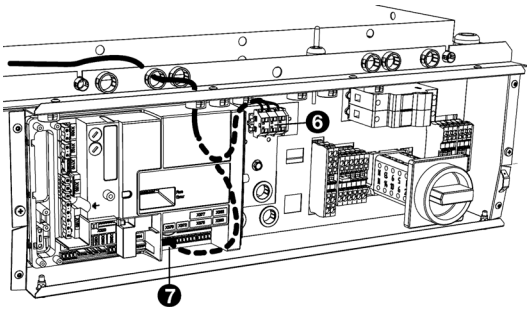

2. Ouvrir le boîtier électronique : dévisser les vis  $\bullet$  en dessous du boîtier, soulever le couvercle @ et enlever le couvercle de l'appareil.

3. Raccorder le cordon à la commande conformément au schéma électrique.

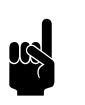

**n** *Remarque :*<br>Utiliser un câble d'au moins 0,5 mm<sup>2</sup>.

- 4. Introduire le cordon de la commande par les ouvertures du boîtier électronique.
- 5. Brancher le cordon à la carte de commande, conformément au schéma électrique :

*Pour les modèles avec recirculation :* Utiliser le connecteur  $X67$   $\odot$ .

*Pour les modèles avec ventilation :* Utiliser le connecteur  $X370$   $\Omega$ 

6. *Pour les modèles avec recirculation :* Raccorder (le cas échéant) la commande au sein de plusieurs appareils. Relier les appareils par un câble de connexion aux connecteurs X676.

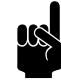

### n *Remarque :*

Les modèles avec ventilation (types 25 V and 50 V) sont toujours équipés d'une carte de commande. Pour chaque unité, raccorder la commande de la vanne d'eau à la propre carte de commande de l'appareil.

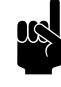

#### n *Remarque :*

Ne fermer le boîtier électronique qu'après avoir raccordé l'alimentation secteur et l'unité de commande ainsi que les éventuelles commandes externes.

### **Concernant les modèles avec mode standard :**

Pour les modèles avec régulation basique, il n'est pas possible de relier un robinet capillaire (non fourni).

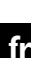

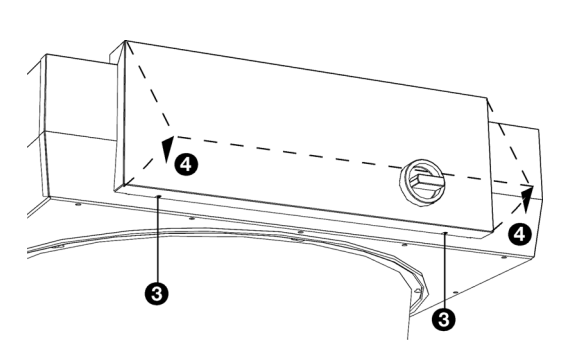

 $8000$ 

Ω

 $\overline{M}$ 

- 1. Raccorder la vanne et l'élément de régulation à l'échangeur de chaleur. Pour ce faire, suivre les instructions figurant dans le manuel de la vanne de commande.
- 2. Ouvrir le boîtier électronique : dévisser les vis <sup>3</sup> en dessous du boîtier, soulever le couvercle @ et enlever le couvercle de l'appareil.

- 3. Enlever le support<sup>o</sup> de l'ouverture à l'arrière de la paroi du boîtier : dévisser les vis<sup>o</sup> et pousser le support hors du boîtier.
- 4. Faire passer le tube capillaire  $\bullet$  par le trou $\bullet$  du boîtier électronique. À cet effet, le passe-fils dans le trou est équipé d'une ouverture. Si nécessaire, tourner le passe-fils avec l'ouverture vers le haut.
- 5. Faire passer le capteur  $\bullet$  avec le tube capillaire par l'ouverture  $\Phi$  dans le support.
- 6. Enclencher le capteur <sup>o</sup> dans l'attache du support.
- 7. Replacer le support à l'arrière du boîtier et revisser les vis.

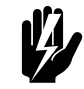

m

w **Avertissement : Le tube capillaire ne doit pas entrer en contact avec des éléments sous tension. Laisser tout surplus de longueur du tube capillaire à l'extérieur du boîtier électronique.**

8. Régler l'élément de régulation à température souhaitée.

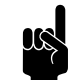

Remarque :<br>
Ne fermer le boîtier électronique qu'après avoir raccordé l'alimentation secteur et l'unité de commande ainsi que les éventuelles commandes externes.

#### *Voir aussi :*

*[1.3.5 « Domaine d'application » à la page 8](#page-7-0)*

#### **2.8.3 Protection antigel**

### **Sur les modèles à régulation** *CHIPS***automatique (type Auto)**

La régulation électronique comprend une protection antigel. Cela fonctionne en deux étapes :

- 1. Si la température de l'air soufflé descend en dessous de 5 °C et température d'entrée d'air en dessous de 8 °C :
	- la vanne de régulation hydraulique intégrée sera ouverte complètement ;
	- la sortie de l'appareil délivre un signal vers le système de chauffage central, à condition que la fonction 61. Fonction des sorties sur le terminal de commande est mise sur Risque de gel.
- 2. Si la température de l'air soufflé descend en dessous de
	- 2 °C et température d'entrée d'air en dessous de 8 °C :
	- le message d'erreur E6 sera affiché temporairement sur le terminal de commande ;
	- les ventilateurs seront mis à l'arrêt, mais la vanne de régulation hydraulique restera ouverte.

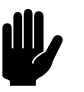

#### c *Attention :*

La protection antigel réduit les risques de gel mais n'assure pas une protection intégrale.

Prendre les précautions suivantes, si l'installation de l'appareil se fait dans un local présentant des risques de gel.

- Veiller à une circulation constante de l'eau à la température appropriée ;
- Ajouter jusqu'à 50 % de glycol à l'eau lors d'un arrêt de l'appareil en période hivernale ;
- Il est également possible de purger le système et l'appareil.

#### **Pour les modèles avec commande basique de la ventilation (type NOZ2 V-Basic)**

L'appareil est équipé d'un thermostat de gel qui s'active lorsque la température de l'air soufflé descend en-dessous de 6 °C (43 °F). Ceci peut être intégré dans sa propre régulation.

#### **2.8.4 Raccordement de l'appareil**

1. Raccorder l'appareil sur le système de chauffage central.

**fr**

2. Vérifier l'étanchéité des raccordements.

### <span id="page-27-0"></span>**2.9 Installation de l'évacuation des condensats**

*Seulement pour les appareils équipés de refroidissement (type C6 et HC6)*

Le refroidissement de l'air peut causer de la condensation. L'appareil est équipé d'un ou plusieurs plateaux de drainage pour récupérer la condensation. L'eau peut être évacuée de deux manières :

- par écoulement naturel ;
- à l'aide d'une pompe de condensats (accessoire).

#### **2.9.1 Drainage des condensats par écoulement naturel**

1. Construction d'un système de drainage.

Tenir compte des préconisations d'installation suivantes :

- S'assurer que le tuyau de drainage a une pente d'au moins 1 pour 50.
- Prévoir la mise en place d'un siphon sur le tuyau de drainage dont les dimensions sont conformes à celles indiquées dans l'illustration. Remplir celui-ci d'eau avant que l'appareil ne soit utilisé pour la première fois.

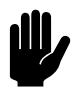

Attention :<br>Le siphon doit toujours être rempli d'eau.

- 2. Relier le point de raccordement qui doit être utilisé pour le système de drainage :
	- écoulement naturel :  $O(22mm)$

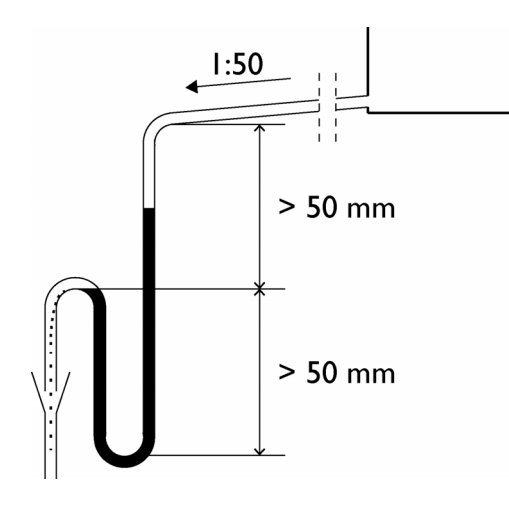

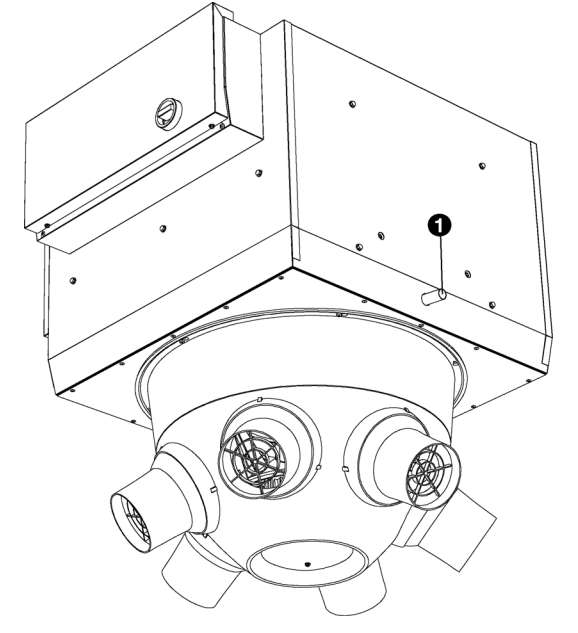

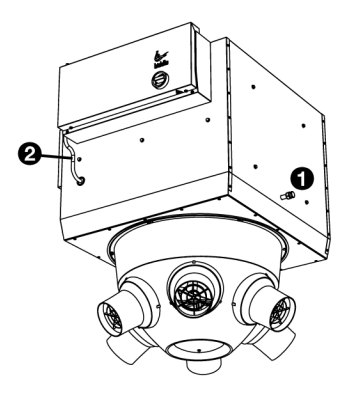

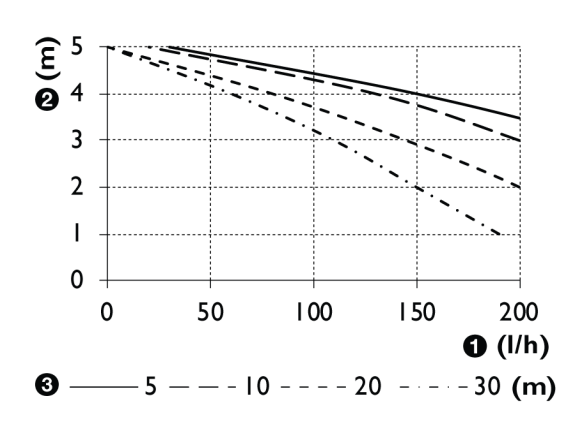

### **2.9.2 Drainage des condensats à l'aide d'une pompe de condensats intégrée (accessoire)**

En option, l'appareil peut être équipé d'une pompe de condensats intégrée. Dans ce cas, le point de connexion <sup>0</sup> est isolé et l'appareil équipé d'un flexible d'évacuation des condensats <sup>o</sup> d'une longueur libre d'environ 4,5 m.

Autoriser la quantité de condensats indiquée dans le tableau ci-dessous. Utiliser le graphique sur la gauche pour déterminer le niveau maximum <sup>o</sup> correspondant à chaque quantité de condensats  $\bullet$  et à la longueur du flexible d'évacuation des condensats  $\mathbf{\Theta}$ .

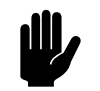

**compose de la fattention :**<br>La quantité de condensats dépend de la température de l'eau ainsi que de la température et de l'humidité de l'entrée d'air.

#### *Indication de la quantité de condensats (l/h)*

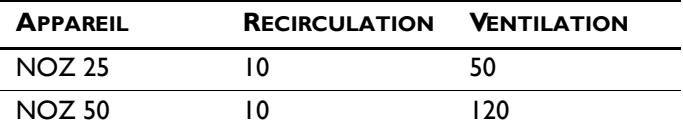

- 1. Fixer un raccord avec siphon au tout-à-l'égout pour l'évacuation des condensats.
- 2. Raccorder le flexible d'évacuation au tuyau d'évacuation

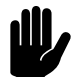

Attention :<br>
Pour une évacuation adéquate des condensats, le tuyau d'évacuation doit être légèrement incliné vers le bas (> 2 %).

> S'assurer que les coudes du flexible ont un rayon minimum de 60 mm.

Éviter les coudes brusques sur le flexible d'évacuation

Le flexible d'évacuation doit être isolé au-dessus du plafond.

### <span id="page-29-0"></span>**2.10 Raccordement de l'appareil à l'alimentation secteur**

**2.10.1 Spécificités de l'alimentation secteur**

**Pour tous les modèles**

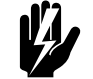

w **Avertissement : L'appareil doit être relié à la terre.**

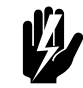

w **Avertissement : L'appareil doit être branché conformément aux réglementations locales en vigueur.**

> **La charge maximale est indiquée sur la plaque signalétique.**

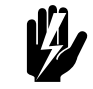

w **Avertissement : Chaque appareil doit nécessite des fusibles conformes au tableau ci-dessous.**

*Capacité des fusibles*

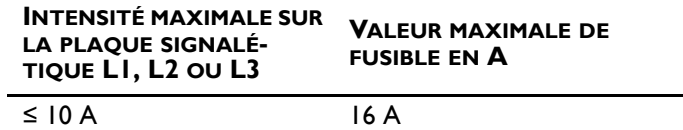

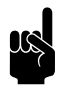

Remarque :<br>Un seul fusible peut être utilisé pour plusieurs appareils, s'ils consomment une intensité totale inférieure à 10 A.

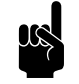

**1** *Remarque :*<br>Le coupeur de circuit (si modifié) doit être à minima du **type B**.

> Pour éviter une déconnection rapide, **un type K** est recommandé avec 300 mA.

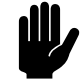

**c** *Attention :***<br>Sur les appareils à régulation automatique (type Auto) :**

> Ne **pas** mettre en marche et arrêter l'appareil à l'aide de l'alimentation électrique. Utiliser le terminal de commande du système de gestion du bâtiment pour cela.

#### **Pour tous les modèles**

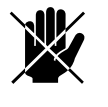

d **Danger : Ne procéder au raccordement de l'appareil que si vous êtes qualifié pour intervenir sur des installations en triphasé.**

• L'appareil est relié à l'alimentation secteur par un câble (3 conducteurs, 5 conducteurs, non fourni).

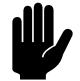

**Attention :**<br>
En cas d'urgence ou à des fins de maintenance, il doit être possible de déconnecter entièrement le système électrique entier.

• Chaque appareil dispose d'un sectionneur de manière à faciliter la maintenance.

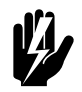

#### Avertissement :

**Couper toutefois l'alimentation secteur avant de réaliser des opérations de maintenance ou avant de réparer des composants électriques.**

### **2.10.2 Raccordement de l'appareil**

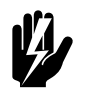

#### Avertissement :

**S'assurer que l'alimentation secteur est coupée.**

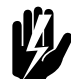

w **Avertissement : Les câbles d'alimentation doivent être résistants aux températures élevées dans l'appareil. Voir [1.3.5](#page-7-0) [Domaine d'application](#page-7-0) pour les températures maximales.**

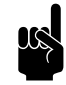

#### n *Remarque :*

Relier individuellement chaque appareil à l'alimentation secteur.

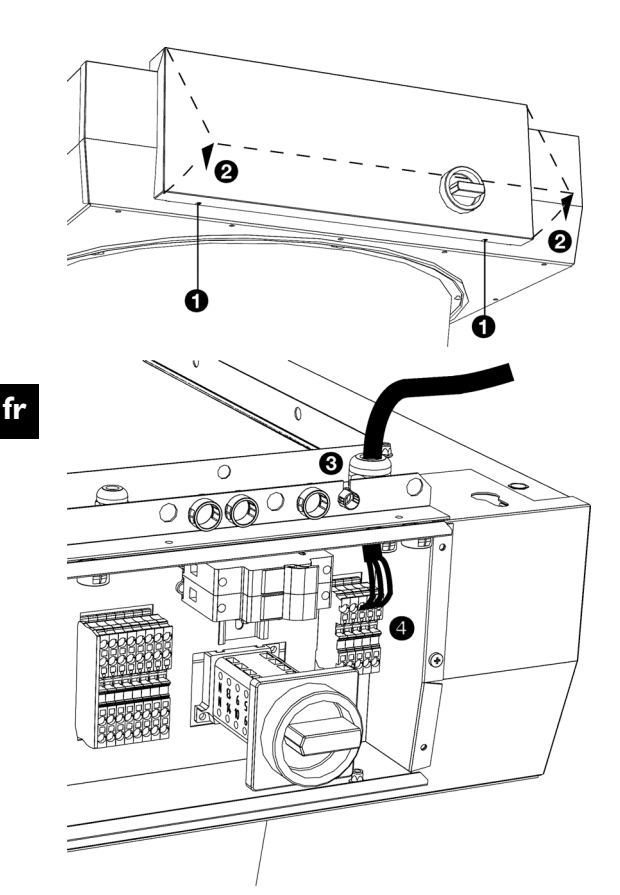

- 1. Ouvrir le boîtier électronique : dévisser les vis <sup>0</sup> en dessous du boîtier, soulever le couvercle <sup>2</sup> et enlever le couvercle de l'appareil.
- 2. Introduire le câble dans le boîtier électronique par le presse-étoupe <sup>3</sup> au sommet de l'appareil.

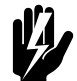

- w **Avertissement : S'assurer que le fil de terre est plus long que les fils d'alimentation électrique.**
- 3. Raccorder le câble d'alimentation à la borne  $X01$   $\bullet$ , conformément au schéma électrique fourni.

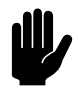

**Attention :**<br>Ne pas mettre sous tension pour le moment.

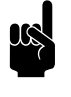

Remarque :<br>
Ne pas fermer le boîtier électronique pour le moment.

### **2.10.3 Branchement du servomoteur (accessoire)**

### **Pour les modèles avec régulation automatique** *CHIPS* **(type Auto)**

Si vous avez installé un module de régulation du tirage avec un servomoteur (accessoires), vous devez les brancher au régulateur.

1. Relier la prise du servomoteur  $\bullet$  au câble prévu à cet effet sur l'appareil.

#### **Pour les modèles avec régulation basique (type Basic)**

Relier le moteur choisi pour le module de régulation de tirage.

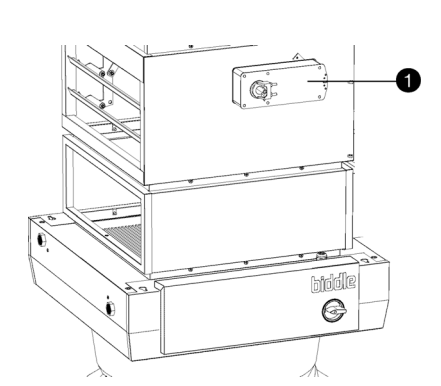

**Biddle** 

### <span id="page-32-0"></span>**2.11 Installation du régulateur à variation continue** *b-control*

<span id="page-32-1"></span>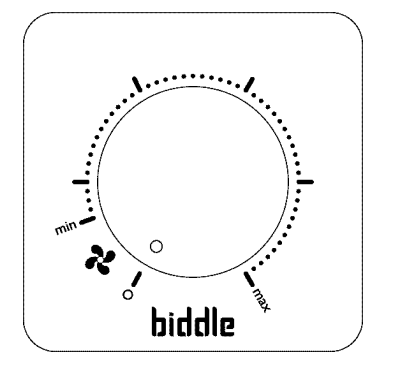

Diverses unités de commande sont disponibles pourl'aérotherme NOZ<sub>2</sub>. Ce chapitre décrit l'installation du régulateur à variation continue *b-control* utilisé sur les appareils qui ont une régulation basique (type Basic).

#### **2.11.1 Spécificités du régulateur**

#### **Positionnement**

Vous pouvez fixer le régulateur au mur ou à un boîtier de connexion standard.

#### **Câblage**

Le régulateur est branché à l'appareil via un câble (non fourni) et peut être connecté en série à plusieurs appareils.

Tenir compte de ce qui suit pour éviter toute erreur :

- Utiliser les câbles les plus courts possibles.
- Tenir les câbles éloignés des champs électromagnétiques et des sources de parasites, par exemple les câbles HT et les starters de tubes fluorescents.

#### **Plusieurs appareils pour un régulateur**

Un seul régulateur peut piloter jusqu'à 5 appareils.

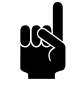

**n** *Remarque :*<br>Consultez votre conseiller Biddle si vous souhaitez raccorder davantage d'appareils.

#### **Réglage de la tension de sortie**

Le régulateur peut faire varier la puissance de l'appareil de manière continue. La tension de sortie peut être réglée entre Vmin et Vmax. Cela se fait après l'installation complète de l'appareil et toutes les connexions.

#### **2.11.2 Montage et branchement du régulateur**

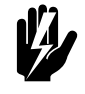

#### $A$ vertissement :

**Vérifiez que le groupe d'alimentation secteur avec lequel vous travaillez est bien hors tension.**

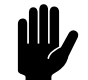

### c *Attention :*

Voir le schéma électrique fourni lors de l'installation de l'appareil.

- 1. Enlever le bouton de réglage.
- 2. Enlever l'écrou hexagonal.
- 3. Enlever le capuchon de fermeture.
- 4. Fixer le boîtier en applique au mur si vous n'utilisez pas un boîtier de connexion standard.
- 5. Faire passer le câble de commande (non fourni) entre le régulateur et l'appareil de votre choix. Pour connaître les spécifications des câbles, consulter la section [2.11.1 Spécificités du régulateur.](#page-32-1)
- 6. Raccorder le câble de commande au régulateur. Voir le schéma électrique fourni.

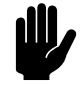

#### c *Attention :*

Ne pas éteindre le régulateur pour le moment si vous souhaitez encore régler la tension de sortie après installation complète de l'appareil.

- 7. Avec les 2 petites vis et rondelles, visser le sectionneur au boîtier en applique ou au boîtier de connexion standard.
- 8. Remettre le capuchon de fermeture.
- 9. Fixer l'écrou hexagonal.
- 10. Poser le bouton de réglage : Appuyer dessus fermement et le mettre sur la position « 0 ».

#### **2.11.3 Branchement du régulateur à l'appareil**

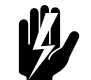

w **Avertissement : L'appareil doit être relié à la terre.**

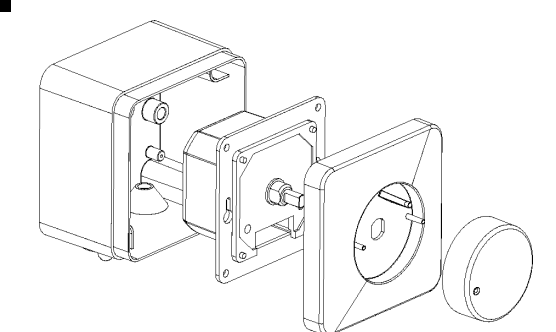

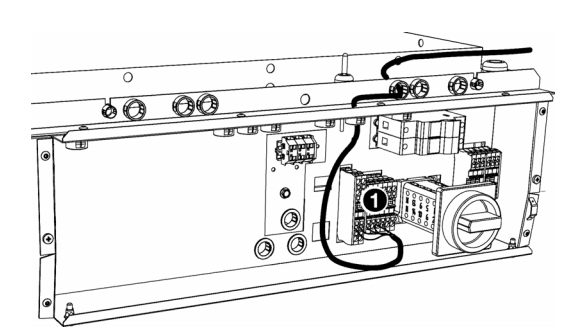

- 1. Introduire le câble de commande dans l'appareil via le presse-étoupe en haut du boîtier électronique.
- 2. Raccorder le câble à la borne X60 <sup>0</sup>, conformément au schéma électrique fourni.

### **Raccordement de plusieurs appareils à un seul régulateur**

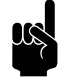

**n** *Re[marque](#page-32-1)*<br>
Voir 2.11.1 [Spécificités du régulateur](#page-32-1) pour savoir combien d'appareils peuvent être branchés au régulateur.

- 1. Posez le câble entre les boîtiers électroniques des appareils à raccorder.
- 2. Faire passer le câble dans les boîtiers électroniques des deux appareils.
- 3. Raccorder le câble aux bornes  $X60$   $\odot$  dans les deux appareils, conformément au schéma électrique.
- 4. Répéter les étapes 1 à 3 pour raccorder chaque appareil.

### <span id="page-34-0"></span>**2.12 Installation du terminal de commande** *b-touch*

Pour l'aérotherme NOZ<sub>2</sub>plusieurs unités de commande sont disponibles. Ce chapitre décrit l'installation du terminal de commande *b-touch*, utilisé sur les appareils qui ont une régulation automatique (type Auto).

#### **2.12.1 Spécificités du terminal de commande**

#### **Positionnement**

• Vous pouvez fixer le terminal de commande au mur ou à une boîte de raccordement standard.

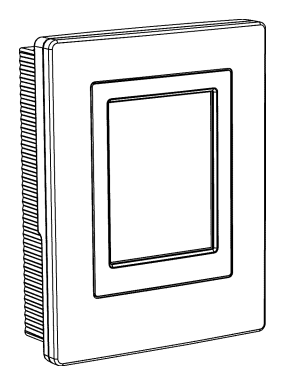

#### **fr**

#### **Câblage**

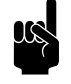

#### n *Remarque :*

Tenir compte de ce qui suit pour éviter toute erreur :

- La longueur du câble de commande entre le terminal de commande et le (premier) appareil connecté ne doit pas dépasser 50 m(165 ft.).
- Tenir les câbles de commande éloignés des champs électromagnétiques et des sources de parasites, par exemple les câbles HT et les starters de tubes fluorescents.
- Poser les câbles de commande le plus droit possible ou les enrouler de manière bifilaire en pliant les câbles en deux avant de les enrouler. Ainsi, les champs magnétiques s'annuleront mutuellement de façon significative.

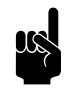

#### n *Remarque :*

Utiliser uniquement des câbles de commande Biddle. Un câble de téléphone modulaire standard n'est PAS adapté.

### **Cas de plusieurs appareils reliés au même terminal de commande**

• Un seul terminal de commande peut commander jusqu'à 10 « Auto » appareils. Et avec un appareil « Auto », 4 appareils « Basiques »Les appareils sont ainsi reliés en guirlande.

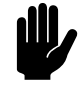

#### c *Attention :*

Les appareils de capacités divergentes (type 25 et type 50) ne peuvent pas être associés.

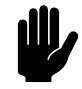

Attention :<br>
Seulement avec les appareils NOZ<sub>2</sub> V

**(ventilation) :** Les appareils ayant une commande automatique (Auto) ne peuvent pas être reliés aux appareils ayant une commande basique (Basic).

• La longueur totale des câbles de commande entre le premier appareil et le dernier ne doit pas dépasser 100 m(330 ft). Si la distance est trop longue, un terminal de commande additionnel doit être raccordé.
- Seuls des appareils de la même série de produit, avec le même type de batterie et la même capacité, peuvent être utilisés avec un seul terminal de commande.
- Paramétrer n'importe quel appareil en tant qu'appareil principal. L'ordre des appareils connectés n'a pas d'importance.
- Relier le terminal de commande et les terminaux de commande externes à l'appareil principal.

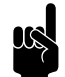

Remarque :<br>L'appareil maître peut être reconnu à la mention « Auto » sur la désignation de type de la plaque signalétique.

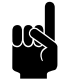

Remarque :<br>
Il ne faut PAS retirer les ponts aux entrées de commande externe des autres appareils.

## **Fonctionnement sans terminal de commande**

L'appareil peut également être exploité sans terminal de commande. Dans ce cas, ne retirer le terminal de commande qu'après la fin de l'installation.

## **2.12.2 Montage et branchement du terminal de commande**

- 1. Passer le câble de commande.
- 2. Sortir le terminal de commande de son support mural.
- 3. Brancher le câble de commande au réceptacle X397et (si installé) le câble pour la régulation extérieure au réceptacle X426 du support mural.

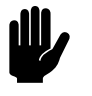

#### c *Attention :*

S'assurer que le mur derrière le support mural est droit.

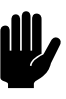

**chilippe de Attention :**<br>Placer le terminal de commande dans le boîtier fourni si une classe IP54 est requise. Les ouvertures pour le guide-câble doivent se trouver en bas.

4. Visser le support mural sur , au boîte de raccordement ou au mur.

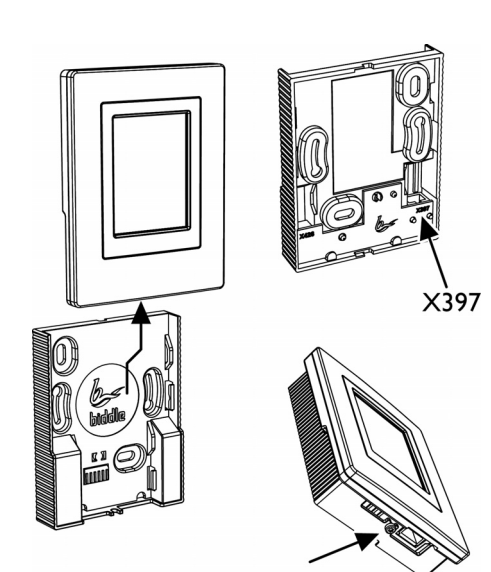

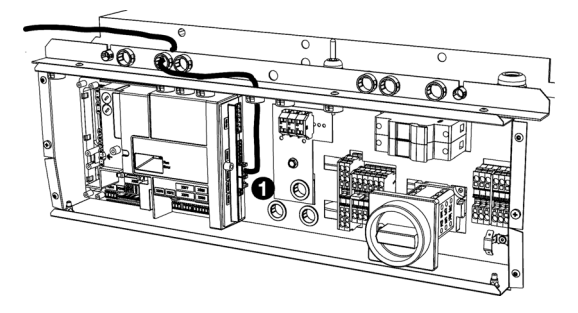

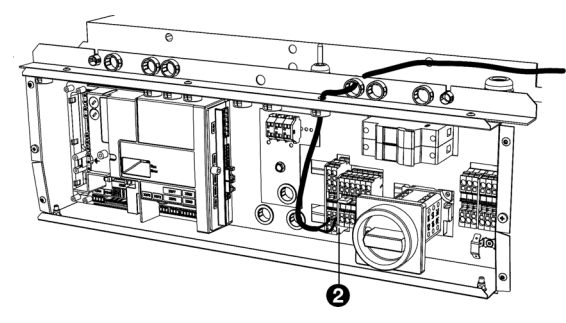

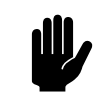

#### c *Attention :*

Le terminal de commande ne doit être remis sur son support mural que lorsque tous les appareils sont mis sous tension.

**2.12.3 Branchement du terminal de commande à l'appareil**

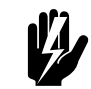

w **Avertissement : Vérifier que le groupe d'alimentation secteur sur lequel vous travaillez est bien hors tension.**

- 1. Faire passer le câble de commande dans l'appareil.
- 2. Raccorder le câble à la borne X530 <sup>0</sup>, conformément au schéma électrique.

## **Raccordement de plusieurs appareils à un seul terminal de commande.**

- 1. Poser un câble à 2 conducteurs entre les boîtiers électroniques des appareils à raccorder
- 2. Faire passer le câble dans les boîtiers électroniques des deux appareils.
- 3. Raccorder le câble aux bornes X60 <sup>o</sup> dans les deux appareils, conformément au schéma électrique.
- 4. Répéter toutes les étapes pour raccorder chaque appareil.

## **2.13 Installation de régulations externes**

#### **2.13.1 Spécificités de la régulation externe**

**Entrées sur l'appareil i1, i2, i3**

## **Pour les modèles avec régulation automatique** *CHIPS* **uniquement**

Sur le bornier X520, l'appareil est muni de trois entrées interfaces de signal. Il est possible d'y relier un programmateur ou un signal provenant d'un système de gestion de bâtiment, par exemple.

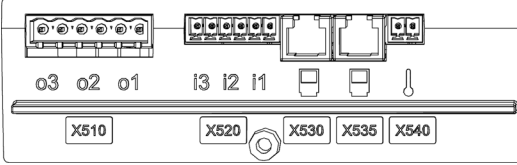

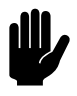

## c *Attention :*

Les entrées sont conçues pour des contacts libres de potentiel, et ne doivent pas être chargées.

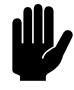

**comptes de plusieurs appareils ne doivent PAS**<br>Les entrées de plusieurs appareils ne doivent PAS être reliées entre elles.

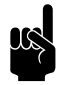

Remarque :<br>
Avec le réglage Tous les appareils éteints et avec le réglage NC (Normalement Fermé) 60. Fonction des entrées, un cavalier doit être placé sur tous les appareils consécutifs.

#### **Sorties sur l'appareil o1, o2, o3**

## **Pour les modèles avec régulation automatique** *CHIPS* **uniquement**

Sur le bornier X510, l'appareil est muni de trois sorties interfaces de signal. Elles peuvent être utilisées, par exemple, pour la commande du chauffage central , ou pour transmettre des rapports d'états à une GTB.

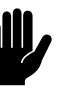

#### c *Attention :*

Les sorties sont des contacts libres de potentiel (relais). Leur charge maximale est de 24 V et 1 A.

## **Possibilités et fonctionnement**

Les possibilités et le fonctionnement dépendent aussi bien de l'entrée ou la sortie que des réglages du terminal de commande.

## **2.13.2 Installation du capteur de température ambiante**

#### **Pour les modèles avec régulation automatique** *CHIPS*

La régulation automatique *CHIPS* fonctionne en fonction de la température dans la pièce.

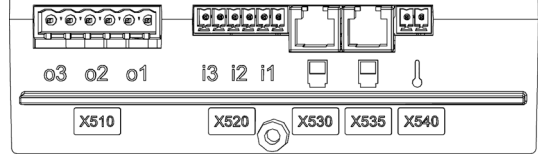

**fr**

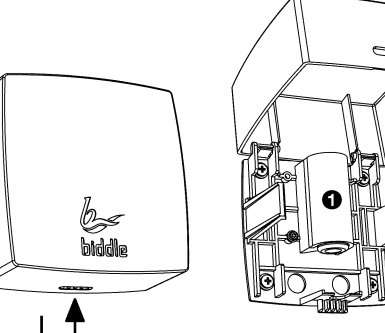

 $\Rightarrow$ 

1. Installer le capteur de température ambiante dans la pièce à une auteur d'environ 1,5 m.

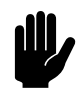

**Attention :**<br>
Ne pas installer le capteur dans le chemin direct du flux d'air de l'appareil.

2. Placer le câble (non fourni) entre le capteur de température ambiante  $\bullet$  et l'appareil.

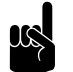

#### n *Remarque :*

Utiliser un câble d'au moins 0,5 mm<sup>2</sup>.

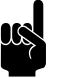

Remarque :<br>
Dans le cas d'un assemblage comprenant plusieurs appareils, raccorder le câble à l'appareil maître, qui peut être reconnu à la mention « Auto » sur la désignation de type de la plaque signalétique.

Tenir compte de ce qui suit pour éviter toute erreur :

- Utiliser les câbles les plus courts possibles.
- Tenir les câbles éloignés des champs électromagnétiques et des sources de parasites, par exemple les câbles HT et les starters de tubes fluorescents.
- 3. Faire passer le câble dans l'appareil.
- 4. Raccorder le câble au bornier X540, conformément au schéma électrique.

#### **2.13.3 Raccordement du signal d'alarme**

Les appareils avec régulation automatique *CHIPS* sont toujours équipés d'un signal d'alarme qui avertit lorsqu'une erreur se produit dans le ventilateur.

Les appareils avec régulation basique peuvent être équipes de ce signal d'alarme en option.

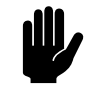

Attention :<br>Le contact d'un appareil à mode standard (type Basic) peut être chargé avec 250 VCA et 2 A maximum.

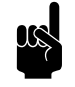

Remarque :<br>Le contact ne se fait que lorsque l'appareil est connecté à l'alimentation électrique et lorsqu'il n'y a aucun défaut.

**fr-40**

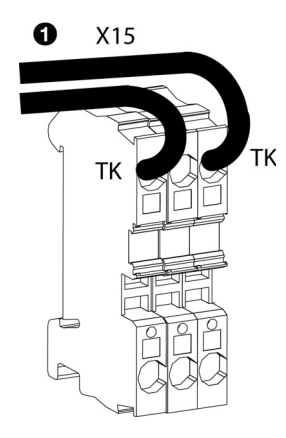

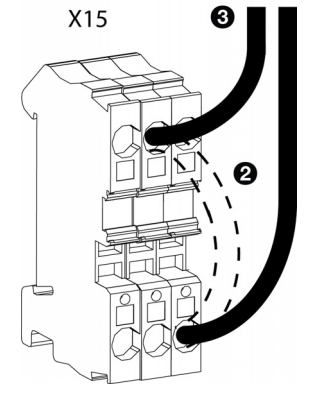

#### **Raccordement du signal d'alarme à l'appareil**

## **Pour les modèles avec régulation automatique (type Auto)**

Le signal d'alarme peut être reçu via une sortie, ModBus ou autre système de gestion de bâtiment. Réaliser le raccordement souhaité.

#### **Pour les modèles avec régulation basique (type Basic)**

1. Poser le câble de l'alarme (non fourni) entre le rideau d'air et l'appareil qui reçoit le signal d'alarme.

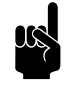

## n *Remarque :*

Si le signal d'alarme est à raccorder en série avec plusieurs autres appareils : Acheminer le câble jusqu'à l'appareil qui sera l'unité principale.

- 2. Relier le câble d'alarme à l'appareil qui doit recevoir le signal d'alarme.
- 3. Raccorder le câble d'alarme aux attaches TK de la borne  $X15$  **O** de l'appareil.

#### **Plusieurs appareils pour un seul signal d'alarme**

Dans le cas d'une installation à plusieurs unités, le signal d'alarme est raccordé en série entre les unités.

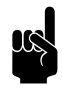

Remarque :<br>Dans le cas d'une installation où il n'y a que des unités à contrôle de base (type Basic), chaque unité peut également être raccordé à un signal d'alarme de manière indépendante.

- 1. Poser le câble d'alarme entre les appareil.
- 2. Connecter le câble d'alarme à la borne X15 du premier appareil auquel le signal d'alarme est déjà branché (unité principale auto ou de base) :
	- Retirer le pont  $\Theta$ .
	- Brancher le câble <sup>6</sup>.

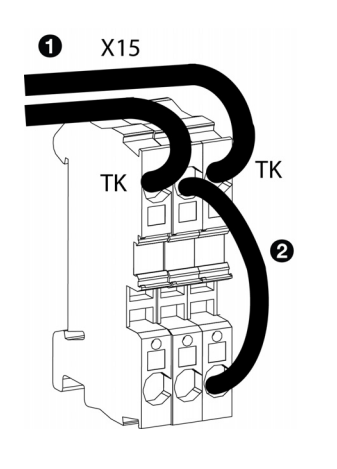

- 3. Connecter le câble d'alarme à l'appareil auquel il doit être raccordé en série aux attaches TK de la borne  $X15 \bullet$ .
- 4. Répéter les étapes 1 à 3 pour chaque unité à brancher en série.

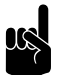

**n** *Remarque :*<br>Laisser le pont sur la dernière unité **0**.

### **2.13.4 Raccordement de l'appareil à Modbus**

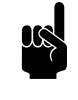

n *Remarque :*

Un manuel complet est disponible sur www.biddle.info pour raccorder et utiliser Modbus (voire BACnet).

#### **Paramètres de communication**

Les valeurs standard des paramètres de communication Modbus sont :

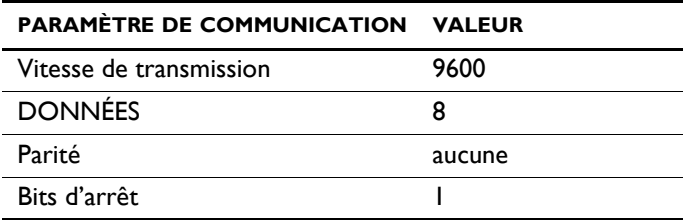

Le temps de scrutation entre l'appareil et Modbus est de 4,2 ms.

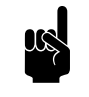

n *Remarque :*

Vous pouvez modifier les paramètres via *b-touch* menu > Maintenance > Paramètres Modbus.

## **Câblage**

Le raccordement au système Modbus doit être effectué à l'aide d'un câble à paires torsadées. Le câble doit également contenir un troisième conducteur pour la mise à la terre. Un câble à quatre brins à paires torsadées est normalement utilisé ; une paire pour la communication et un conducteur de l'autre paire utilisé pour la mise à la terre.

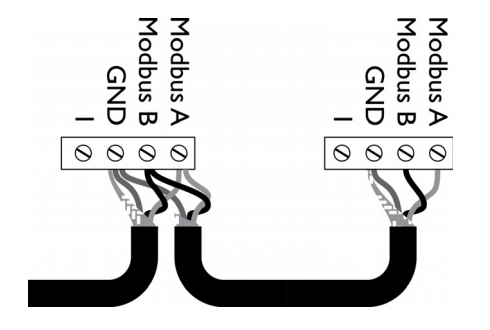

Modbus  $A = -$ 

Modbus  $B = +$ 

GND = ground (terre)

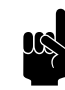

Remarque :<br>L'absence de communication peut être due à un câblage incorrect. Permuter les fils A- et B+.

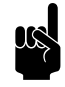

## n *Remarque :*

Pour que le signal soit plus fiable, il est possible de relier une résistance de 120 ohms. Pour cela, placer un pont entre les positions 1 et B du connecteur de l'appareil concerné :

- Pour les modèles IndAC<sub>2</sub> et NOZ<sub>2</sub> / HR 12 > X382

## **Raccordement de l'appareil à Modbus**

- 1. Passer un câble entre et l'appareil.
- 2. Raccorder le câble à l'appareil, conformément au schéma de câblage :
	- La connexion Modbus se trouve sur la carte de circuit commande de l'appareil. Ouvrir l'appareil comme indiqué dans le manuel d'utilisation de l'appareil.
	- Faire passer le câble dans le boîtier électronique.
	- Relier le câble au bornier X380 <sup>0</sup> de la carte de circuit commande de l'appareil.
- 3. Pour que le signal soit plus fiable, il est possible de relier une résistance de 120 ohms. Pour cela, placer un pont entre les positions 1 et B du connecteur de l'appareil concerné :
	- Pour les modèles IndAC<sub>2</sub> et NOZ<sub>2</sub> / HR 12 >  $X382$
- 4. Relier le câble au système Modbus, en respectant le schéma de câblage.

Ó

## **2.14 Finition de l'appareil**

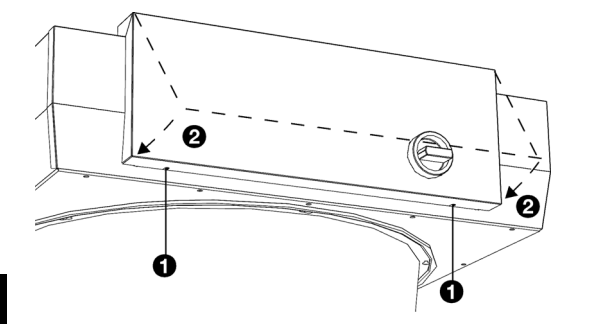

1. Fermer le boîtier électronique : remettre le couvercle <sup>2</sup> et visser les vis $\bullet$  en dessous du boîtier.

# **2.15 Mise sous tension et vérification du fonctionnement**

#### **Pour tous les modèles :**

- 1. Vérifier les connexions suivantes :
	- alimentation électrique ;
	- vérifier le(s) câble(s) de commande entre le terminal de commande et le ou les appareil(s) ;
	- **Le cas échéant :**  les éléments de commande externe.

#### **Pour tous les modèles :**

- 1. Mettre sous tension l'alimentation secteur.
- 2. Réglez l'interrupteur sectionneur sur 1. (le cas échéant : sur tous les appareils)

## **Pour les modèles avec régulateur à variation continue**  *b-control*

- 1. Réglez, si vous le souhaitez, la tension de sortie du régulateur :
	- 1. Enlever le bouton de réglage.
	- 2. Enlever l'écrou hexagonal.
	- 3. Enlever le capuchon de fermeture.
	- 4. Brancher un multimètre à « Vout ».
	- 5. Régler le sectionneur à la tension minimale :
	- Tourner le sectionneur complètement à gauche ;
	- Tourner le sectionneur vers la droite jusqu'à entendre un claquement ;
	- Le retourner vers la gauche jusqu'à sentir une légère résistance, sans que le sectionneur n'émette de claquement.

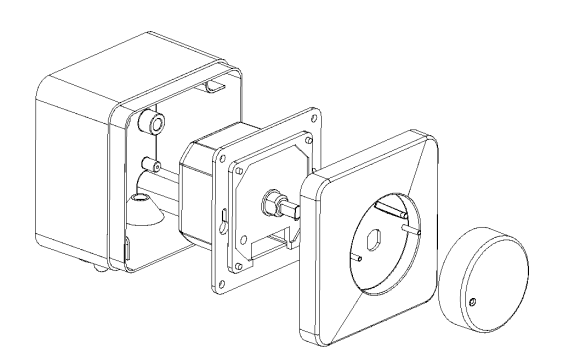

- Régler la tension minimale désirée à l'aide d'un tournevis.

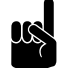

#### n *Remarque :* Régler la tension minimale à au moins 2 V.

- 
- 6. Tourner le sectionneur complètement à droite.
- 7. Régler la tension maximale désirée à l'aide d'un tournevis.

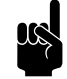

**n** *Remarque :*<br>La tension maximale réglée doit être supérieure à la tension minimale définie.

- 8. Remettre le capuchon de fermeture.
- 9. Fixer l'écrou hexagonal.
- 10. Poser le bouton de réglage : Appuyer dessus fermement et le mettre sur la position « 0 ».
- 1. Mettre l'appareil en marche avec le régulateur.

#### **Pour les modèles avec terminal de commande** *b-touch*

1. Replacer le terminal de commande sur le support mural.

Lorsque vous mettez le terminal de commande sous tension pour la première fois, celui-ci recherche les appareils connectés puis affiche immédiatement le nombre d'appareils connectés.

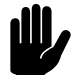

Attention :<br>Si le nombre d'appareils affiché ne correspond pas, vérifier le raccordement et l'alimentation des appareils et reconfigurer le système par menu > Maintenance > Réinitialisation du système.

#### **En option :**

Verrouiller le terminal de commande à l'aide de la vis sur le dessous.

Lors de la première mise en service, le guide d'installation s'ouvre. Le parcourir dans l'ordre pour définir les paramètres les plus importants.

Si le guide d'installation ne s'affiche pas, vous pouvez le démarrer par menu > Maintenance > Installation.

Si le terminal de commande ne fonctionne pas, où si l'écran indique un message d'erreur, une erreur s'est produite : consulter la section correspondante.

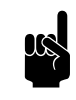

#### n *Remarque :*

Les paramètres du terminal de commande *b-touch* peuvent être copiés à un autre terminal de commande *b-touch*. Voir [7.11 Copie des paramètres.](#page-84-0)

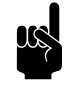

Remarque :<br>
Après installation, le terminal de commande peut être retiré le cas échéant. Voir 2.12.1 Spécificités du [terminal de commande](#page-34-0) pour les conditions.

## **Sur les modèles connectés à Modbus, sans terminal de commande** *b-touch*

Un manuel complet est disponible sur www.biddle.info pour raccorder et utiliser Modbus (voire BACnet). Ce manuel indique également toutes les adresses Modbus pouvant être définies.

#### **Pour tous les modèles :**

1. Vérifier si les ventilateurs tournent.

#### **Pour les modèles chauffés hydrauliquement (type H) :**

- 1. Vérifier que l'échangeur de chaleur est correctement raccordé.
- 2. S'assurer que le système de chauffage central a été mise en marche.
- 3. *Si le terminal de commande b-touch est installé :* S'assurer que le chauffage est activé sur le terminal de commande.
- 4. Vérifier que le flux d'air sortant devient chaud. Cela peut prendre quelques instants et dépend de la nécessité d'utiliser ou non le chauffage.
- 5. Aérer l'échangeur de chaleur.
- 6. Régler l'appareil pour le chauffage hydraulique :

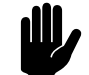

c *Attention : Pour les modèles avec régulation basique (type Basic) :* Vérifier que la température de soufflage maximale n'est pas dépassée à la vitesse de soufflage la plus faible. Pour la température de soufflage maximale, voir section 1 Domaine d'application.

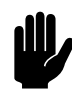

## c *Attention :*

*Dans le cas d'une association de modèles avec carte de commande (type Auto) et de modèles sans carte de commande (Basic) :* Régler tous les appareils pour le chauffage hydraulique. Vérifier que tous les appareils ont la même température de soufflage.

7. Régler l'appareil pour le chauffage hydraulique :

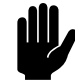

#### c *Attention :*

*Pour les modèles avec régulation basique (type Basic) sans fonction commande de l'eau :* Vérifier que la température de soufflage maximale n'est pas dépassée à la vitesse de soufflage la plus faible. Pour la température de soufflage maximale, voir section [1.3.5](#page-7-0) [Domaine d'application.](#page-7-0)

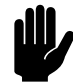

## c *Attention :*

*Dans le cas d'une association de modèles avec carte de commande (type Auto) et de modèles sans carte de commande (Basic) :* Régler tous les appareils pour le chauffage hydraulique. Vérifier que tous les appareils ont la même température de soufflage.

# *3***. . Fonctionnement avec** *bcontrol*

Diverses unités de commande sont disponibles pourl'aérotherme NOZ<sub>2</sub>. Ce chapitre décrit le fonctionnement du régulateur à variation continue *b-control* utilisé sur les appareils qui ont une régulation basique (type Basic).

# **3.1 Introduction**

Cette section décrit les fonctions du régulateur à variation continue *b-control* nécessaires au fonctionnement de l'appareil. Le sectionneur situé sur l'appareil est uniquement à utiliser lors des travaux d'entretien et de réparation.

# **3.2 Mise en MARCHE et ARRÊT**

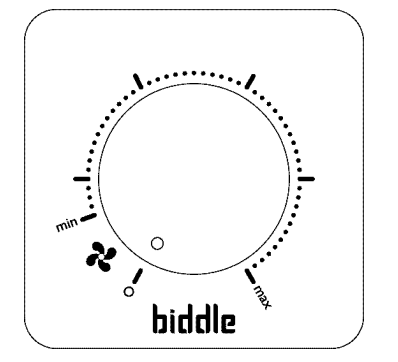

Lorsque le régulateur est réglé sur 0, l'appareil est éteint.

Tourner le bouton du régulateur dans le sens des aiguilles d'une montre pour allumer l'appareil.

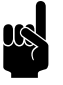

n *Remarque :* L'appareil s'allume en commençant à la puissance minimale « min ».

# **3.3 Régulation de la puissance**

Le régulateur peut réguler la vitesse de soufflage en continu.

La vitesse optimale est la puissance minimale à laquelle le flux d'air touche par terre et qu'il n'y a pas de courant d'air au niveau du sol. Ceci peut varier d'une journée à l'autre et selon le moment de la journée.

# *4***. . Fonctionnement avec** *btouch*

Diverses unités de commande sont disponibles pourl'aérotherme NOZ<sub>2</sub>. Ce chapitre décrit le fonctionnement du terminal de commande *b-touch*, utilisé sur les appareils qui ont une régulation automatique (type Auto).

# **4.1 Introduction**

Cette section décrit les fonctions du terminal de commande *btouch* nécessaires pour les réglages de l'appareil.

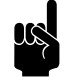

Remarque :<br>
Après installation, le terminal de commande peut être retiré le cas échéant. Voir 2.12.1 Spécificités du [terminal de commande](#page-34-1) pour les conditions.

> Afin d'apporter facilement des modifications, le terminal de commande peut être laissé.

Les illustrations représentent des écrans pour un appareil avec ventilation. Sur les appareils sans ventilation, les parties concernant la ventilation ne sont pas visibles.

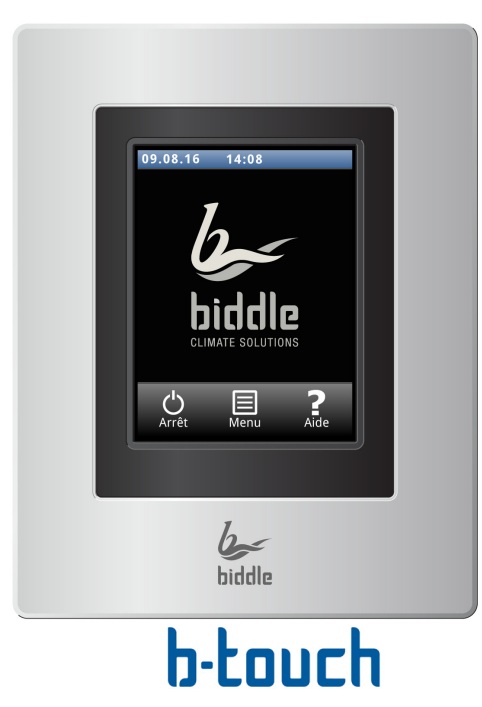

## **4.1.1 Terminal de commande**

Le terminal de commande *b-touch* dispose d'un écran tactile (touch screen) à partir duquel vous pouvez commander toutes les fonctions :

- Mise en marche et arrêt de l'appareil ;
- Réglage de la puissance de l'appareil ;
- Mise en marche et arrêt du chauffage ;
- Saisir les réglages pour adapter le fonctionnement de l'appareil à votre installation.

## **4.1.2 Plusieurs appareils opérés depuis le même terminal de commande**

Si plusieurs appareils sont connectés au terminal de commande *b-touch*, les réglages sur le terminal seront identiques pour tous les appareils.

#### **4.1.3 Réglages**

Sélectionner V pour enregistrer les réglages et retourner à l'écran précédent.

Sélectionner  $\boldsymbol{X}$  pour retourner à l'écran précédent sans enregistrer les modifications.

# **4.2 L'écran d'accueil**

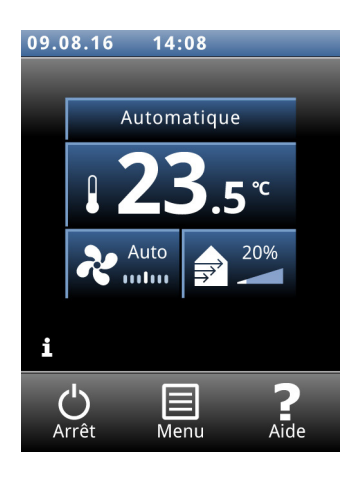

L'écran d'accueil permet d'ajuster les réglages de l'appareil et de la température ambiante.

- Toucher les différentes parties du symbole pour sélectionner le fonctionnement manuel ou automatique et pour régler la force de l'appareil ou la température ambiante.
- Pour les appareils avec ventilateurs, toucher la partie du symbole pour ajuster le pourcentage de ventilation.
- Toucher le 'i' pour obtenir un condensé d'informations sur le fonctionnement de l'appareil.
- Toucher menu pour accéder au menu principal.

#### **4.2.1 Symboles**

1

Le symbole @ indique que l'horloge est activée.

Le symbole 'i' indique qu'une astuce qu'une nouvelle astuce à lire est disponible. Toucher ce symbole pour lire l'astuce.

*Uniquement pour les appareils qui peuvent à la fois chauffer et refroidir (type HC6) :* La couleur du symbole de thermomètre indique le fonctionnement actuel de l'appareil :

- rouge : chauffage
- bleu : refroidissement
- blanc : ambiant

#### **4.2.2 Fonction d'aide**

À tout moment, vous pouvez obtenir des informations supplémentaires sur la partie qui vous concerne en appuyant sur Aide.

## **4.2.3 Mise en MARCHE et ARRÊT de l'appareil**

Vous pouvez mettre l'appareil en MARCHE et ARRÊT manuellement, à l'aide du terminal de commande.

• Appuyer sur marche/arrêt pour mettre l'appareil en MARCHE et ARRÊT.

Si l'appareil est en marche, l'écran s'assombrit au bout d'un moment pour économiser l'énergie. Toucher l'écran pour le rallumer. Cette fonction ne peut pas être désactivée.

Lorsque l'appareil est mis à l'arrêt, l'écran s'éteint au bout d'un moment. Toucher l'écran pour l'activer à nouveau.

L'appareil peut également être mis en MARCHE et ARRÊT autrement :

- Par des commandes externes (voir fonction 65. Entrée du terminal de commande et 60. Fonction des entrées).
- Par l'intermédiaire du programmateur interne ou d'un signal de validation externe sur l'appareil.

Dans ces cas-là, le bouton MARCHE/ARRÊT (ON/OFF) peut être masqué via Configuration > 21. Options interface utilisateur > Bouton marche/arrêt afficheur.

#### **4.2.4 Régulation CHIPS**

L'appareil fonctionne avec une régulation entièrement automatique par défaut. Selon les paramètres sélectionnés, l'appareil peut également être contrôlé manuellement. En mode automatique, l'appareil fonctionne sous régulation par CHIPS. Cette régulation adapte la force et la chaleur de l'appareil aux changements de conditions climatiques. Cela offre une réduction de la consommation d'énergie et un meilleur confort grâce à la sélection de réglages optimaux dans toutes les circonstances. CHIPS signifie « Corrective Heat and Impulse Prediction System ».Le fonctionnement de l'appareil dépend de la température ambiante et de la température du flux d'air sortant près de l'appareil.

#### **4.2.5 Régulation automatique ou manuelle**

L'appareil a un mode automatique et un mode manuel. Vous pouvez les sélectionner en touchant la partie supérieure du symbole. À la mise sous tension, l'appareil est toujours en mode automatique. Si vous souhaitez utiliser l'appareil uniquement en mode manuel, désactivez le mode automatique de la manière suivante menu > Réglages > 1. Sélection des modes.

En mode manuel, l'appareil fonctionne avec une vitesse du ventilateur fixe.

**CHIPS** 

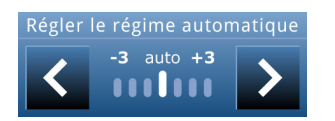

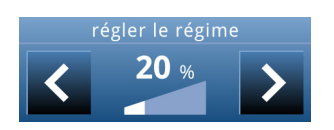

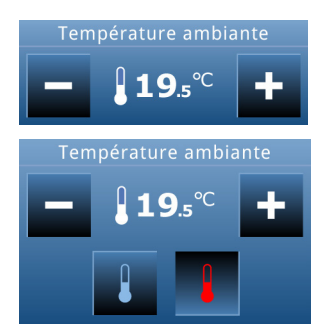

#### **Paramètre recommandé pour l'appareil**

Pour obtenir le meilleur confort possible avec une consommation d'énergie minimale, Biddle vous recommande d'utiliser la régulation CHIPS entièrement automatique.

#### **4.2.6 Régulation de la puissance**

#### **Ajustement de la régulation automatique de puissance**

En mode automatique, la force et la température du flux d'air sont contrôlées automatiquement. dans certaines situations, vous pourriez souhaiter modifier le paramétrage automatique.

#### **Réglage manuel de la puissance**

Le paramétrage manuel vous permet de choisir la puissance. Afin d'obtenir un confort maximal avec une consommation d'énergie minimale, Biddle recommande de sélectionner la puissance la plus faible pour laquelle le flux d'air atteint le sol. Vous devrez peut-être modifier ce paramètre au cours de la journée.

#### **4.2.7 Température ambiante souhaitée**

Vous pouvez régler la température à un niveau confortable. Il s'agit de la température à proximité du capteur de température ambiante.

*Pour les appareils qui peuvent aussi bien chauffer que refroidir (type HC6) :* Préalablement à toute modification de température, préciser quelle consigne doit être ajustée. Pour ceci, utiliser les boutons de température :

- rouge : consigne de chauffage
- bleu : consigne de refroidissement

L'autre consigne sera décalée automatiquement, de la valeur de la différence de température fixée. Après confirmation de la température ambiante via menu > Réglages > 5. Température ambiante vous pouvez ajuster ceci Largeur de bande minimum chauffage/refroidissement.

#### **4.2.8 Erreurs**

Le symbole  $\triangle$  indique qu'une erreur s'est produite. La message d'erreur s'affiche à côté.

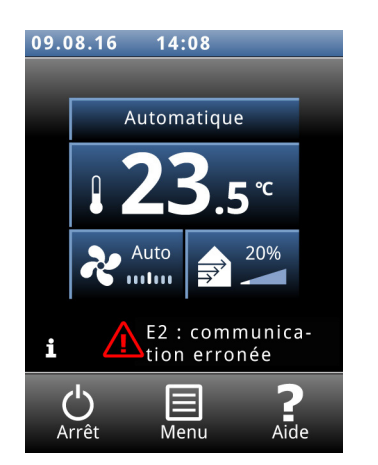

• Toucher ce message pour obtenir de plus amples informations sur l'erreur et pour obtenir les instructions permettant de le résoudre.

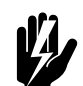

## Avertissement :

**Certaines erreurs, si elles sont ignorées, peuvent causer des dégâts ou mettre en**  danger des personnes. Si  $\hat{A}$  s'affiche, suivre **les instructions sur le terminal de commande pour résoudre le problème.**

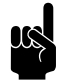

Remarque :<br>Le symbole *i* et le message d'erreur s'afficheront tant que l'erreur n'est pas résolue.

Si une erreur s'est résolue par elle-même, un message correspondant s'affiche. Toucher ce message pour afficher l'Historique des erreurs et pour visualiser les erreurs et l'heure à laquelle elles se sont produites. Vous pouvez également trouver cette liste dans Maintenance > Historique des erreurs.

#### *Voir aussi :*

*[5.3 « Messages d'erreur sur le terminal de commande » à la](#page-69-0)  [page 70](#page-69-0)*

Toucher (menu pour accéder au menu principal.

- Toucher accueil pour retourner à l'écran d'accueil.
- Vous pouvez utiliser les flèches pour faire défiler la liste.

Si le terminal de commande n'est pas utilisé pendant quelque temps, il retourne automatiquement à l'écran d'accueil sans enregistrer les modifications.

**Verrouiller l'écran** Sélectionner Verrouiller l'écran pour éviter tout accès non autorisé. Le symbole *à s'affiche à l'écran*.

#### **Déverrouillage**

Toucher l'écran pendant 5 secondes pour le déverrouiller.

**fr**

# **4.3 Menu principal**

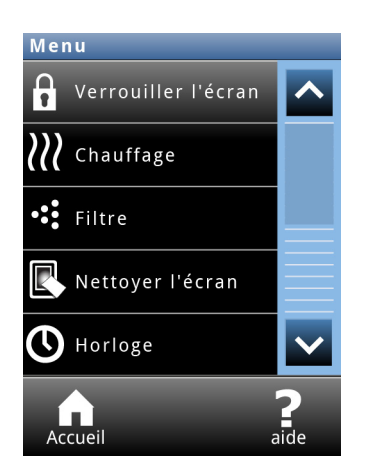

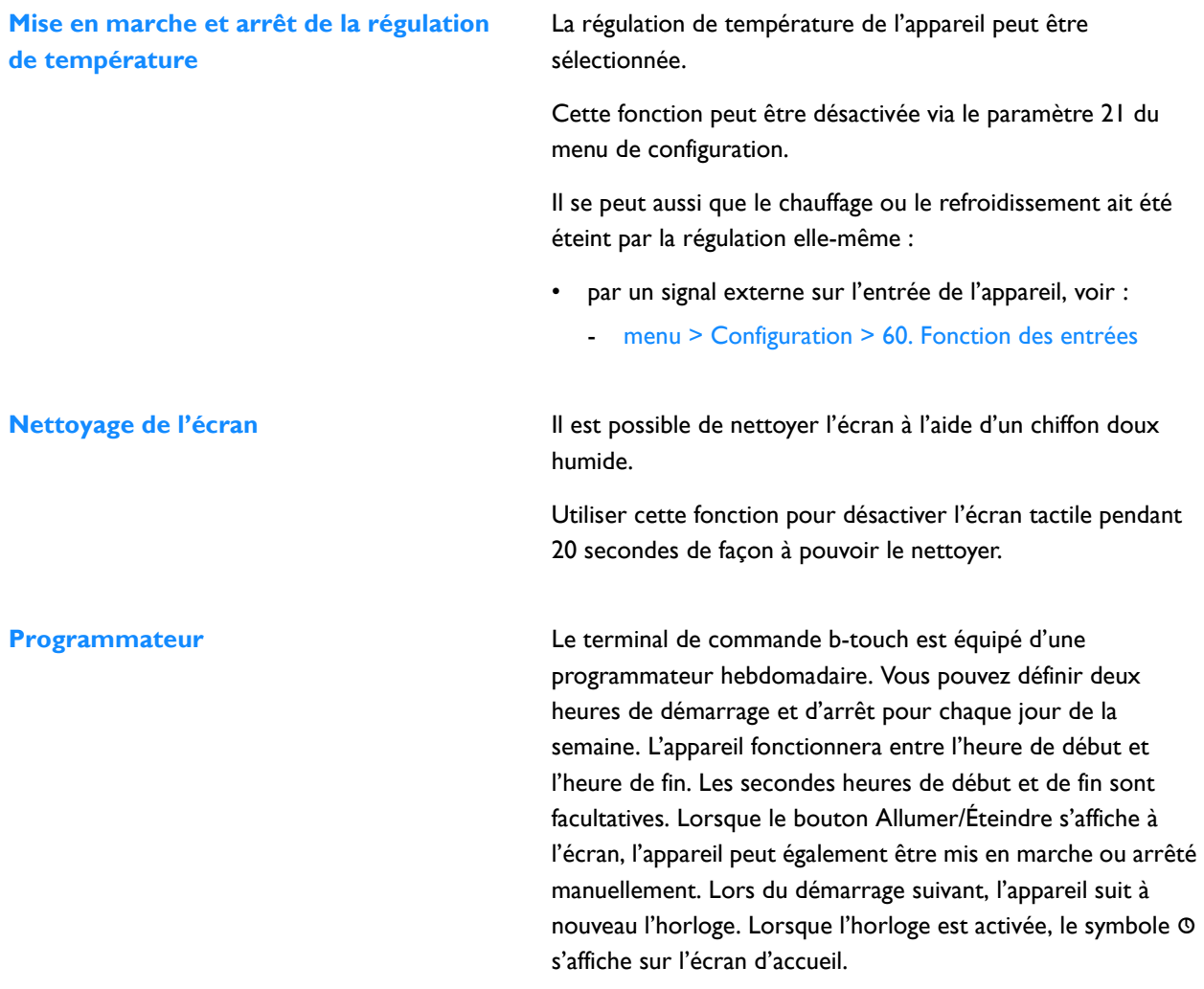

# **4.4 Préférences**

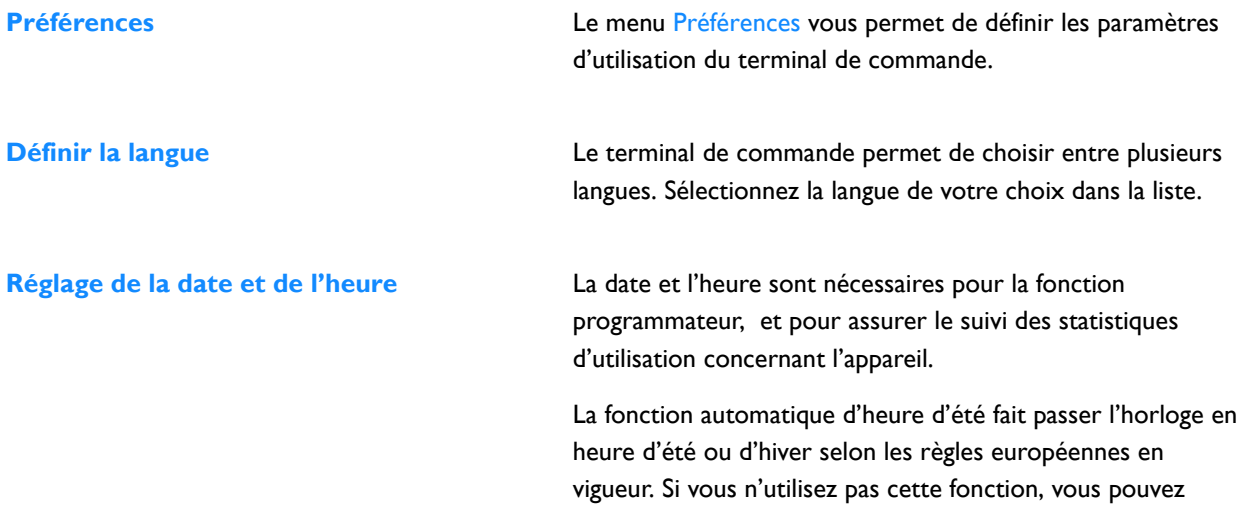

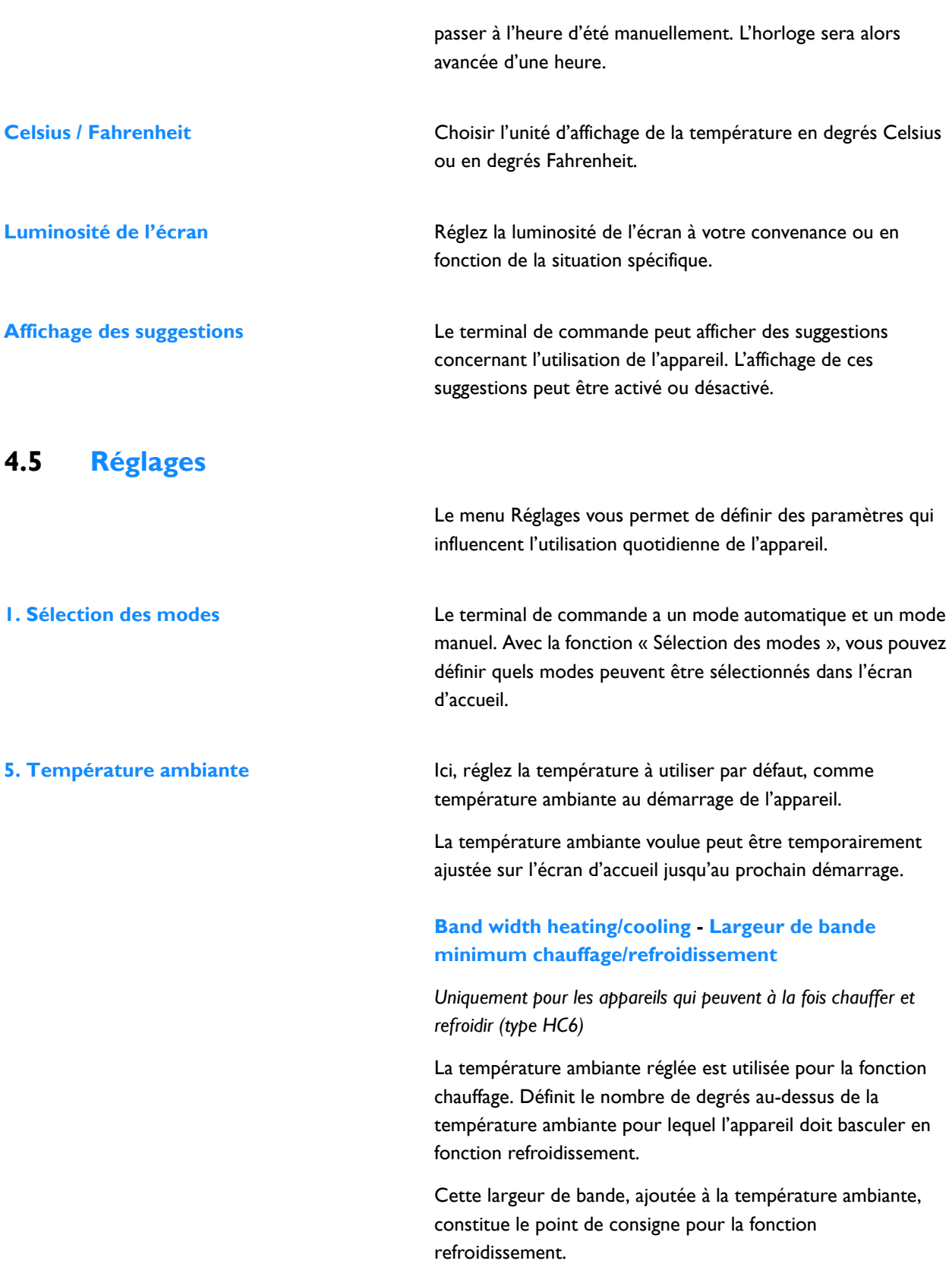

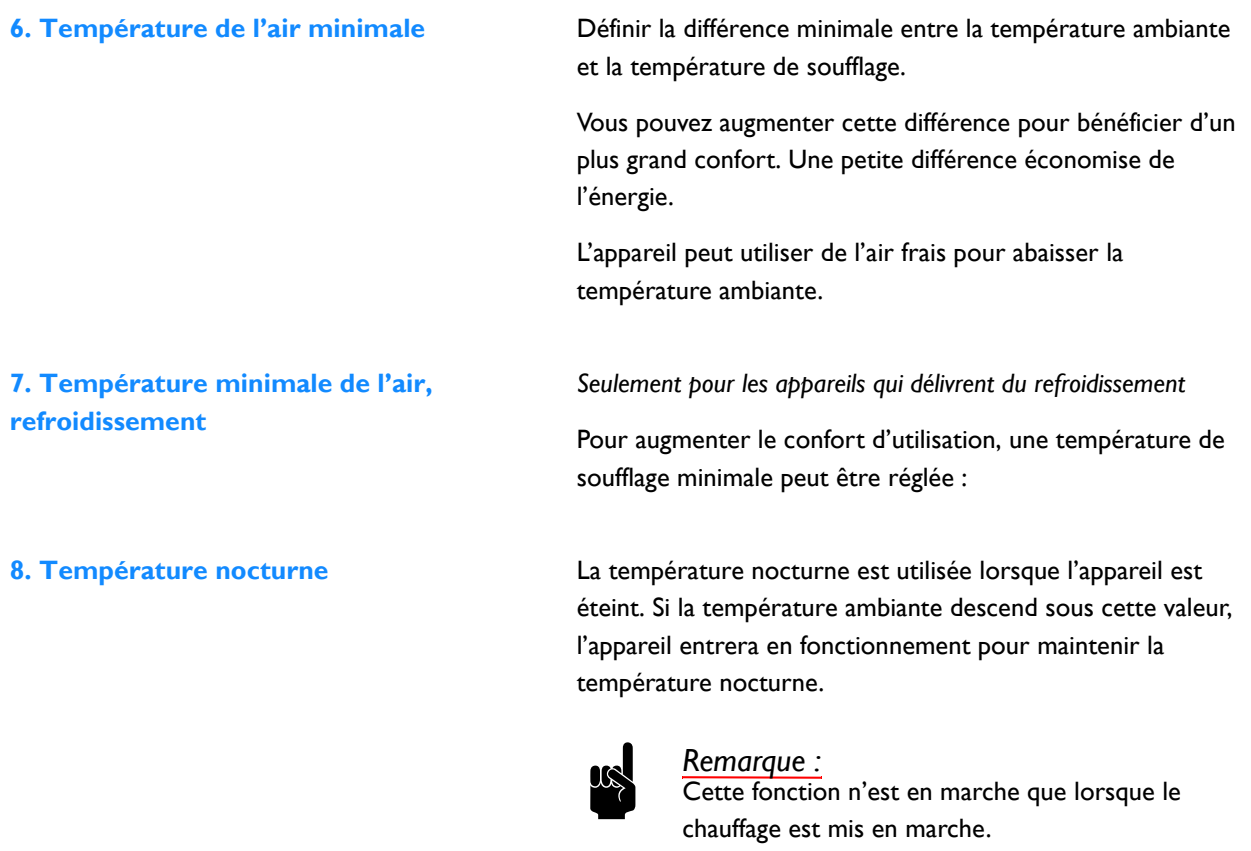

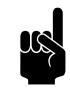

#### n *Remarque :*

Cette fonction n'est utilisable que si un terminal de commande *b-touch* est installé.

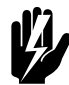

### Avertissement :

**Ne pas oublier que le flux d'air de l'appareil peut déplacer des objets. Ceci peut déclencher le système d'alarme du bâtiment pendant la nuit.**

**9. Étalonnage** Ajuster la lecture de température si elle dévie de la température actuelle.

## **4.6 Configuration**

Le menu Configuration vous permet d'effectuer des réglages afin d'adapter le fonctionnement de l'appareil à la pièce et au système. En général, ce menu n'est utilisé que lors de l'installation et des interventions de maintenance et d'entretien.

#### **20. Contrôle d'accès Code PIN**

Il est possible de protéger l'accès à l'ensemble du terminal de commande ou uniquement au menu à l'aide d'un code PIN à quatre chiffres.

Le code PIN par défaut est 0000.

#### **Niveau d'accès**

Le terminal de commande peut être protégé à différents niveaux d'accès.

#### **21. Options interface utilisateur Bouton marche/arrêt afficheur**

Il est possible de mettre en marche et d'éteindre l'appareil manuellement. Cela peut aussi être effectué par l'intermédiaire du programmateur interne ou d'un signal de validation externe sur l'appareil. Dans ce cas, vous pouvez désactiver l'option marche/arrêt manuel. Dans ce cas, le bouton « marche/arrêt » ne s'affiche pas sur l'écran d'accueil.

#### **Affichage de la température**

La température ambiante est affichée par défaut. Cette fonction vous permet de sélectionner une autre température à afficher ou d'éteindre l'afficheur de température.

Si l'affichage de la température est désactivé, il n'y a pas de régulation de la température.

## **Temperature Control off optionOption d'arrêt de régulation de température**

Cette fonction permet d'activer ou de désactiver l'option qui permet à l'utilisateur de mettre le la régulation de température en Marche/Arrêt manuellement.

#### **Affichage des erreurs**

Certains messages d'erreurs peuvent être causés par des facteurs externes comme le système de chauffage central et n'ont pas forcément d'influence sur le fonctionnement de l'appareil.

Utiliser cette fonction pour supprimer ces messages. Les avertissements liés à la sécurité continuent de s'afficher.

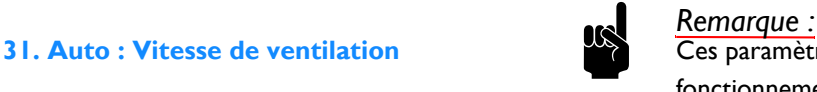

Ces paramètres n'ont d'influence que lors du fonctionnement en mode automatique.

#### **Vitesse maximale de ventilation**

La vitesse de ventilation peut être réduite pour limiter le niveau de bruit.

L'usage de cette fonction peut réduire le confort.

#### **Vitesse minimale de ventilation**

Pour une utilisation plus confortable, il est possible de fixer une vitesse minimale pour chaque opération :

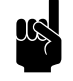

### n *Remarque :*

Indiquer une valeur inférieure à la vitesse maximale de ventilation. En cas de valeurs conflictuelles, la valeur de ventilation maximale a la priorité.

- Non chauffé
- Chauffage *(dépendant du type d'appareil)*
- Refroidissement *(dépendant du type d'appareil)*

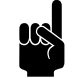

Remarque :<br>La valeur de Vitesse du ventilateur minimale, refroidissement est utilisée pour le réglage fixé en cas de refroidissement en mode automatique.

**32. Temps de décélération** Vous pouvez paramétrer un temps de post-rotation pour le ventilateur. À cet effet, régler le temps que doit prendre le ventilateur pour décélérer de la vitesse maximale à l'arrêt complet.

**33. Fonction boost** *Seulement applicable aux appareils munis d'un module de chauffage.*

> Si la différence de température entre les températures ambiantes actuelle et souhaitée est importante, la vitesse du ventilateur peut être augmentée pour atteindre la température désirée plus rapidement.

> Régler la différence de température à laquelle la fonction d'amorçage doit être activée et l'augmentation de la ventilation requise.

#### **35. Réglages de ventilation Régulation de la ventilation**

*Seulement applicable aux appareils munis d'un module de recirculation.*

La relation entre l'air ventilé et l'air recirculé peut être défini de plusieurs façons :

- Sélection manuelle : Passage manuel entre ventilation et recirculation.
- Régulation par vanne : Régulation manuelle de la position de la vanne de ventilation.

### **Position maximale de la vanne de ventilation**

*Seulement applicable aux appareils munis d'un module de recirculation.*

Le pourcentage d'ouverture maximal de la vanne de ventilation peut être limité.

#### **Vitesse minimale du ventilateur pendant la ventilation**

Définissez le pourcentage de vitesse de soufflage minimal pour la ventilation.

## **Vitesse maximale du ventilateur pendant la ventilation**

Définissez le pourcentage maximal de vitesse de ventilation.

**46. Température de soufflage maximale** Le régulateur limite la température de soufflage à un maximum de 50°C. Vous pouvez régler cette limite à une valeur inférieure pour économiser de l'énergie.

**47. Protection contre la surchauffe** Si la température ambiante réelle dépasse la température ambiante préréglée, le chauffage peut être arrête afin d'éviter que la température ne soit trop élevée.

> Définir la température au-dessus de laquelle le chauffage doit être désactivé.

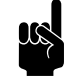

Remarque :<br>Cette fonction ne peut être utilisée que si l'appareil est réglé sur automatique.

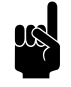

n *Remarque :* Si cette fonction est activée, la fonction 6. Température de l'air minimale est alors ignorée.

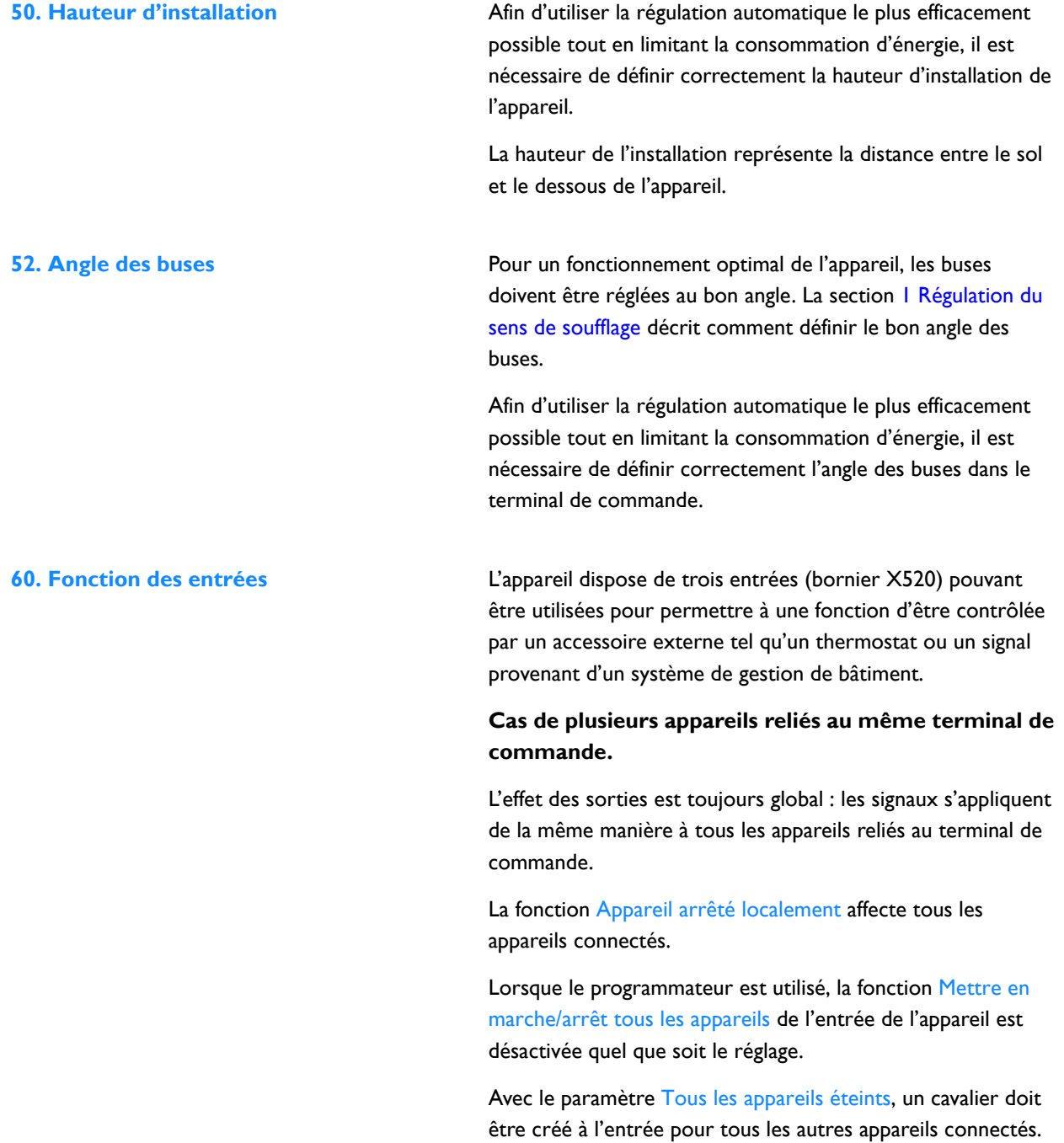

## *Valeurs pour les entrées 1 et 2*

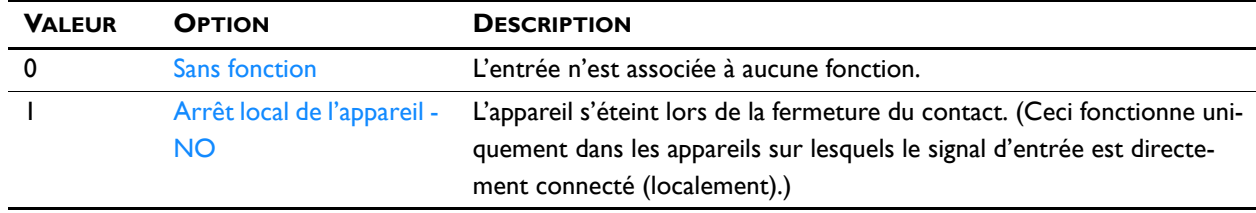

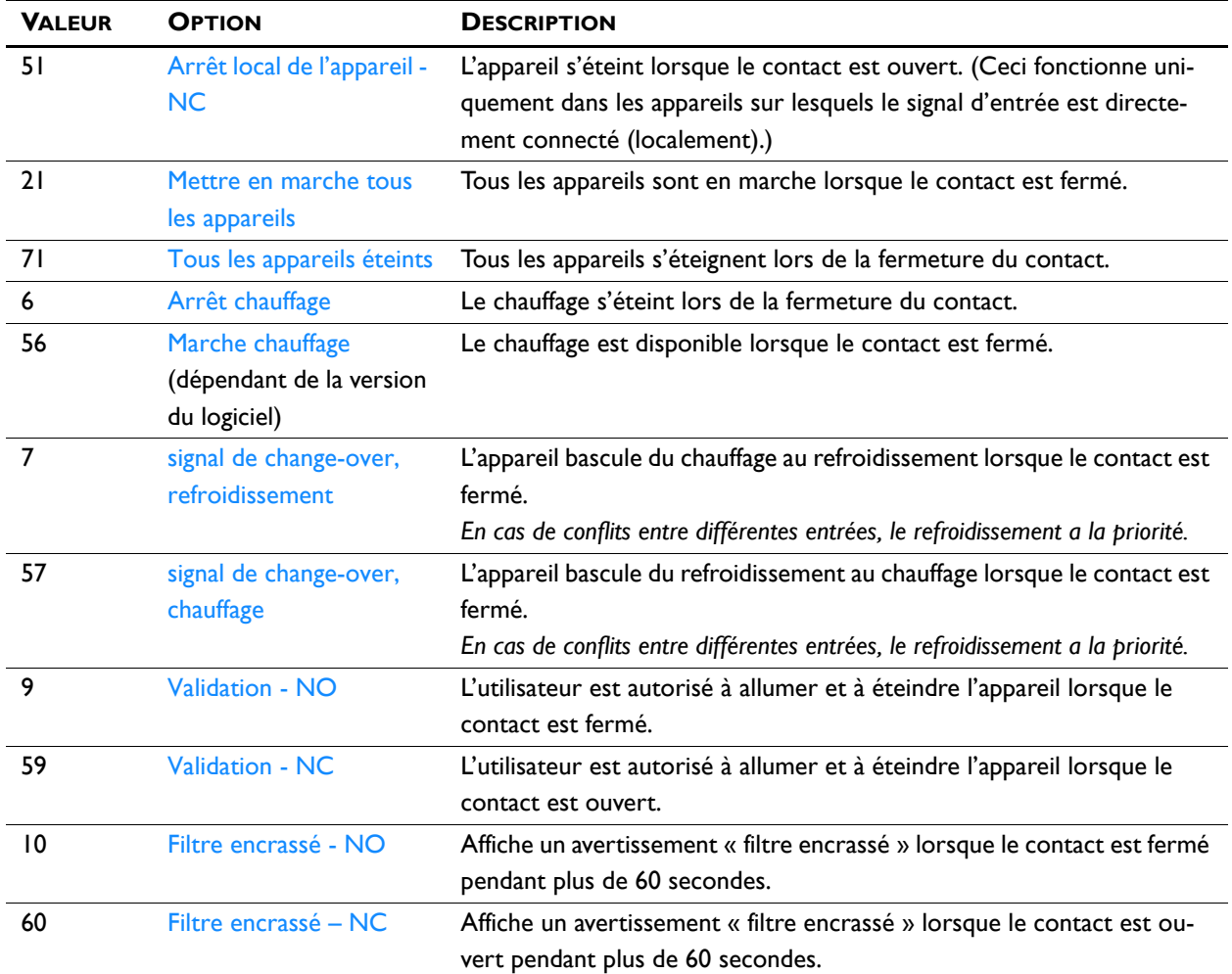

#### **Délai de relâchement, entrée 1**

Lorsque vous utilisez l'entrée 1, vous pouvez faire durer l'effet d'un signal entrant pendant une période donnée, une fois ce signal donné (« temps de retombée »).

**61. Fonction des sorties** L'appareil dispose d'une connexion (bornier X510) pour trois signaux de sortie : celles-ci peuvent être utilisées, par exemple, pour la commande du chauffage central ou du système de refroidissement, ou pour transmettre des rapports d'états à un système de gestion de bâtiment (GTB).

Par défaut, la sortie 3 est utilisée pour les messages d'erreur.

Les sorties fonctionnent indépendamment l'une de l'autre.

## **Cas de plusieurs appareils reliés au même terminal de commande.**

L'effet des sorties est toujours global : les signaux s'appliquent de la même manière à tous les appareils reliés au terminal de commande.

#### *Valeurs*

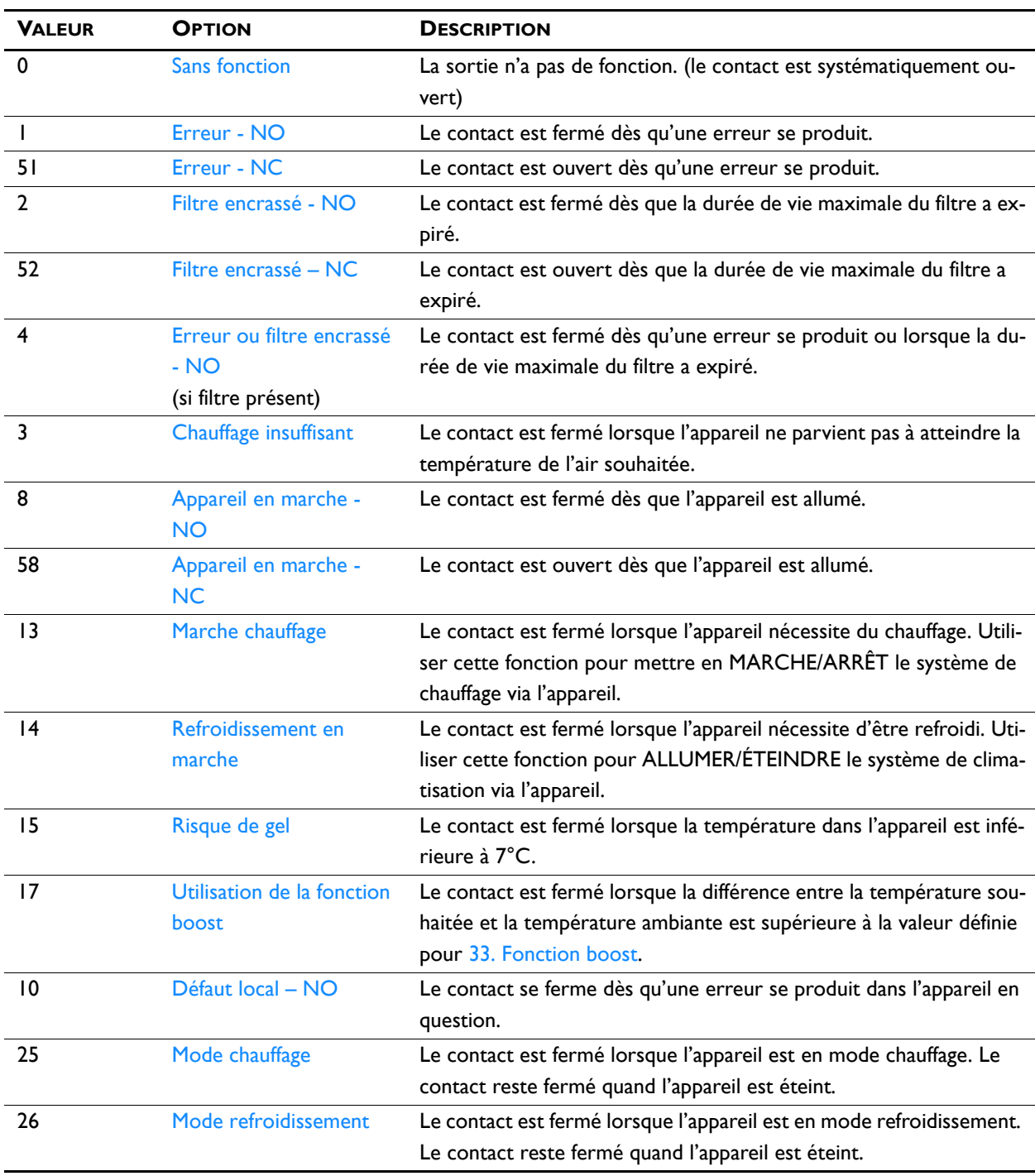

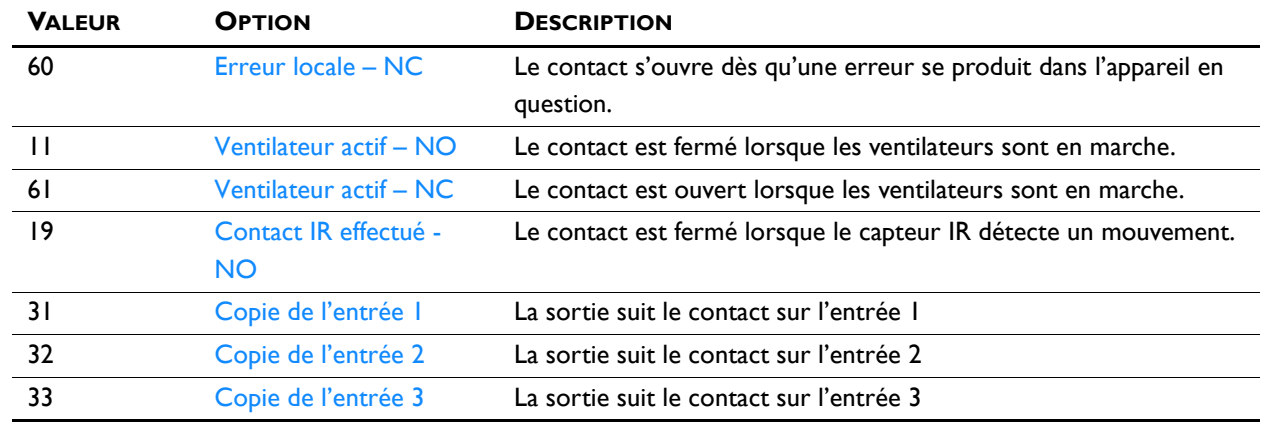

# **4.7 Maintenance**

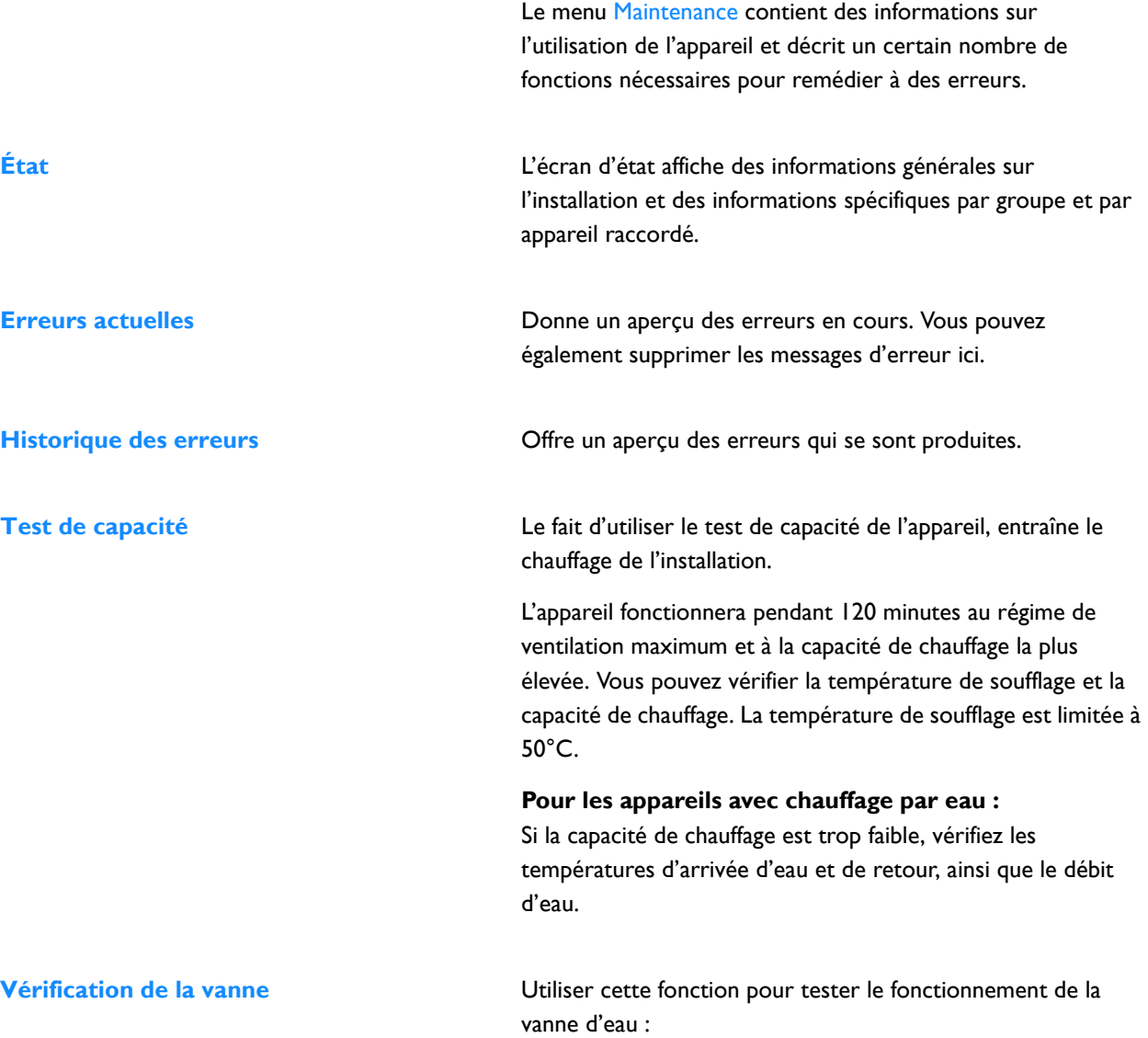

1. Définir le pourcentage d'ouverture de la vanne sur 0 % ;

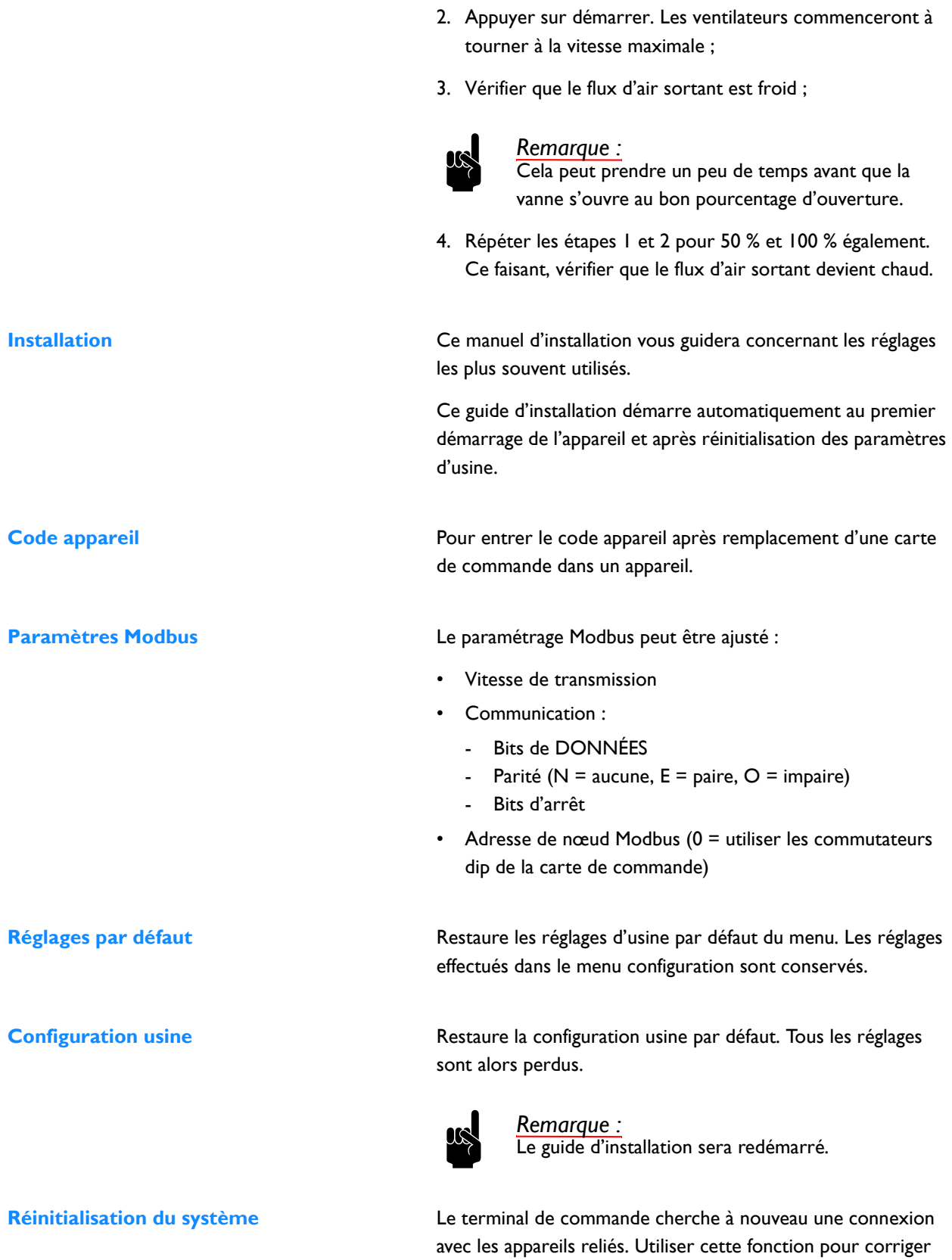

des erreurs et pendant la connexion ou la déconnexion des appareils.

## **4.8 USB**

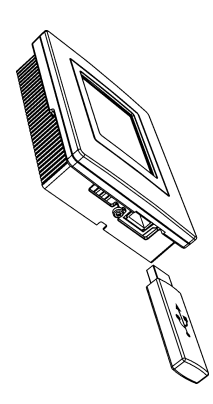

Le terminal de commande est équipé d'un port USB auquel seul un lecteur USB peut être branché. Il sert à :

- mise à jour du logiciel
- importer et exporter les paramètres,
- exportation des données de fonctionnement

Ce menu est activé automatiquement lors du branchement d'un lecteur USB. Le menu se referme lorsque le lecteur USB est débranché.

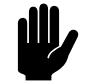

#### c *Attention :*

Ne pas retirer la clé USB pendant les mises à jour ou pendant l'importation ou l'exportation de données. Ceci peut prendre plusieurs minutes.

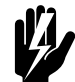

w **Avertissement : La connexion d'autres dispositifs électroniques au port USB risque d'endommager gravement le terminal de commande ou d'autres composants électroniques.**

**Mise à jour du logiciel** Biddle travaille sans cesse dans le but d'améliorer ses produits et vous conseille d'installer les mises à jour du logiciel du terminal de commande dès qu'elles sont disponibles. Rendezvous sur www.biddle.info/software pour obtenir les mises à jour.

- Vous pouvez trouver la version du logiciel installé depuis Maintenance > État.
- Télécharger la dernière version du logiciel à partir du site Biddle.

*Voir aussi :* 1 Mise à jour du logiciel

**Téléchargement du logo** Il est possible de placer votre propre logo en arrière plan de l'afficheur.

Caractéristiques requises de l'image :

• Windows bitmap ;

- Nom de fichier : logo.bmp;
- Dimensions maximales : 240 x 320 pixels ;
- Profondeur de couleur : niveaux de gris 8 bits ou couleur 24 bits.

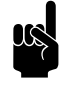

## n *Remarque :*

Le téléchargement de votre logo remplace le logo Biddle standard.

**Export/import réglages** Pour copier les réglages d'un terminal de commande à un autre.

> d'ensemble des cartes de commande et des terminaux de commande, avec les versions logicielles correspondantes.

*Voir aussi :* 1 Copie des paramètres

**Exportation des informations système** Exporter le fichier « info système » pour obtenir une vue

**Journal d'exportation ...** Les fonctions d'exportation de journal écrivent des données concernant le fonctionnement de l'appareil sur le lecteur USB. Ces données peuvent ensuite être analysées sur ordinateur.

Les fichiers contiennent les données suivantes :

- log\_func : Données concernant le fonctionnement de l'appareil.
- log\_error : Historique des messages d'erreurs.
- log\_user : Historique des paramètres utilisateur.
- log\_stat : *non utilisé.*
- system\_info : Vue d'ensemble des cartes de commande et des terminaux de commande.

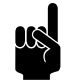

#### n *Remarque :*

Le processus d'exportation peut prendre plusieurs minutes. Répéter si l'opération n'est pas réalisée à 100 %.

# *5***. . Erreurs**

# **5.1 Consignes de sécurité**

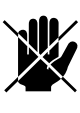

d **Danger : Toute opération à l'intérieur de l'appareil ne peut être réalisée que par un technicien qualifié.**

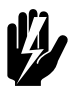

w **Avertissement : Lire les consignes de sécurité avant de commencer.**

## *Voir aussi :*

*[1.5.2 « Problèmes de sécurité liés à l'installation, à la](#page-11-0)  [maintenance et à l'entretien » à la page 12](#page-11-0)*

# **5.2 Résolution de problèmes simples**

Si vous soupçonnez une erreur, essayez d'abord d'y remédier à l'aide du tableau ci-dessous. Il n'est pas nécessaire d'être un expert pour cela.

Si cela ne suffit pas à résoudre le problème, il peut y avoir un défaut ; dans ce cas prévenir l'installateur.

Certains problèmes peuvent être résolument de façon simple en réinitialisant une fois le système. (voir[5.3 Messages d'erreur](#page-69-1)  [sur le terminal de commande](#page-69-1) - Réinitialiser le système)

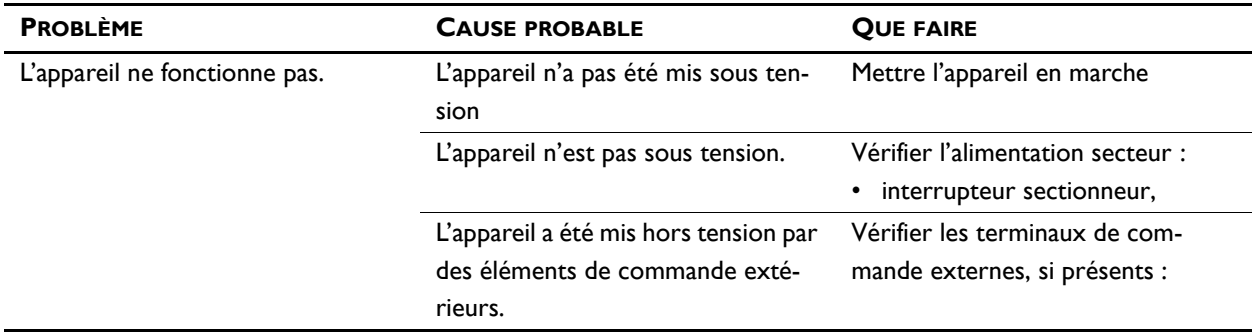

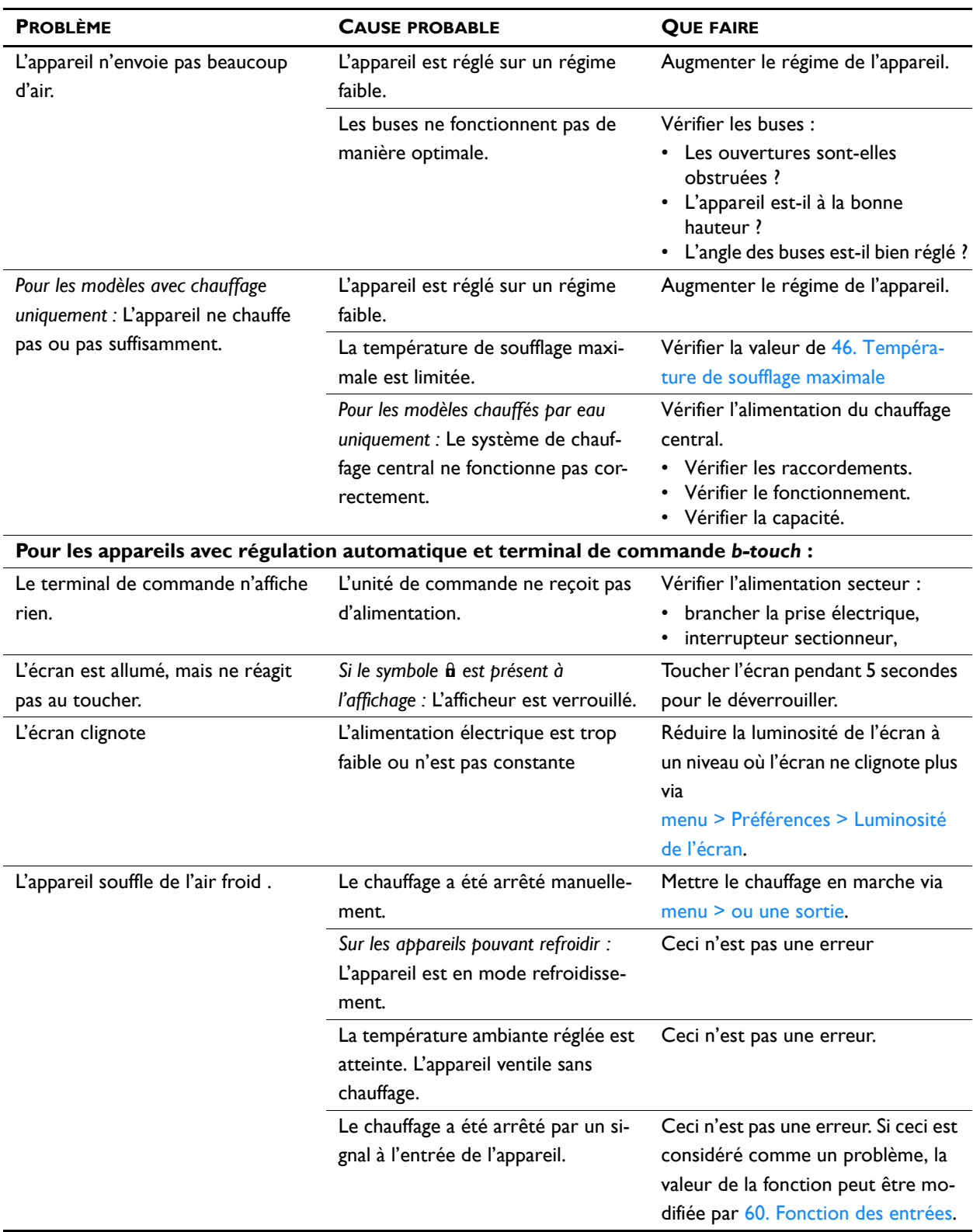

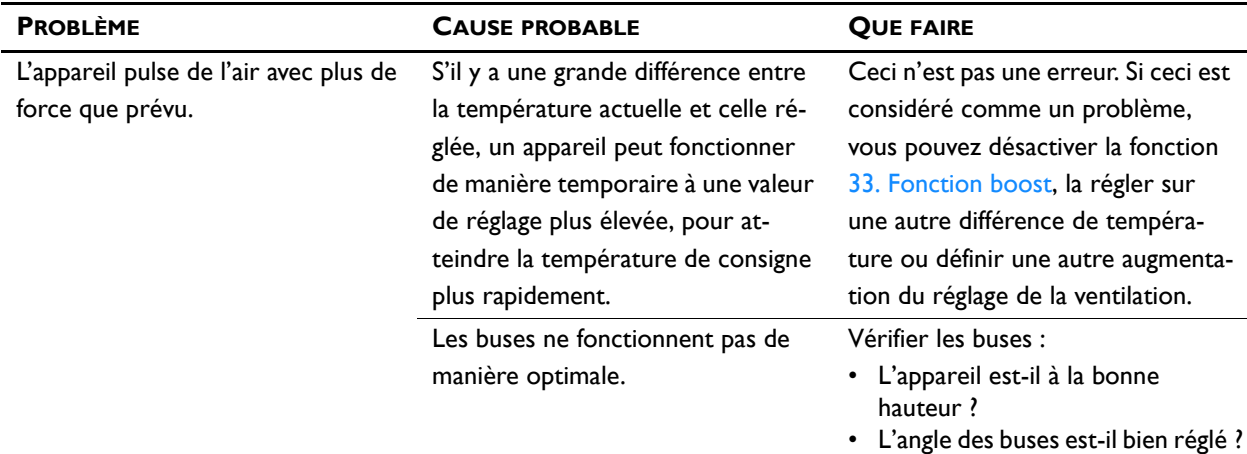

# <span id="page-69-1"></span><span id="page-69-0"></span>**5.3 Messages d'erreur sur le terminal de commande**

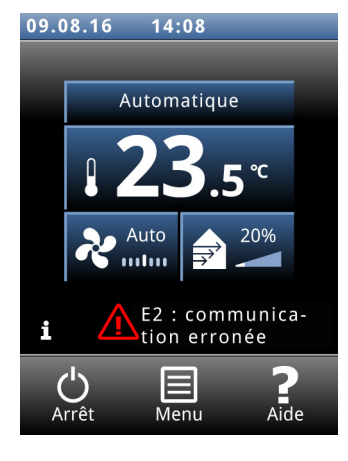

## **5.3.1 Lecture des erreurs**

### **Erreurs actuelles**

Les erreurs actuelles s'affichent sur l'écran d'accueil. Si une erreur s'est résolue par elle-même, un message correspondant s'affiche.

Lorsque vous touchez le message d'erreur, une explication et une liste des mesures à prendre s'affiche à l'écran. Le message ne disparaîtra de l'écran d'accueil que lorsque l'erreur aura été corrigée.

Plusieurs erreurs peuvent se produire simultanément. Vous pouvez visualiser la liste des codes d'erreurs actuels via menu > Maintenance > Erreurs actuelles.

#### **Erreurs n'étant plus actuelles**

Si une erreur s'est résolue par elle-même, un message correspondant s'affiche. Touchez ce message pour afficher l'historique des erreurs ainsi que pour visualiser les cinq dernières erreurs et l'heure à laquelle elles se sont produites. Vous pouvez également trouver cette liste dans menu > Maintenance > Historique des erreurs.

Ce message disparaîtra lorsque vous le toucherez ou lorsque vous rallumerez l'appareil.

#### **5.3.2 Supprimer erreurs**

La plupart des messages d'erreur disparaissent automatiquement lorsque le problème est résolu. Cependant, certaines erreurs doivent être corrigées en supprimant le message d'erreur via menu > Maintenance > Erreurs actuelles.

## **5.3.3 Réinitialisation du système**

Certaines erreurs peuvent être corrigées en réinitialisant le terminal de commande via menu > Maintenance > Réinitialisation du système : le terminal cherchera alors les appareils connectés.

Tous les réglages sont conservés.

# **5.4 Résolution des erreurs accompagnées d'un message d'erreur**

### *Pour les modèles avec terminal de commande b-*

*touch : Essayer de résoudre les erreurs accompagnées d'un message d'erreur en utilisant le tableau de codes d'erreurs. Une compétence technique est nécessaire pour cela.*

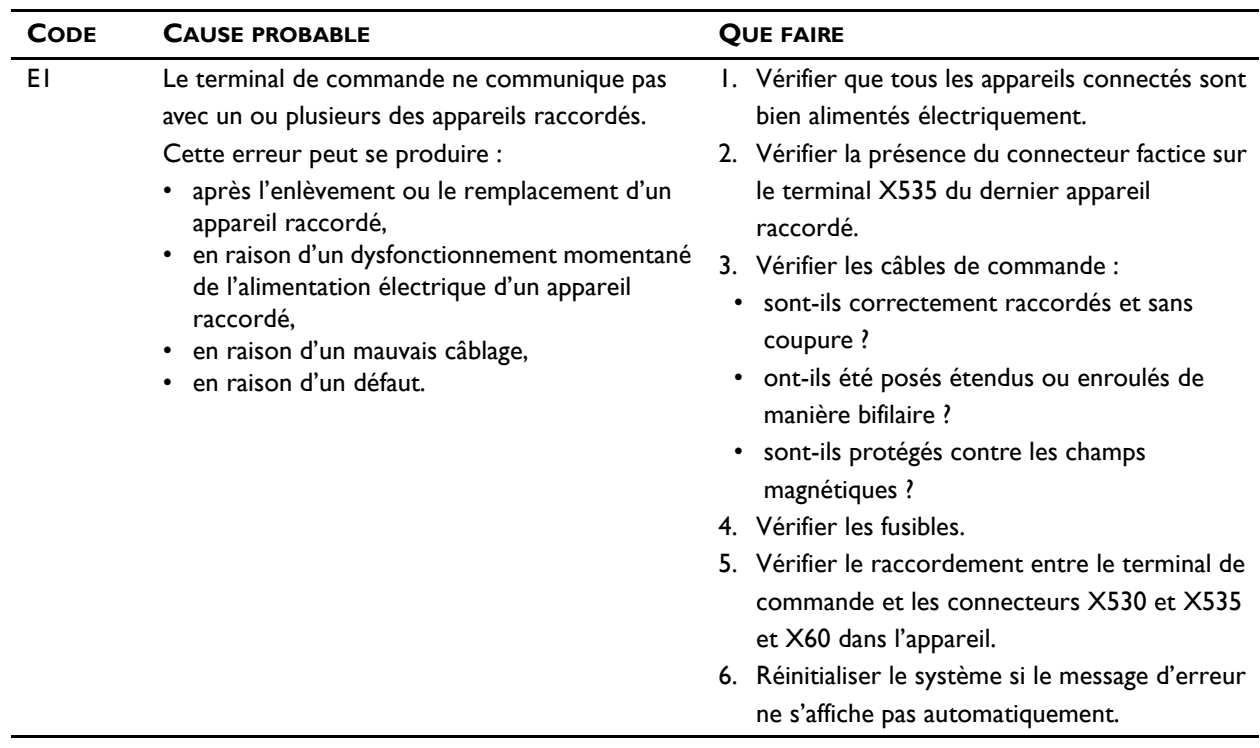

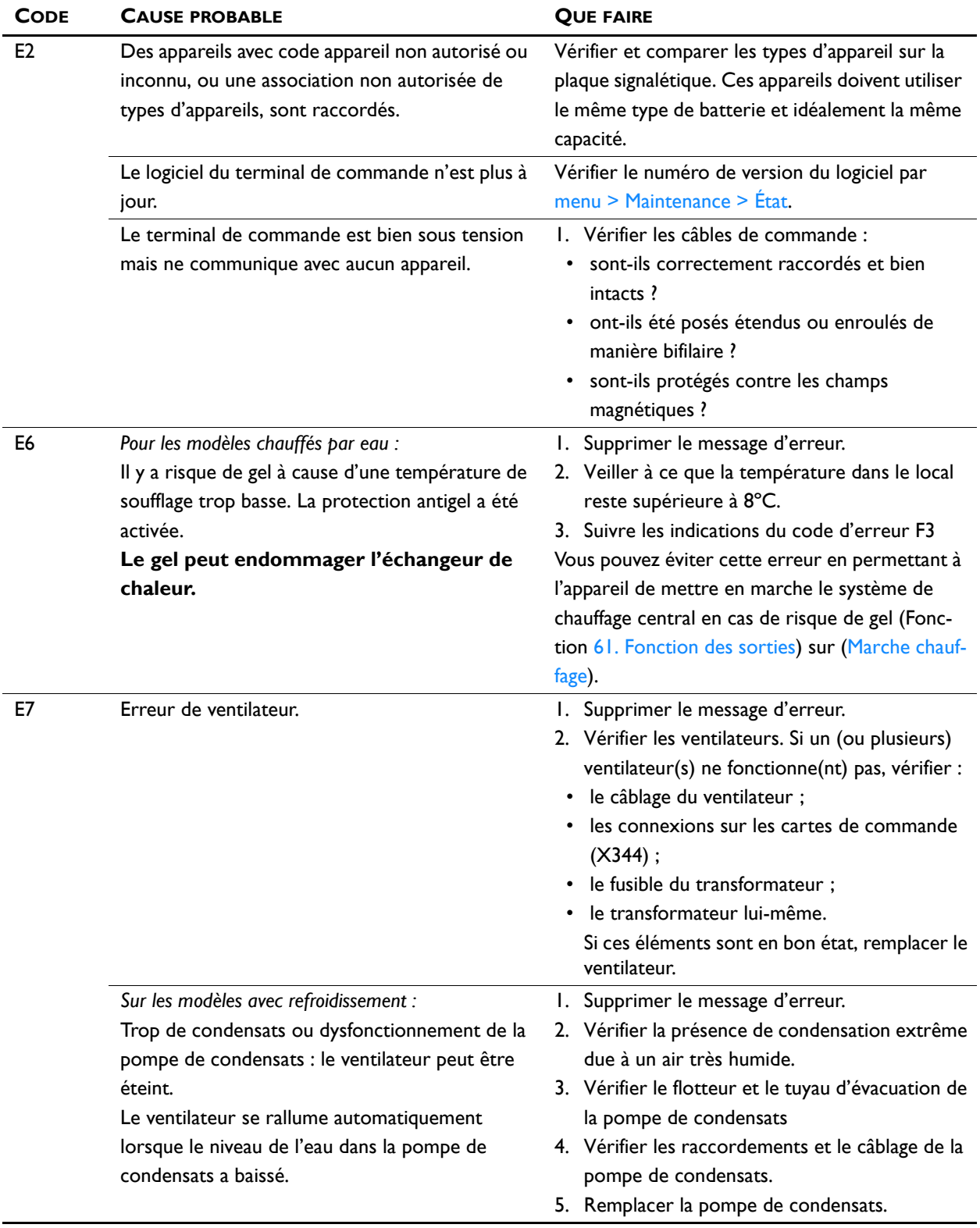
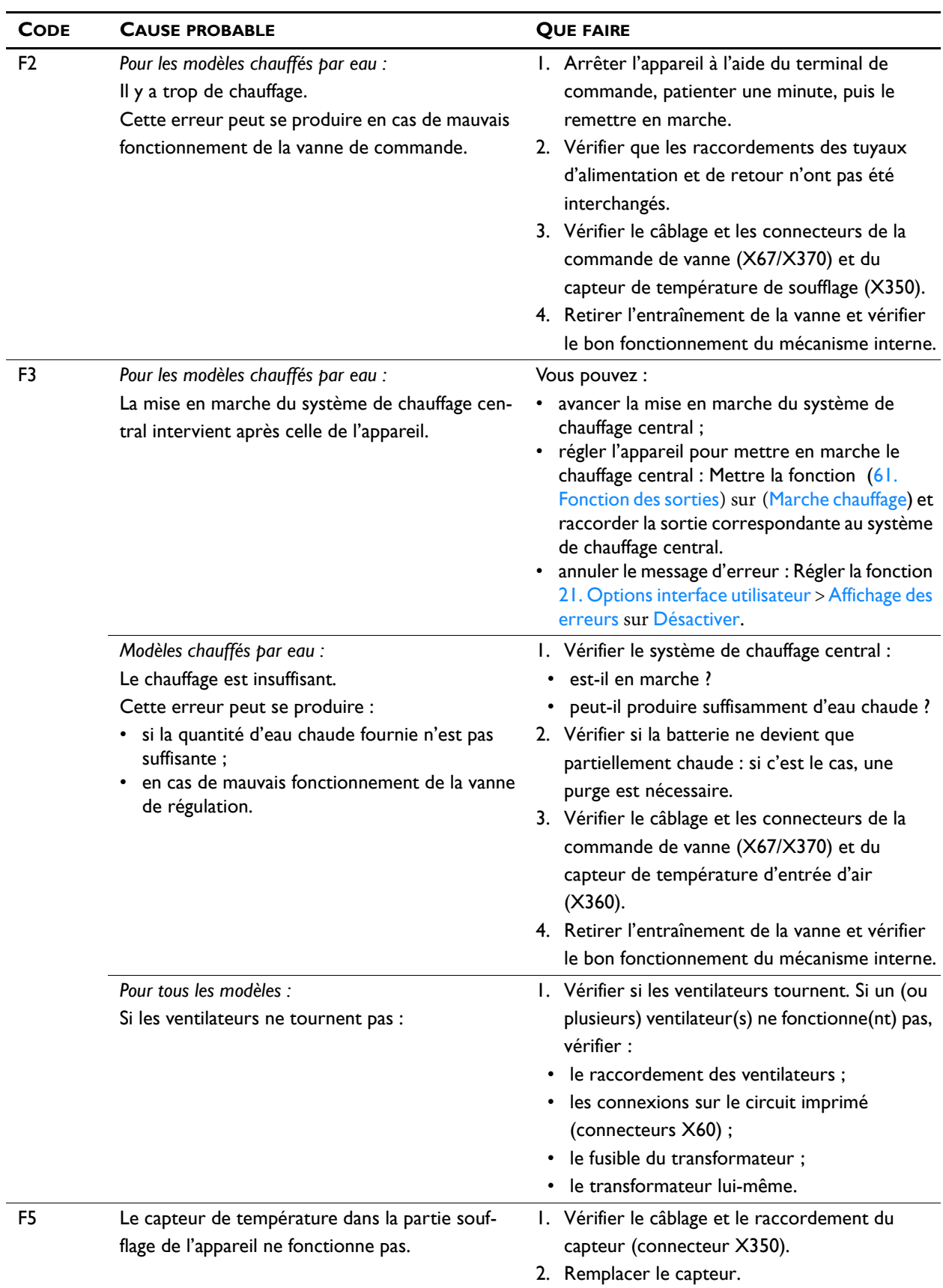

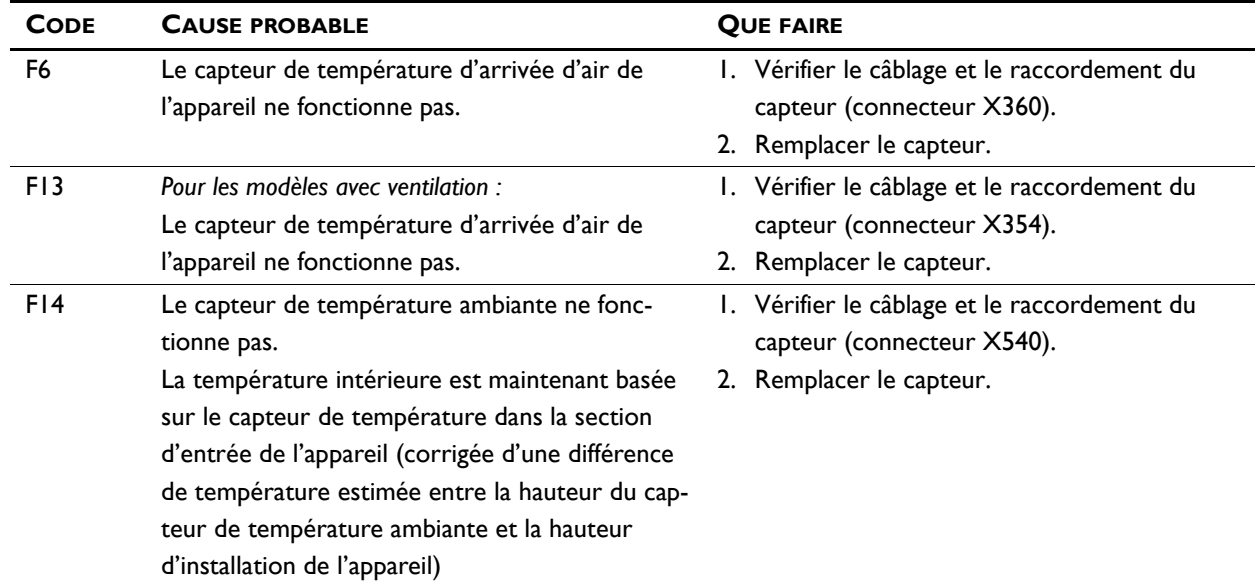

## **5.5 Résolution des erreurs non accompagnées d'un message d'erreur**

Si vous soupçonnez une erreur alors qu'aucun message d'erreur ne s'affiche :

- 1. Vérifier sur la base des sections précédentes si vous pouvez aisément résoudre le problème.
- 2. Essayer d'effectuer le dépannage à l'aide du tableau cidessous. Une compétence technique est nécessaire pour cela.

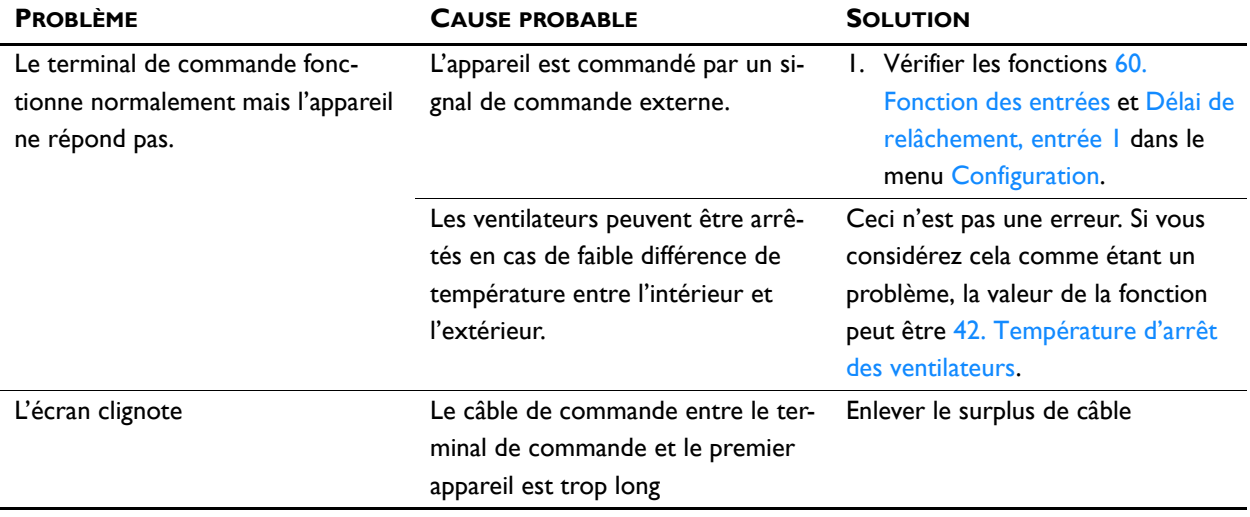

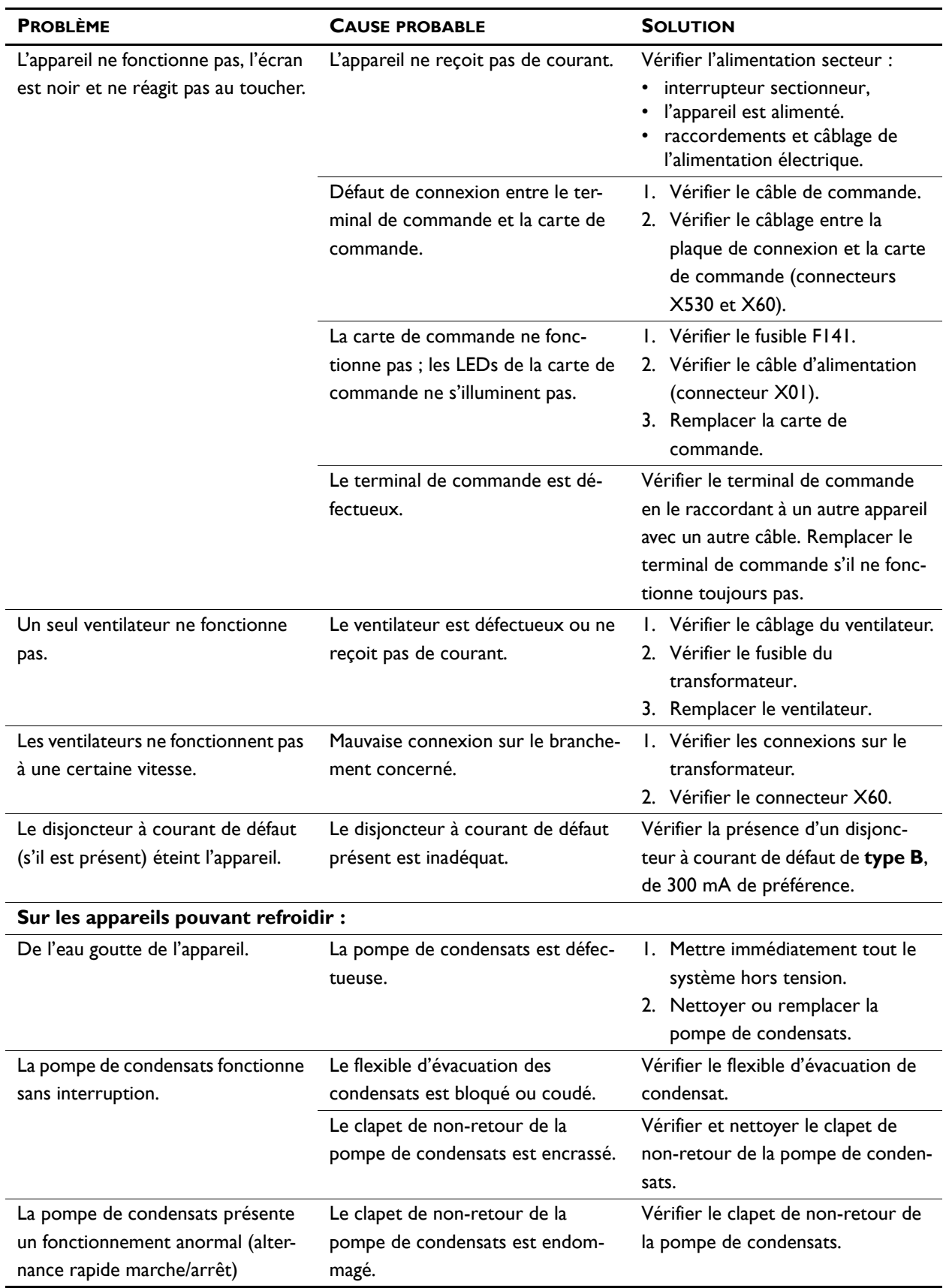

# *6***. . Maintenance**

## **6.1 Introduction**

<span id="page-75-2"></span>Ce chapitre contient les opérations de maintenance que l'utilisateur peut effectuer lui-même. Les opérations de maintenance et les réparations devant être réalisées par un installateur sont abordées au chapitre [7](#page-79-0) Révision.

### **6.2 Consignes de sécurité**

<span id="page-75-0"></span>Avant d'ouvrir l'appareil, respectez les consignes de sécurité énoncées en section [1.5.2](#page-11-0) Problèmes de sécurité liés à l'installation, à la maintenance et à l'entretien.

#### **6.3 Nettoyage de l'appareil**

<span id="page-75-3"></span>Vous pouvez nettoyer l'extérieur de l'appareil à l'aide d'un chiffon humide et d'un détergent destiné à un usage domestique. Ne pas utiliser de solvants.

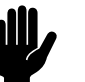

# **comments de la pénétration d'eau dans l'appareil.**<br>L'Activiter la pénétration d'eau dans l'appareil.

## **6.4 Remplacement ou nettoyage du filtre**

<span id="page-75-1"></span>Un module filtrant est disponible en tant qu'accessoire. Ils sont à installer sur le dessus de l'appareil.

Ce module a un bac dans lequel se trouve le filtre. Le bac à filtre contient un filtre de classe G2 par défaut. Le filtre peut être nettoyé, par exemple, avec un aspirateur. Cependant, après plusieurs nettoyages, il convient de le remplacer. Des filtres de remplacement sont disponibles chez Biddle.

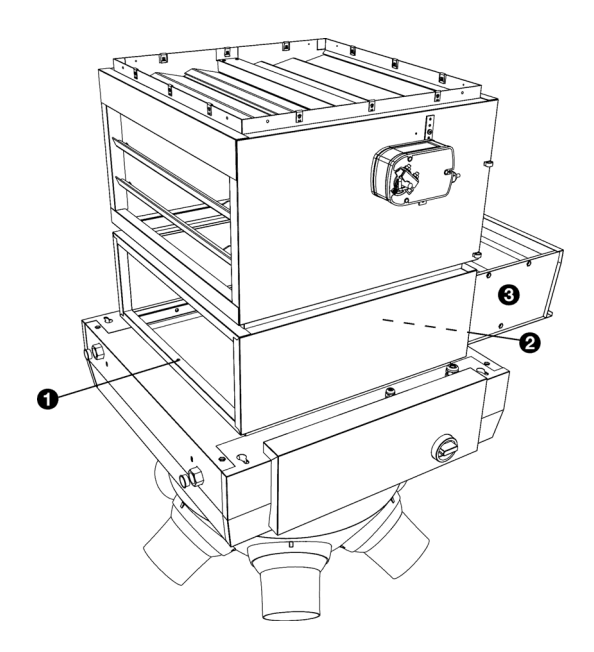

- 1. Dévissez les vis  $\bullet$  et  $\bullet$  (la vis  $\bullet$  n'est pas visible sur le schéma, mais comme la vis <sup>0</sup>, elle se trouve au milieu sur le côté).
- 2. Enlever le bac 3 de l'appareil.
- 3. Nettoyez ou remplacez le filtre.

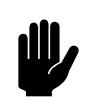

**Attention :**<br>En remplaçant le filtre, assurez-vous de l'installer le bon côté vers le haut.

- 4. Remettez le bac dans l'appareil.
- 5. Revissez les vis.

## <span id="page-76-0"></span>**6.5 Nettoyage du ramasse-gouttes et du bac de récupération des condensats**

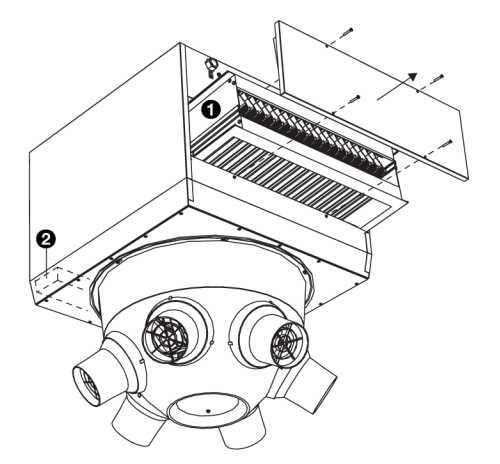

<span id="page-76-1"></span>*Seulement pour les appareils équipés de refroidissement (type C6 et HC6)*

- 1. Arrêter l'appareil à l'aide du terminal de commande.
- 2. Mettre l'interrupteur sectionneur sur 0.
- 3. Enlever le ramasse-gouttes  $\mathbf{0}$ .
- 4. Nettoyer le ramasse-gouttes.
- 5. Nettoyer le bac d'évacuation des condensats <sup>2</sup>.

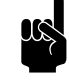

**n** *Remarque :*<br>Enlever éventuellement la plaque de l'autre côté de l'appareil de manière à pouvoir atteindre le bac d'évacuation.

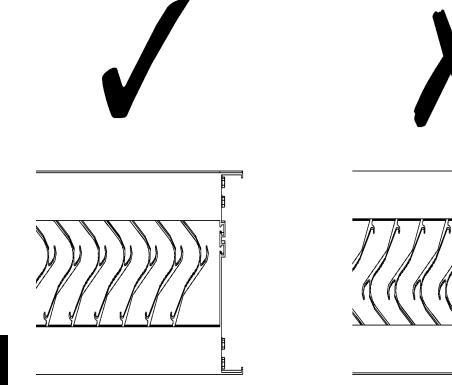

6. Remettre le ramasse-gouttes en place.

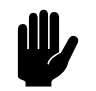

**Attention :**<br>Remettre les ailettes en place, en les orientant dans la bonne direction.

- 7. Mettre l'interrupteur sectionneur sur 1.
- 8. Mettre l'appareil en marche à l'aide du terminal de commande.

### <span id="page-77-0"></span>**6.6 Nettoyage de la pompe pour condensats**

<span id="page-77-1"></span>**Accessoire réservé aux appareils de refroidissement.**

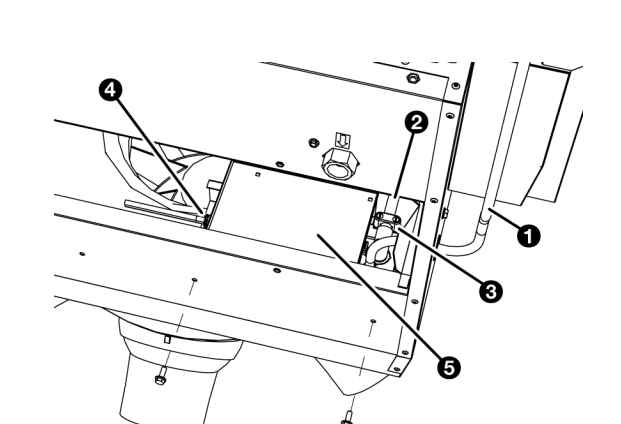

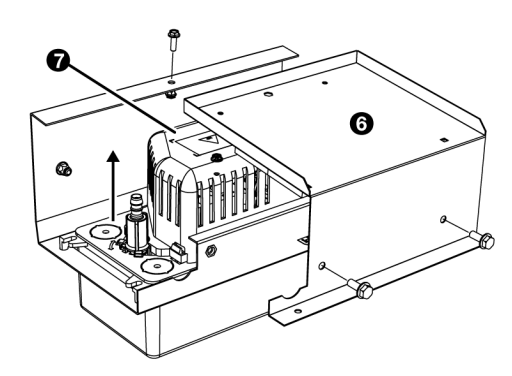

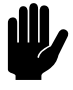

#### c *Attention :*

L'intérieur de la pompe doit être nettoyé à intervalles réguliers.

- 1. Arrêter l'appareil à l'aide du terminal de commande.
- 2. Mettre l'interrupteur sectionneur sur 0.
- 3. Enlever le ramasse-gouttes conformément à la description donnée dan[s6.5](#page-76-0) [Nettoyage du ramasse-gouttes et du bac](#page-76-0)  [de récupération des condensats](#page-76-0).
- 4. Débrancher le flexible d'évacuation des condensats <sup>0</sup>.
- 5. Débrancher le tuyau d'alimentation en condensats <sup>2</sup> en dévissant la bride <sup>8</sup>.
- 6. Déconnecter le câble d'alimentation secteur <sup>o</sup> de la pompe pour condensats.
- 7. Retirer le support <sup>o</sup> avec la pompe pour condensats de l'appareil

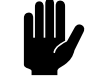

**attention :**<br>Il peut rester de l'eau dans le réservoir de la pompe pour condensats.

- 8. Retirer le support <sup>0</sup>.
- 9. Détacher la pompe pour condensats 7 du support.

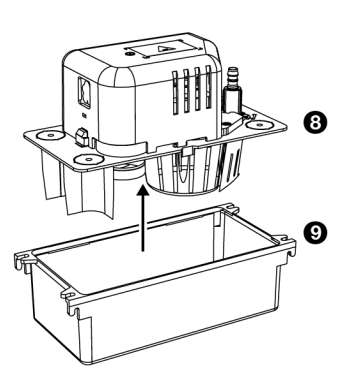

- 10. Enlever le couvercle <sup>®</sup> du réservoir <sup>®</sup>.
- 11. Nettoyer le réservoir avec un détergent doux (par exemple, 5 % d'eau de javel diluée dans de l'eau).

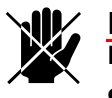

d **Danger : Éviter que de l'eau pénètre dans le compartiment du moteur.**

- 12. Vérifier que le flotteur est propre et se déplace librement.
- 13. Nettoyer le tuyau d'alimentation en condensats.
- 14. Tout remettre en place.
- 15. Mettre l'interrupteur sectionneur sur 1.
- 16. Mettre l'appareil en marche à l'aide du terminal de commande.
- 17. Tout remettre en place.
- 18. Mettre l'interrupteur sectionneur sur 1.
- 19. Mettre l'appareil en marche à l'aide du terminal de commande.

# <span id="page-79-0"></span>*7***. . Révision**

<span id="page-79-2"></span>**7.1 Consignes de sécurité**

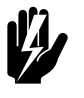

#### <span id="page-79-1"></span>Avertissement : **Les opérations d'installation ne peuvent être réalisées que par un technicien qualifié.**

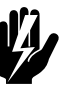

w **Avertissement : Lire les consignes de sécurité avant de commencer.**

#### *Voir aussi :*

*[1.5.2 « Problèmes de sécurité liés à l'installation, à la](#page-11-0)  [maintenance et à l'entretien » à la page 12](#page-11-0)*

## **7.2 Remplacement du ventilateur**

- ⊕ G  $\bullet$ Ø Ō  $\mathbf{o}$
- <span id="page-79-3"></span>1. Arrêter l'appareil à l'aide de l'unité de commande.
- 2. Mettre l'interrupteur sectionneur sur 0.
- 3. Détacher le câble d'alimentation du sectionneur.
- 4. Dévissez la vis  $\bullet$  située à la base du cône et retirez-la.
- 5. Dévissez quelque peu les six vis du cône <sup>.</sup>, tournez le cône de manière à ce que les vis retombent dans l'extrémité large du trou <sup>®</sup> et retirez le cône <sup>®</sup>.

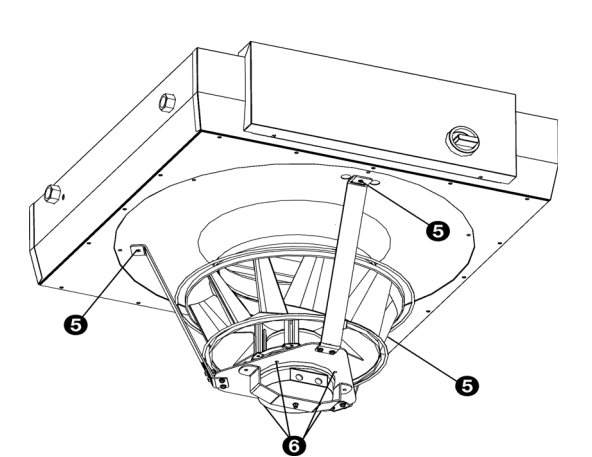

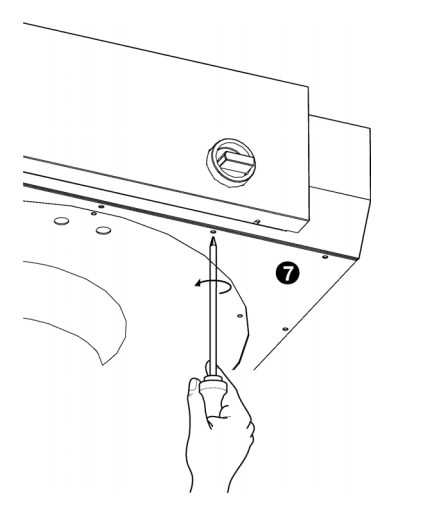

6. Le ventilateur est attaché au caisson de ventilation via un cadre (trois étriers et un emplacement pour le ventilateur). Desserrer les trois boulons  $\Theta$  qui attachent ce cadre au caisson.

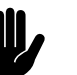

**attention :**<br>Le ventilateur est lourd et tombera si vous dévissez entièrement ces boulons. Tenez bien le ventilateur.

- 7. Le ventilateur est accroché au cadre avec quatre boulons 6. Desserrer les boulons.
- 8. La plaque de base est accrochée au caisson de ventilation avec 16 (NOZ<sub>2</sub> 25) ou 20 (NOZ<sub>2</sub> 50) vis. Dévisser ces vis **O** et enlever la plaque de base.
- 9. Remontez l'ensemble dans l'ordre inverse du démontage. Allonger le câble d'alimentation si nécessaire.

## **7.3 Remplacement de la pompe de condensats**

<span id="page-80-1"></span>*Accessoire réservé aux appareils de refroidissement.*

- 1. Retirer la pompe pour condensats de l'appareil conformément à la description donnée dans [6.6](#page-77-0) [Nettoyage](#page-77-0)  [de la pompe pour condensats.](#page-77-0)
- 2. Remplacer la pompe pour condensats.
- 3. Tout remettre en place.

## **7.4 Module électronique**

#### **Sur les modèles avec régulation automatique** *CHIPS* **uniquement**

<span id="page-80-0"></span>L'appareil contient un module électronique. Suivant les versions, il peut contenir :

- le transformateur ;
- la carte de commande ;
- la plaque de connexion;
- les fusibles.
- les filtres
- le réacteur

## **7.5 Dépose de la carte de commande**

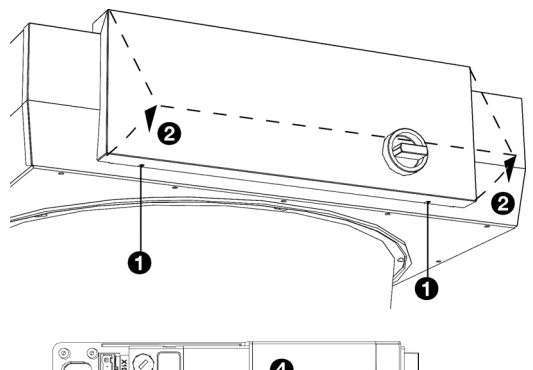

1. Arrêter l'appareil à l'aide du terminal de commande ou le système de gestion du bâtiment.

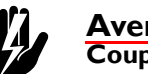

W **Avertissement :**<br>Couper l'alimentation secteur.

- 2. Ouvrir le boîtier électronique : dévisser les vis  $\bullet$  en dessous du boîtier, soulever le couvercle <sup>2</sup> et enlever le couvercle de l'appareil.
- 3. Débrancher tous les connecteurs et conducteurs de mise à la terre reliés à l'appareil, de la carte de commande.
- $\boldsymbol{c}$  $\circledcirc$  $\boldsymbol{\Theta}$
- 4. Retirer la vis <sup>8</sup>.
- 5. Faire glisser la carte de commande <sup>o</sup> pour la dégager et la sortir de l'appareil.

## **7.6 Raccordement de la carte de commande**

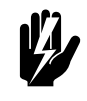

w **Avertissement : S'assurer que l'alimentation secteur est coupée**

- 1. Faire glisser la carte de commande en position et bien la visser.
- 2. Débrancher à nouveau tous les connecteurs et les fils de terre de la carte de commande.
- 3. Mettre en marche l'appareil et vérifier le fonctionnement.

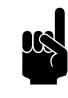

#### n *Remarque :*

Lors de la mise en place d'une nouvelle carte de commande, une erreur E1 peut survenir, car l'ancienne carte de commande ne peut plus être trouvée. Ce problème peut être résolu en reconfigurant le système via

menu > Maintenance > Réinitialisation du système

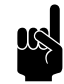

#### n *Remarque :*

<span id="page-82-0"></span>Si vous êtes invité à désigner un nouvel appareil principal, sélectionnez de préférence un appareil dont la carte de commande a été remplacée. Dans ce cas, les réglages sont conservés.

### **7.7 Fusibles**

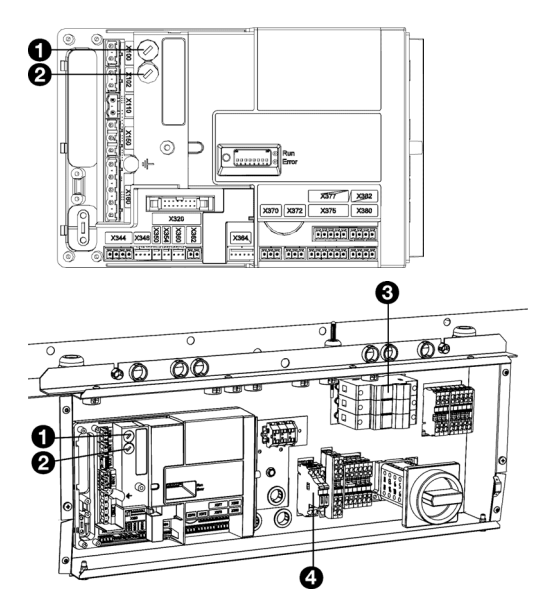

La carte de commande de l'appareil est équipée des fusibles suivants :

- fusible F140  $\bullet$  du transformateur.
- fusible F141 <sup>o</sup> de la carte de commande.
	- pour le  $NOZ<sub>2</sub>$  25, il y a 2 fusibles.
	- pour le  $NOZ<sub>2</sub>$  50, il y a 3 fusibles.

Les valeurs sont indiquées sur les fusibles.

## **7.8 LEDs**

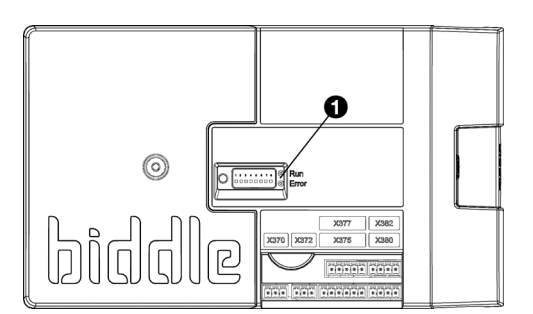

Les lumières LED  $\bullet$  sur la carte de commande indiquent ce qui suit :

- *vert continu :* La carte de circuit commande est sous tension.
- *vert clignotant :* La code appareil peut être saisi.
- *rouge continu :* Il y a une erreur locale.

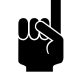

Remarque :<br>Ceci n'engendre pas toujours nécessairement un message d'erreur dans le terminal de commande.

#### **7.9 Saisie du code appareil**

*Le code appareil doit être saisi après remplacement de la carte de commande. Le code appareil dépend du type d'appareil et est indiqué sur la plaque signalétique.*

<span id="page-83-0"></span>Pour saisir le il y a deux méthodes :

- directement via le terminal de commande si un appareil est relié ;
- via la carte de commande et le terminal de commande si plusieurs appareils sont reliés.

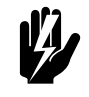

w **Avertissement : La saisie d'un code erroné entraînera de mauvaises performances de l'appareil.**

**7.9.1 Saisie du code appareil via le terminal de commande**

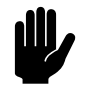

**Attention :**<br>La saisie du code appareil à l'aide de cette méthode fonctionne uniquement si un seul appareil est relié au terminal de commande. Si nécessaire, relier le terminal de commande séparément à l'appareil en question.

- 1. Sélectionner menu > Maintenance > Code appareil.
- 2. Saisir le code appareil via le terminal de commande et appuyer sur ok.

Le terminal de commande cherche alors à nouveau l'appareil.

- **7.9.2 Saisie du code appareil via la carte de commande et le terminal de commande**
- 1. Brancher l'alimentation secteur (brancher la prise ou enclencher le sectionneur).

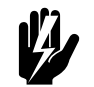

.

# w **Avertissement : Ne PAS toucher des éléments sous tension.**

2. Appuyer sur le micro contact  $\bullet$  de la carte de commande

La LED située à côté du micro contact va commencer à clignoter.

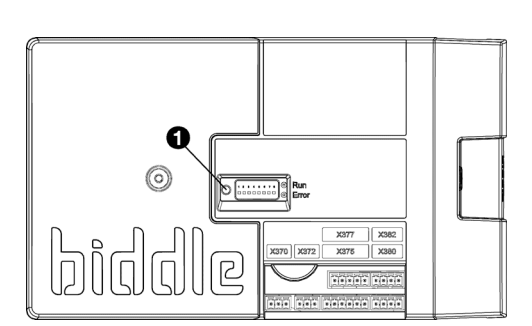

L'écran du terminal de commande affiche huit chiffres : ceci constitue le code appareil.

- 3. Saisir le code appareil via le terminal de commande et appuyer sur ok.
- 4. Appuyer sur le micro contact .

La LED située à côté du micro contact va arrêter de clignoter.

Le code appareil est désormais défini.

5. Réinitialiser le terminal de commande.

#### **7.10 Réinitialisation du code PIN**

<span id="page-84-0"></span>Il est possible de réinitialiser le code PIN du terminal de commande à l'aide d'une clé USB :

1. Relier une clé USB au terminal de commande.

Le menu USB est activé

2. Appuyer sur  $\blacktriangledown$  pendant 15 secondes.

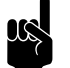

**n** *Remarque :*<br>L'écran indique pas de modification.

Le code PIN a maintenant été réinitialisé à la valeur de code PIN par défaut : 0000

3. Quitter le menu USB en retirant la clé USB.

#### **7.11 Copie des paramètres**

Les paramètres d'un appareil peuvent être copiés dans un autre appareil.

#### **7.11.1 Ce dont vous avez besoin**

Avant de copier les paramètres, vérifier que vous disposez des éléments suivants :

• Une clé USB vide. La clé USB doit avoir été formatée pour FAT ou DOS. Ne pas utiliser de disque dur USB pour la mise à jour du logiciel.

#### **7.11.2 Étape 1 : Copier les paramètres d'un appareil correctement paramétré**

- 1. Vérifier que les paramètres à copier sur le terminal de commande b-touch original sont correctement définis.
- 2. Brancher le lecteur USB au port USB du terminal de commande b-touch.

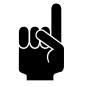

**n** *Remarque :*<br>Si la clé USB n'est pas détectée, la déconnecter puis la reconnecter.

Le terminal de commande détecte la clé USB et affiche le menu USB

3. Sélectionner Exporter Paramètres

Le pourcentage d'avancement est affiché.

4. Lorsque l'opération est terminée, débrancher la clé USB du terminal de commande.

#### **7.11.3 Étape 2 : Copie des paramètres sur un autre appareil**

- 1. Brancher la clé USB (contenant les paramètres à copier) au port USB de l'autre terminal de commande.
- 2. Maintenir la fonction Importer paramètres enfoncée jusqu'à l'affichage de l'avancement du processus.

Les paramètres sont maintenant en cours d'importation.

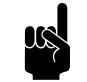

Remarque :<br>Le nom du fichier à importer est visible sous le pourcentage d'avancement :« settings\_export.txt »

- 3. Lorsque l'opération est terminée, débrancher la clé USB du terminal de commande.
- 4. Répéter les étapes 1 à 3 pour chaque terminal de commande sur lequel vous souhaitez appliquer les mêmes paramètres.

#### **7.12 Mise à jour du logiciel**

<span id="page-85-0"></span>Biddle travaille sans cesse dans le but d'améliorer ses produits et vous conseille d'installer les mises à jour du logiciel du terminal de commande et de la carte de commande dès

qu'elles sont disponibles. Consulter le site internet Biddle pour en vérifier la disponibilité.

#### **7.12.1 Ce dont vous avez besoin.**

Avant de mettre à jour le logiciel du terminal de commande, vérifiez que vous disposez des éléments suivants :

- Une clé USB vide. La clé USB doit avoir été formatée pour FAT ou DOS. Ne pas utiliser de disque dur USB pour la mise à jour du logiciel.
- Un PC avec accès Internet.

#### **7.12.2 Étape 1 : Vérifier la version du logiciels**

Avant de mettre à jour le logiciel du terminal de commande ou de la carte de commande, vous devez vérifier la version actuelle du logiciel. Si la version du logiciel est identique à celle du fichier de mise à jour le plus récent sur le site internet Biddle, vous n'avez pas besoin de mettre à jour le logiciel.

- 1. Appuyer sur menu dans le menu ACCUEIL.
- 2. Sélectionner Maintenance. La version actuelle du logiciel s'affiche dans l'aperçu de l'état.

#### **7.12.3 Étape 2 : Télécharger le logiciel le plus récent**

- 1. Brancher la clé USB à un port USB de votre PC.
- 2. Sur votre PC, allez sur le site web de Biddle à la page « Téléchargements ».
- 3. Trouvez votre produit et le logiciel disponible pour votre appareil.
- 4. Si la version du logiciel est plus récente que celle de votre terminal de commande, cliquez sur la mise à jour logicielle.
- 5. Copiez le fichier ZIP téléchargé dans le répertoire racine de la clé USB.
- 6. Décompressez le fichier ZIP de manière à ce que tous les fichiers soient placés dans le répertoire racine.
- 7. Débrancher la clé USB du PC.

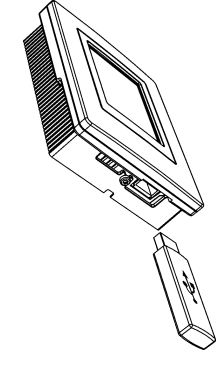

#### **7.12.4 Étape 3 : Mise à jour du logiciel**

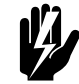

w **Avertissement : Ne débrancher ni l'appareil ni la clé USB pendant la mise à jour du logiciel. Ne débranchez pas la clé USB du terminal de commande même en cas de panne de courant pendant la mise à jour. La mise à jour reprendra dès que le courant sera revenu. Si une erreur se produit lors de la mise à jour, recommencer la procédure. Veuillez contacter Biddle si l'erreur persiste.**

1. Brancher la clé USB (contenant la mise à jour du logiciel) au port USB du terminal de commande.

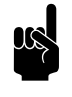

**n** *Remarque :*<br>Si la clé USB n'est pas détectée, la déconnecter puis la reconnecter.

Le terminal de commande détecte la clé USB et affiche le menu USB

- 2. Sélectionner Mise à jour du logiciel pour effectuer la mise à jour.
- 3. Lorsque l'opération est terminée, débrancher la clé USB du terminal de commande.

### **7.13 Conducteurs du câble de commande Biddle**

<span id="page-87-0"></span>Le câble de commande du système de régulation est constitué de la manière suivante :

- La connexion est modulaire avec des connecteurs de type 6P4C.
- Les connecteurs ne sont pas tordus : aux deux extrémités du câble, les conducteurs sont reliés à la même électrode.

#### **ÉLEC-COULEUR** 1 (non utilisée) 2 noir 123456 3 rouge 4 vert 5 jaune 6 (non utilisée)

#### *Code couleur des câbles Biddle*

# *8***. . Démontage**

<span id="page-88-0"></span>Le démontage de l'installation, le traitement du frigorigène, de l'huile et autres composants doit être assuré par un installateur agréé conformément à la législation et aux réglementations locales et nationales en vigueur.

Conformément à la législation Européenne, les appareils électriques et électroniques usagés doivent être récupérés et recyclés. En vous assurant que ce produit est éliminé de manière appropriée, vous contribuez à éviter tout impact négatif sur la santé et l'environnement. Pour plus d'informations, veuillez contacter votre fournisseur ou les autorités gouvernementales concernées.

# <span id="page-90-1"></span>*9***. . Adresses**

<span id="page-90-0"></span>Si vous avez des remarques ou des questions concernant ce produit, n'hésitez pas à prendre contact avec Biddle.

#### **Biddle bv**

P.O. Box 15 9288 ZG Kootstertille The Netherlands

**T** +31 (0)512 33 55 55 **E** info@biddle.nl **I** www.biddle.nl

#### **Biddle nv**

Battelsesteenweg 455 B 2800 Malines Belgium

**T** +32 (0)15 28 76 76 **E** biddle@biddle.be **I** www.biddle.be

#### **Biddle Air Systems Ltd.**

St. Mary's Road, Nuneaton Warwickshire CV11 5AU United Kingdom

**T** +44 (0)24 7638 4233 **E** sales@biddle-air.co.uk **I** www.biddle-air.com

#### **Biddle GmbH**

Emil-Hoffmann-Straße 55-59 50996 Cologne **Germany** 

**T** +49 (0)2236 9690 0 **E** info@biddle.de **I** www.biddle.de

#### **Biddle France**

21 Allée des Vendanges 77183 Croissy Beaubourg France

**T** +33 (0)1 64 11 15 55 **E** contact@biddle.fr **I** www.biddle.fr

#### **O** N° Vert 10 800 24 33 53

#### (D N° Vert ) 0 800 BI DD LE

# **. . . Mots clés**

# **A**

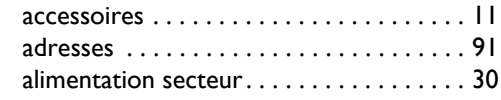

## **B**

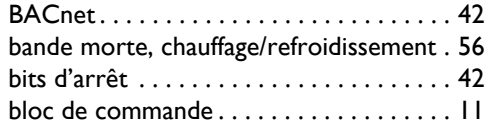

# **C**

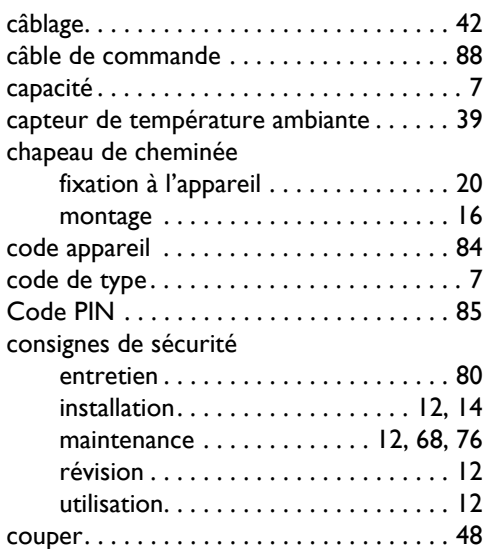

## **D**

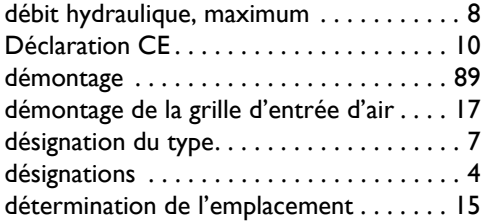

# **E**

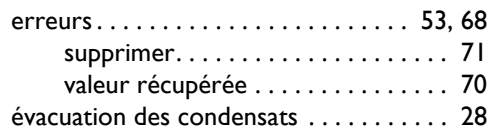

# **F**

**I**

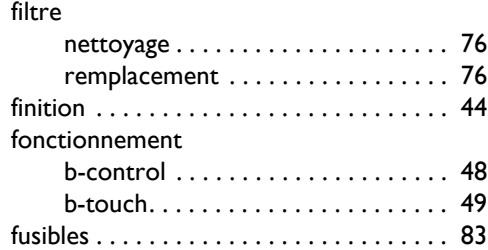

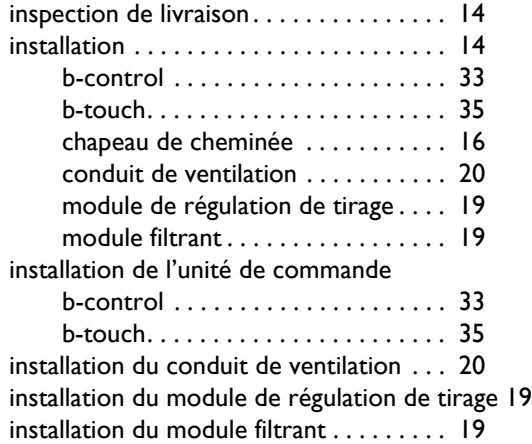

# **L**

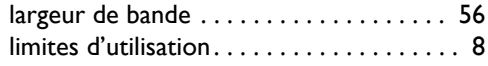

# **M**

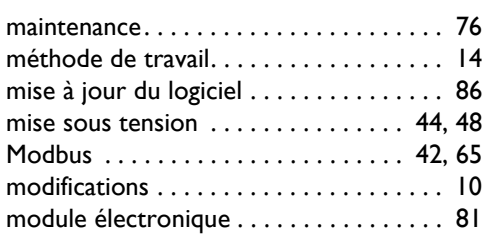

## **N**

[nettoyage . . . . . . . . . . . . . . . . . . . . . . . . . 76](#page-75-3)

## **P**

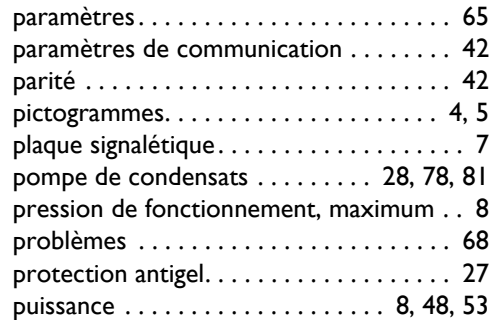

# **R**

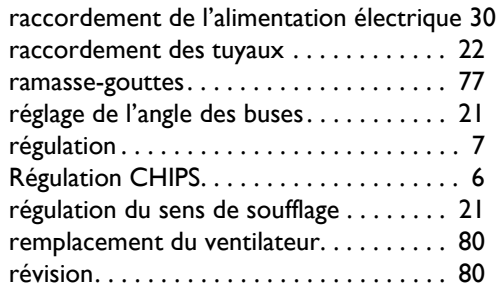

# **S**

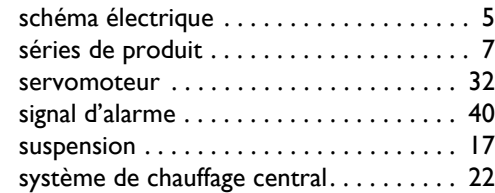

## **T**

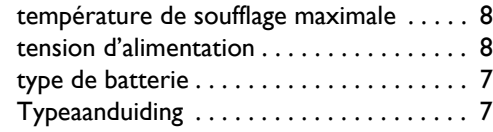

# **U**

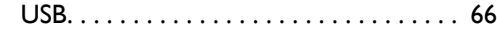

## **V**

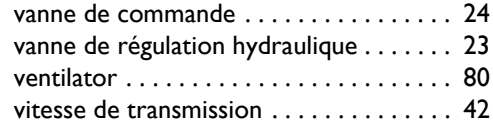

MANUEL NOZ2

## **Droit d'auteur et marques commerciales**

Toutes les informations et tous les schémas figurant dans ce manuel appartiennent à Biddle et ne doivent pas être utilisés (à d'autres fins que l'utilisation de l'appareil), photocopiés, reproduits, traduits et/ou communiqués à des tiers sans l'autorisation écrite préalable de Biddle.

Le nom Biddle est une marque déposée de Biddle bv.

#### **Garantie et responsabilité**

Pour plus d'informations concernant la garantie et les responsabilités, veuillez vous reporter aux conditions générales de vente et de livraison.

Biddle ne pourra en aucune circonstance être tenu pour responsable en cas de pertes.

#### **Responsabilité en ce qui concerne le manuel**

Malgré tout le soin apporté à la description des composants, Biddle ne pourra pas être tenu responsable en cas de pertes ou de dommages causés par des erreurs et/ou imperfections figurant dans le présent manuel.

Biddle se réserve le droit de modifier les spécifications indiquées dans le présent manuel.

Si toutefois vous découvrez des erreurs ou ambiguïtés dans le présent manuel, nous vous saurions gré de les porter à notre attention. Cela nous permettra d'améliorer encore notre documentation.

#### **Pour plus d'informations**

Si vous avez des remarques ou des questions concernant ce produit, n'hésitez pas à prendre contact avec Biddle. Vous trouverez les coordonnées de votre agence Biddle au chapitre [9](#page-90-1) [Adresses](#page-90-1).

**Biddle bv**

P.O. Box 15 9288 ZG Kootstertille The Netherlands

**T** +31 (0)512 33 55 55 **E** info@biddle.nl **I** www.biddle.nl

Nom et numéro de téléphone de l'installateur:

**Biddle**